## **EXPERIMENT 1**

## **STEFAN BOLTZMANN'S RADIATION LAW**

AIM: Stefan Boltzmann's radiation Law describes the total emission of a black-body radiator. It states that the total radiation energy emitted by a black body into the space in front of it's opening per unit time is proportional to the fourth power of its temperature. This relationship is experimentally verified.

**APPARATUS:** 1 small optical bench, 1 Moll's thermocouple, 1 microvoltmeter, 1 tube oven, tube oven table, 1 Temperature sensor, , 1 large stand base, 4 Leybold multiclamps.

### **METHODOLOGY:**

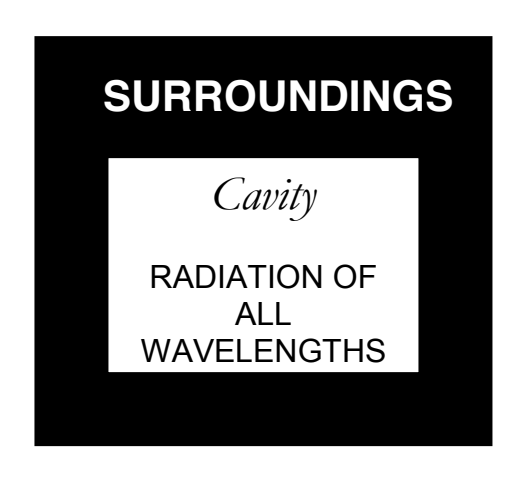

In the laboratory we will approximate it as in Figure 1.2. with a hole letting out a sample of radiation to study

### Figure 1.1. A blackbody

A blackbody absorbs all radiation incident on it. We picture it as a cavity in an enclosure where the temperature is uniform and constant. A blackbody must be in **thermal equilibrium**, emitting and absorbing radiation at the same rate with it's surroundings.

## Figure 1.2. An approximation

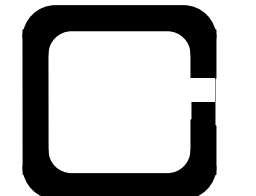

According to the Stefan Boltzmann Law for a blackbody, the total energy emitted per second (power *P*) increases rapidly with temperature. It has been shown that the following relationship holds:

$$
P = \sigma A T^4 \qquad (1.1)
$$

where *T* is the absolute temperature in Kelvin, A the surface area of the body and  $\sigma = 5.6696 \times 10^{-8}$  Wm<sup>-2</sup> K<sup>-4</sup> is the Stefan-Boltzmann constant.

In this experiment the above relationship is verified. The blackened inner walls of an electrically heated tube are used as a black-body. The emitted radiation will be measured using a thermocouple.

A pinhole diaphragm, between the oven and the thermocouple restricts the view of the thermocouple to the radiating surface of the tube oven and screens environmental stray radiation (oven walls).

If the temperature of the thermocouple was absolute zero, its output voltage would be proportional to the incident radiation energy per unit of time as in (1.1).

However as it is at room temperature we have to take it into account, such that:

$$
V \sim T^4 - T_o^4 \tag{1.2}
$$

Where *V* is the output voltage of the thermocouple, *T* the temperature of the radiator and  $T<sub>o</sub>$ , the room temperature. Finally V is plotted against  $(T^4 - T_0^4)$ .

#### **PROCEDURE:**

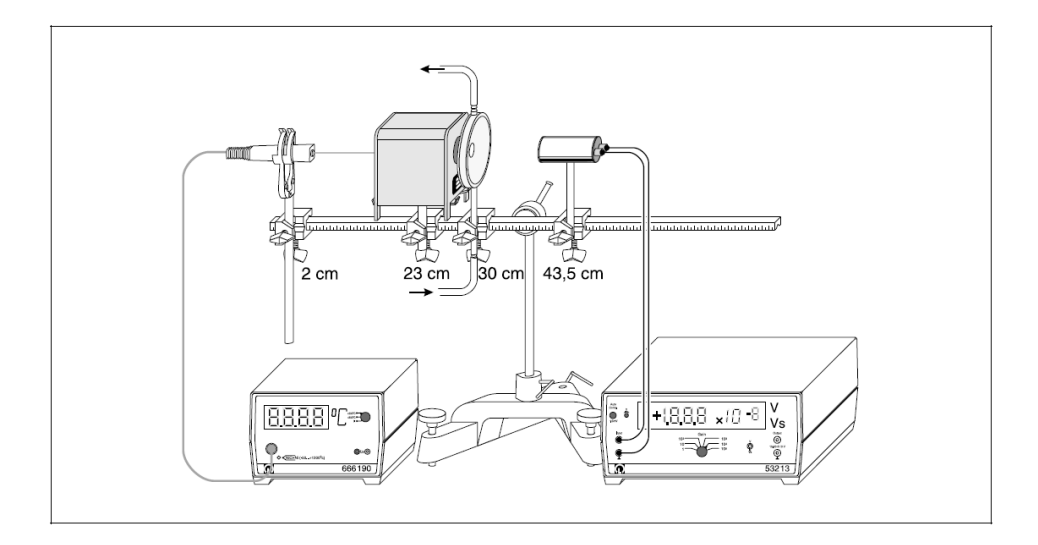

**Figure 1.3:** Experiment setup and electrical connections. In brackets: positions of the clamps (left clamp) edge) on the optical bench.

(1) Temperature sensor, (2) oven, (3) Diaphragm, (4) Moll's thermocouple(the thermopile).

#### **Experiment setup:**

1. Make the necessary connections with regards to your experimental set up as in Figure 1.3 and take the room temperature.

*Note:* the glass window absorbs long-wave radiation more than short-wave radiation, and thus systematically falsifies the temperature-dependent measurement of radiant intensity.

- 2. Insert the temperature probe half-way through the oven and then turn on the mains supply.
- 3. Remove the glass window of the thermopile.
- 4. Mount the temperature sensor in place with the universal clamp S and switch on the digital thermometer (measuring range  $> 200 °C$ ).
- 5. Align the openings of the electric oven, the screen of the black body accessory and the thermopile so that the radiant
- 6. Heat is directly incident on the opening of the thermopile.
- 7. Connect the thermopile to the microvoltmeter as shown in Fig. 1 (measuring range 10–4 V); make sure the red socket on the thermopile is connected to the red socket on the microvoltmeter.
- 8. Compensate the offset by pressing the key "auto comp"; if necessary, carry out the fine adjustment using the potentiometer to set the digital display to zero (see Instruction Sheet for the microvoltmeter).
- 9. Attach the silicone tubing to the immersion pump and the screen so that the inflow is at the bottom hose nipple and the outflow is at the top hose nipple of the screen.
- 10. Fill the water vessel with water and attach the immersion pump to the rim of the water vessel e.g. using the mounting clamp so that the inlet opening is completely submerged and the maximum immersion depth of 17 cm is not exceeded (see Figure 1.4).

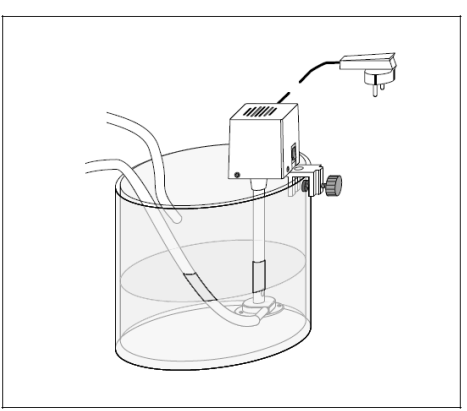

Figure 1.4: Setup example for mounting the immersion pump on the water vessel

#### **Carrying out the experiment**

- 1- Measure the temperature T of the brass cylinder and the initial output voltage U of the thermopile and write these values in your experiment log.
- 2- Switch on the electric oven; for each temperature increase of 25°C, write the measured values T and U in your experiment log.
- 3- When the temperature reaches a level between  $400^{\circ}$ C and  $500^{\circ}$ C, Switch off the electric oven; for each temperature decrease of  $25^{\circ}$ C, write the measured values T and U in your experiment log.

**Name**

TITLE OF EXPERIMENT

STEFAN BOLTZMANN'S RADIATION LAW: EXPERIMENT No 1

## MODERN PHYSICS LAB

# PHYS 393 COURSEWORK

## REPORTING SHEET

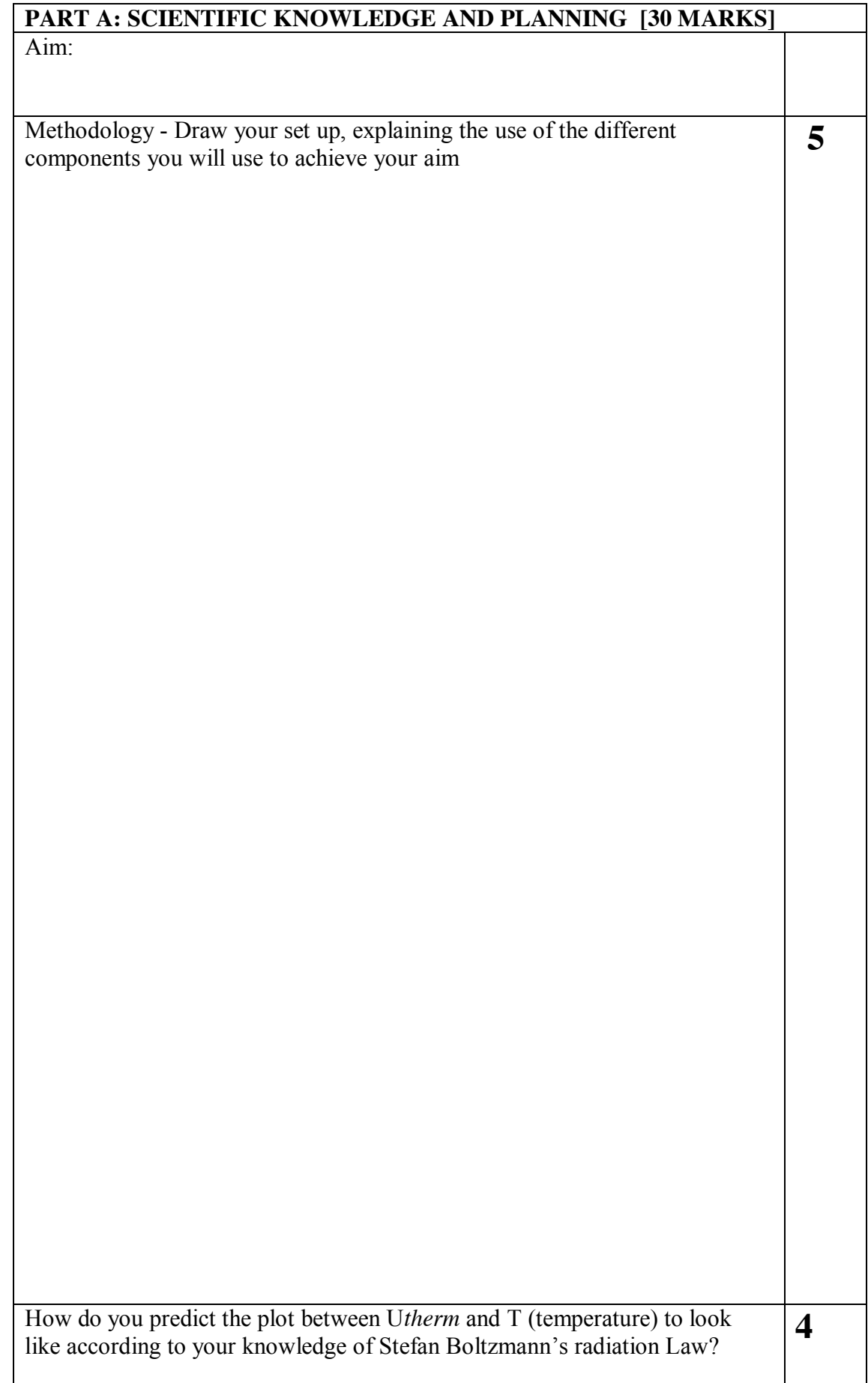

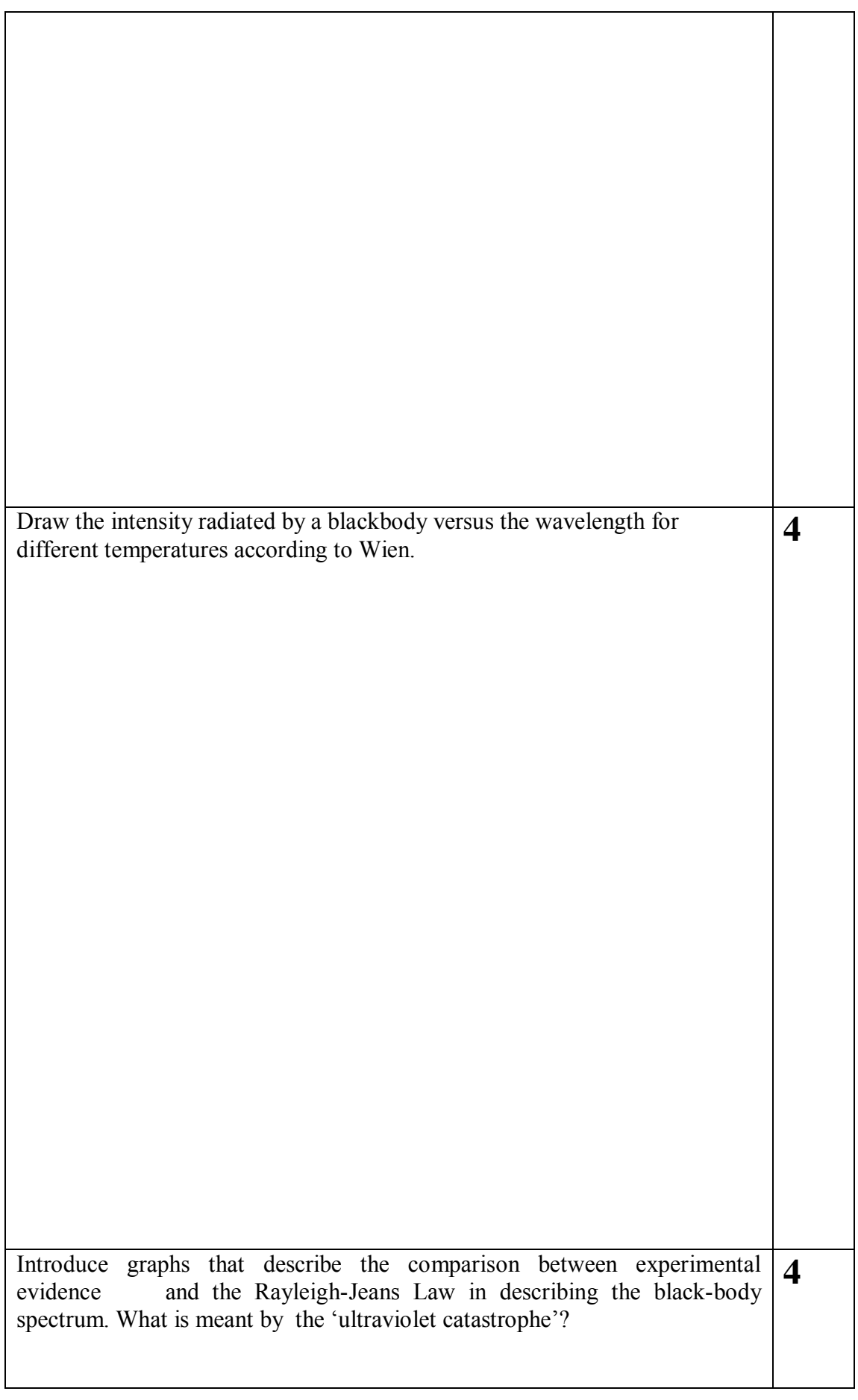

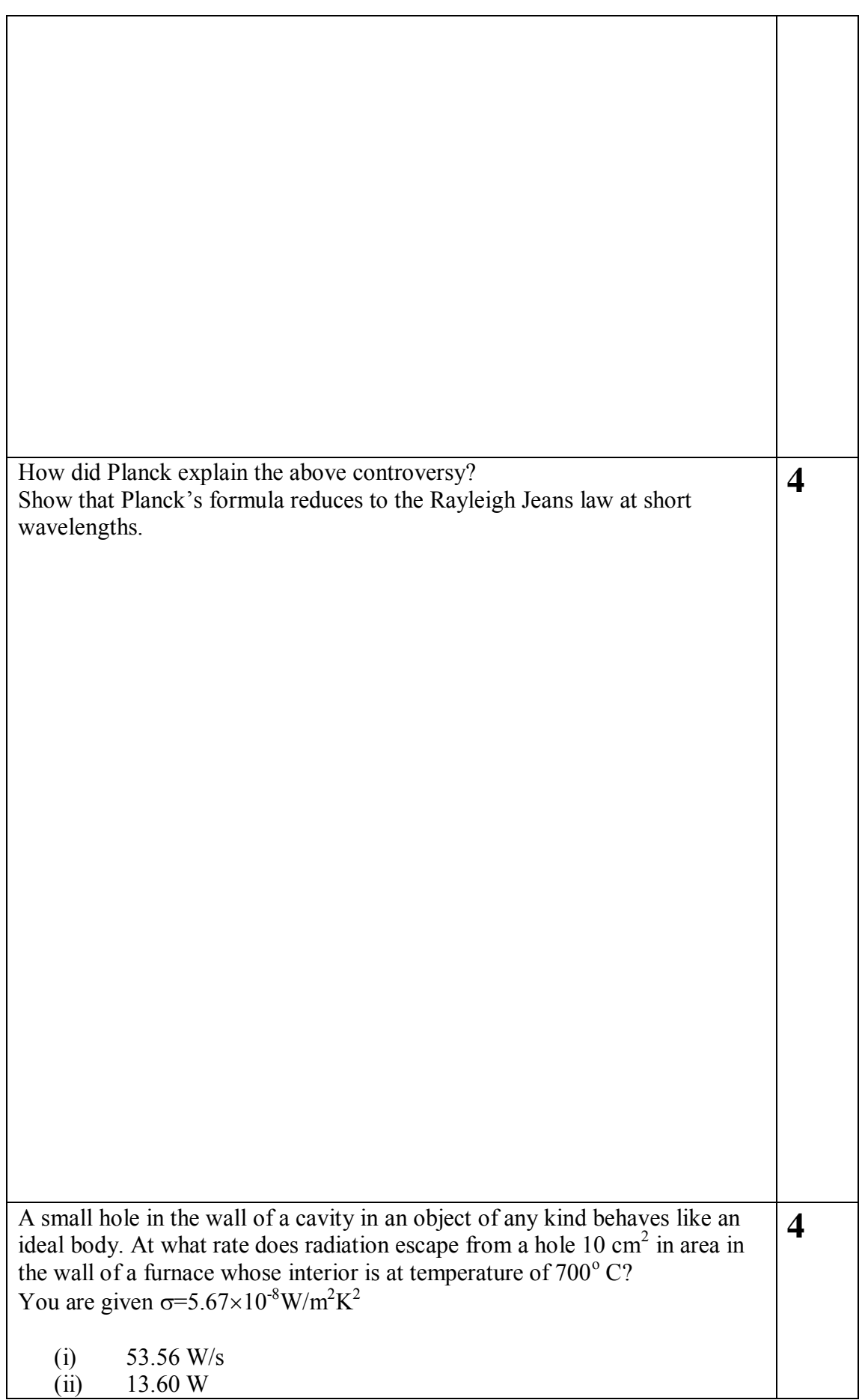

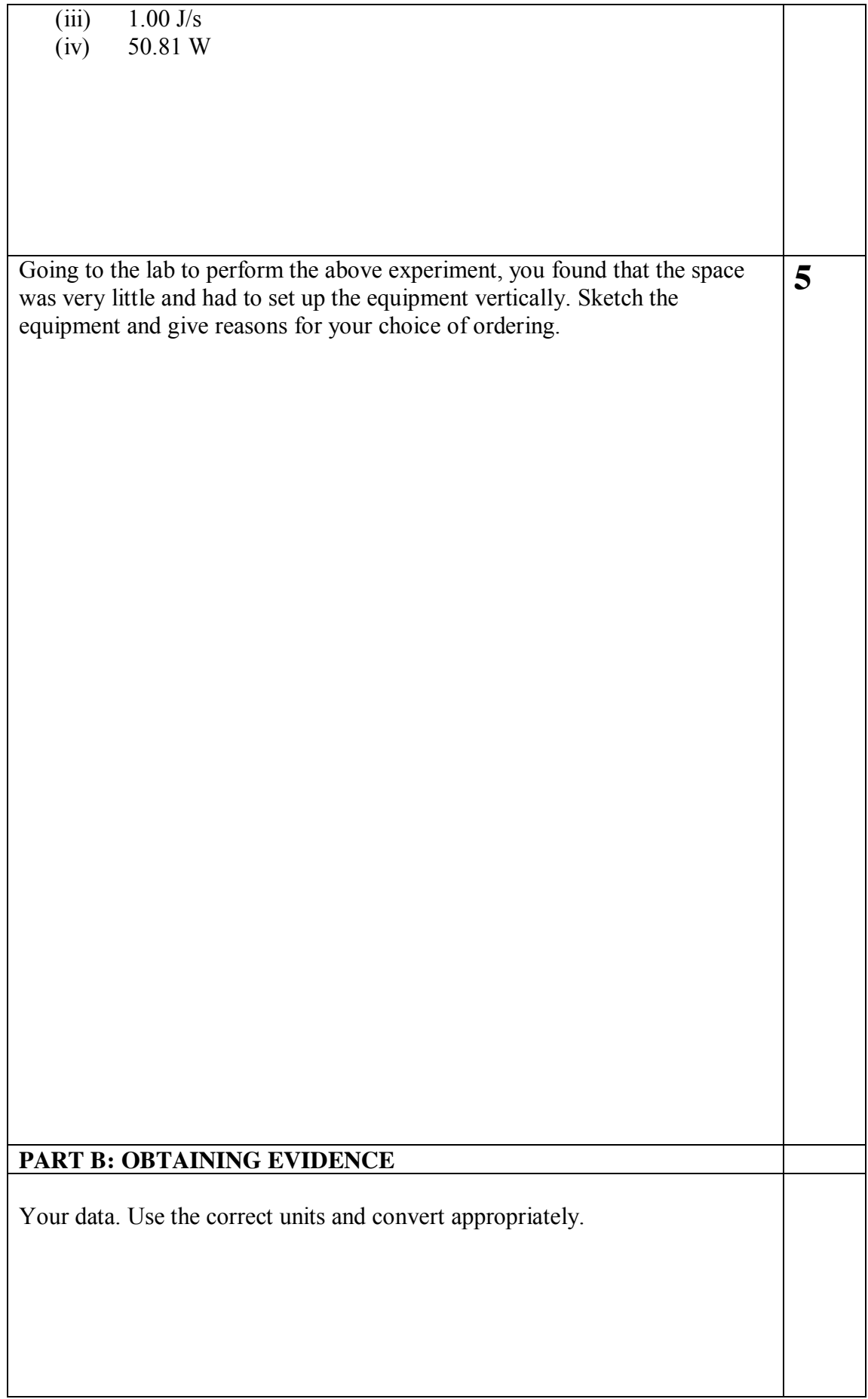

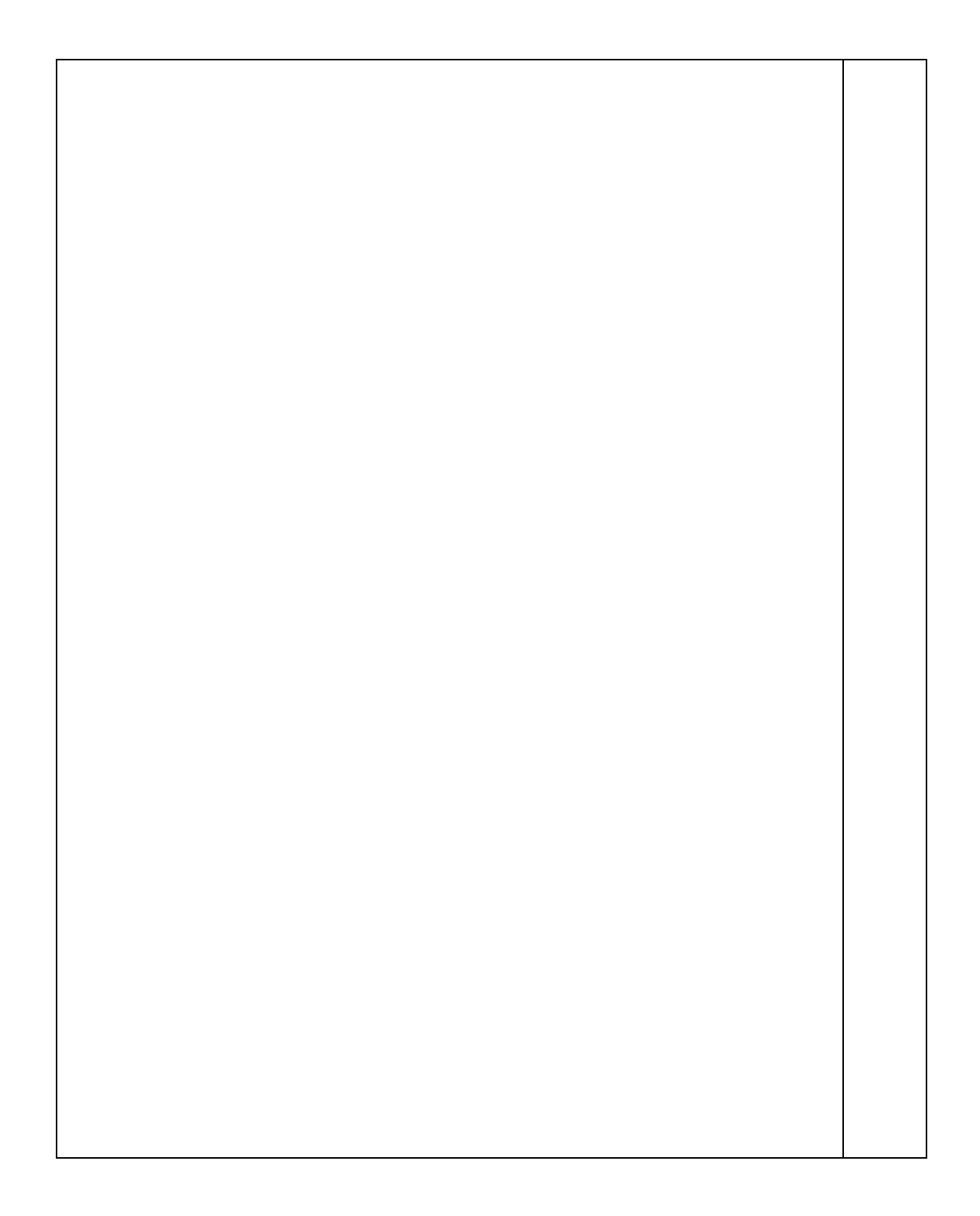

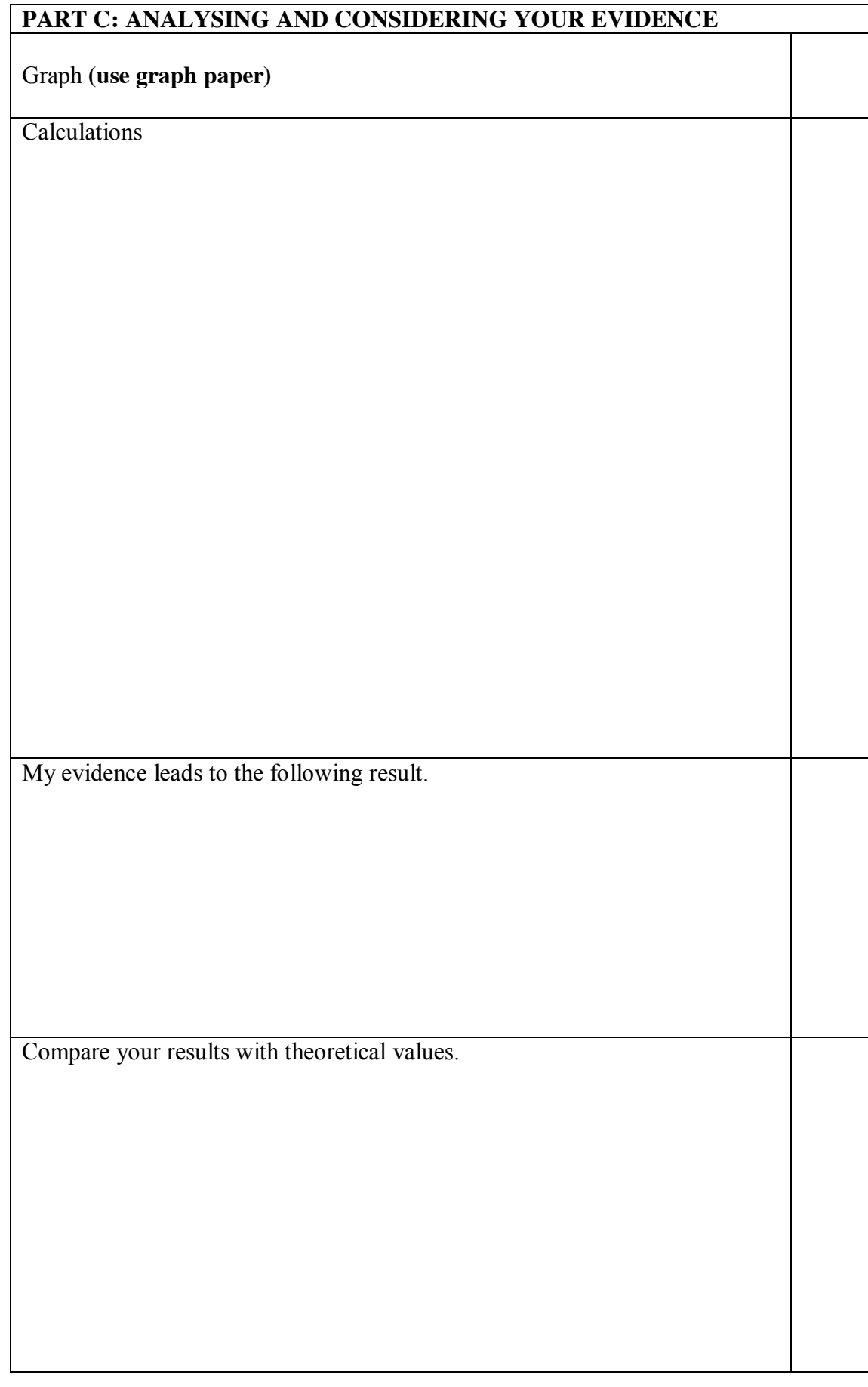

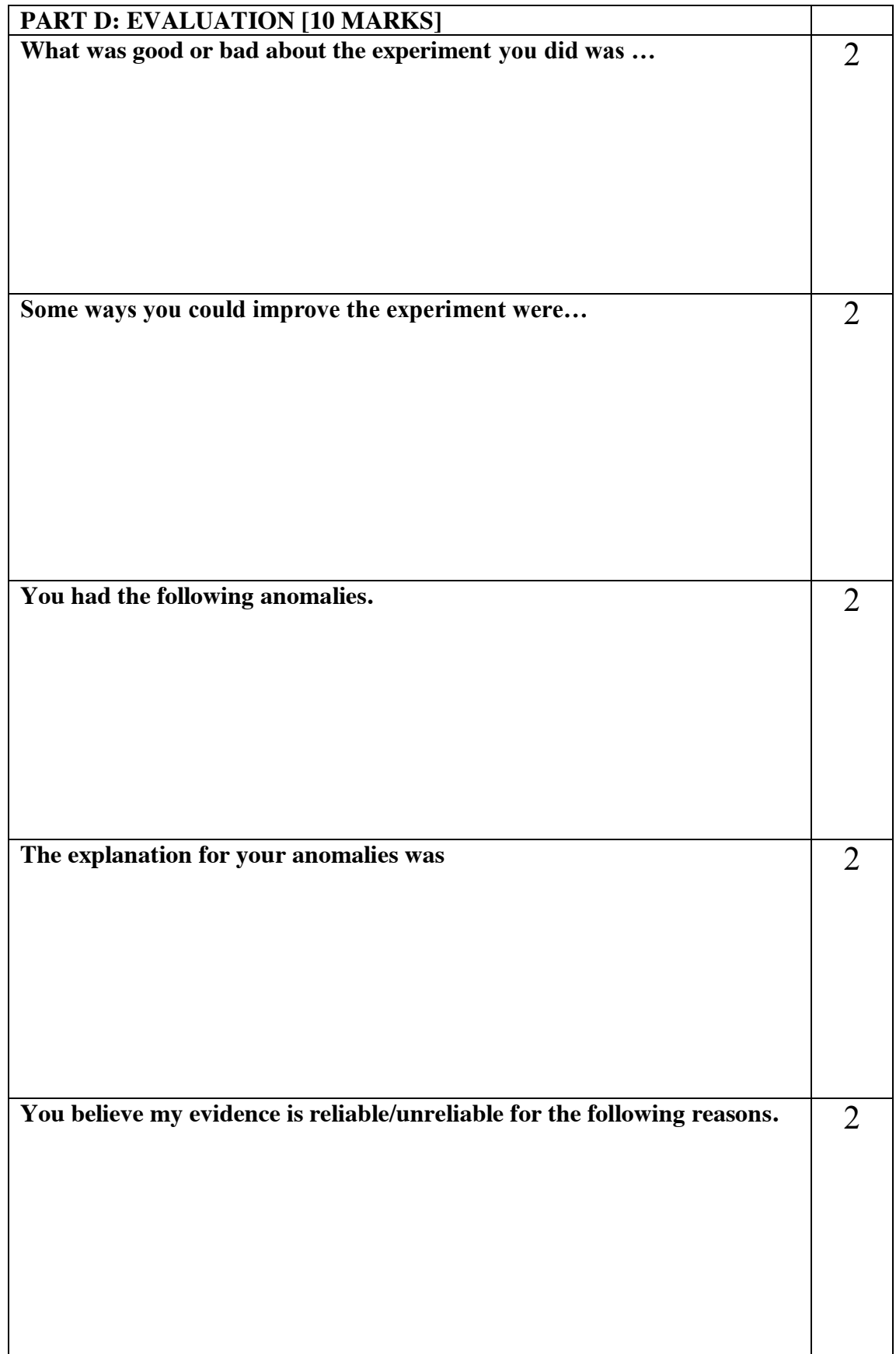

- 4- When the temperature reaches a level between  $100^{\circ}$ C and room temperature, remove the temperature sensor from the electric oven, measure the room temperature and write this value in your experiment log.
- 5- Screen the thermopile with dark cardboard, check the zero point of the voltmeter and write this value in your experiment log.
- 6- Graph the results and find the slope

```
 RESULTS TABLE (To=……………….K)
```
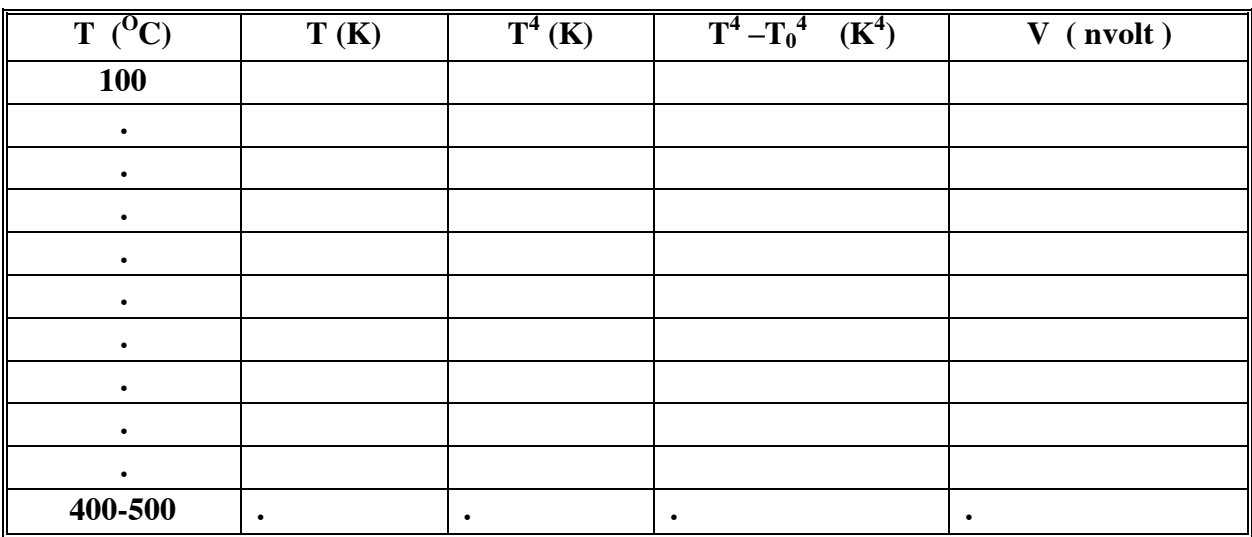

#### **SAFETY NOTE:**

- x **Do not change the position of the apparatus or your own position when recording the measurement series so that your own body heat does not influence the thermocouple.**
- **•** Danger of burns: the outer wall of the electric oven can exceed 200 oC.
- x **Avoid burning your skin on the hot electric oven.**
- **•** Only operate the electric oven on its support.
- **Read the Instruction Sheet for the electric oven carefully,**
- and observe all instructions.

## **EXPERIMENT 2**

## **THE BALMER SERIES**

### **AIM:**

In this experiment the wavelengths of the first three lines of the **Balmer series** are determined and in extend **Rydberg's constant** *R.*

### **APPARATUS:**

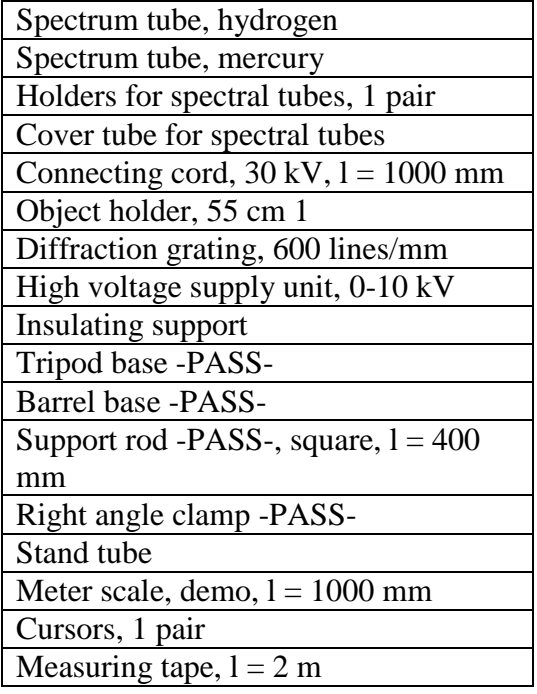

### **METHODOLOGY:**

The spectrum of the radiation emitted by a hot body is continuous, because there are very many different kinds of oscillations in any real lump of matter, so that the precise quanta exist at all frequencies.

But there are discontinuous spectra called line spectra- the pattern of radiation emitted by pure elements, when they were heated or electrically disturbed. The spectral lines are images of the narrow slit that the light falls on in a spectrometer.

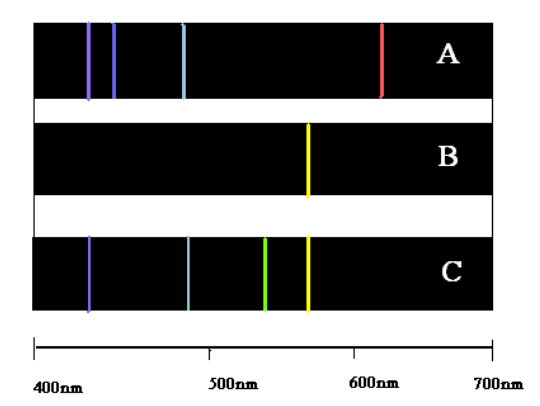

**Figure 2.1:** *The emission spectrum of hydrogen* (A)*, sodium* (B) *and mercury*  (C)*. In the Balmer Series the spacing of lines decreases steadily as they proceed into the ultraviolet toward shorter wavelengths and their intensities fall rapidly.*

Each element has a unique emission spectrum. Spectra are usually produced by elements and mixtures in the gaseous form, i.e. hot gases. Solids can be vaporized in a hot flame (Bunsen Burner). Spectra can be also produced by electrically disturbing atoms, i.e. firing electrons and ions through a low pressure gas in a discharge tube.

The spectrum of the simplest atom **hydrogen** (1 proton, 1 electron) was found to have four visible lines and a large number of invisible in the ultraviolet and infrared. The total Balmer series of hydrogen (visible spectrum) is described by the following formula:

$$
N = R\left(\frac{1}{4} - \frac{1}{n^2}\right) , \quad n = 3,4,5,6 \qquad (2.1)
$$

Where  $R = 109677.567$  cm<sup>-1</sup> is Rydberg's constant and  $N = \frac{1}{\lambda}$  is the wavenumber. There is a total of 4 spectral lines in the Balmer series. Nevertheless in this experiment we will see only visible lines are for n=3, 4, 5 as listed in the table below, since the fourth line weak and difficult to see.

#### **Table 2.1**

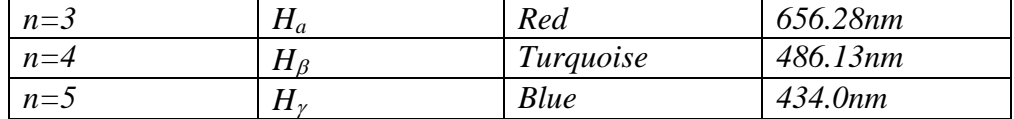

If parallel rays of light are incident perpendicularly to the plane of a diffraction grating, with uniform phase over the grating, then one will observe a diffraction pattern which will have a series of intensity maxima at angles  $\theta$  satisfying the equation

$$
k \lambda = g \sin \theta
$$
,  $k=0, 1, 2 ... (2.2)$ 

Where  $\lambda$  is the wavelength of the emitted light, *g* is the grating constant and *k* is the spectrum order  $(k=1)$  is the 1<sup>st</sup> order diffraction image). Thus the grating will allow a determination of an unknown wavelength if the positions of the intensity maxima are measured and if *g* is known.

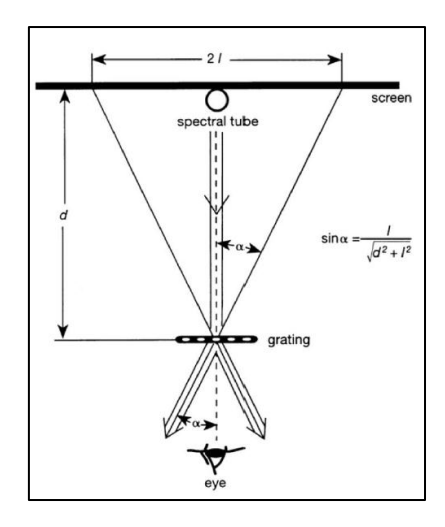

**Figure 2.2:** Wavelength determination using a diffraction grating. g: grating constant, d: distance from grating to screen, The distance 2 l between spectral lines of the same colour in the right and left first order spectra are read through the grating

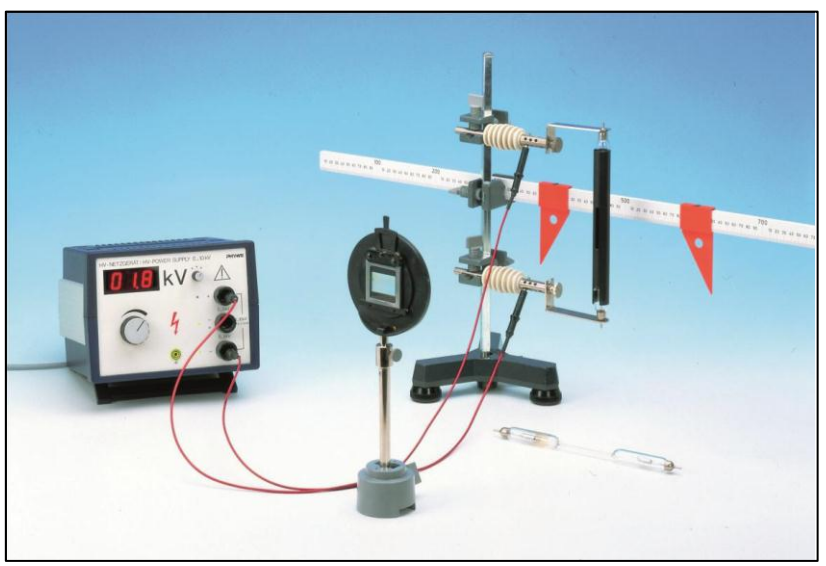

Figure (2.3): Set-up of experiment

### **PROCEDURE**

The experimental set-up is shown in Figure (2.3). Hydrogen or mercury spectral tubes connected to the high voltage power supply unit are used as a source of radiation. The power supply is adjusted to about 5 kV. The scale is attached directly behind the spectral tube in order to minimize parallax errors. The diffraction grating should be set up at about 50 cm and at the same height as the spectral tube. The grating must be aligned so as to be parallel to the scale. The luminous capillary tube is observed through the grating (see Fig 2.2). The room is darkened to the point where it is still possible to read the scale. The distance 2 l between spectral lines of the same color in the right and left first order spectra are read through the grating. The distance between the grating and the eye should be so short, that both lines are visible at the same time without moving the head. The distance d between the scale and the grating is also measured. Three lines are clearly visible in the Hg spectrum. The grating constant g is determined by means of the wavelengths given in Table 2.1. Rydberg's constant, and thus the energy levels in hydrogen, are determined from the measured wavelengths by means of Balmer's formula.

- 1. Determine the distance 2l.
- 2. Taking into account that the grating constant is  $g = \frac{1}{\sqrt{2}} m m$ 600  $=\frac{1}{\sqrt{2}}$  mm, determine the different angles corresponding to the different spectral lines. Using equation (2.2) you should be able to work out their corresponding wavelengths.
- 3. Using equation (2.1), plot  $1/\lambda$  for all 3 values obtained against  $\left(\frac{1}{\lambda}-\frac{1}{2}\right)$ J  $\left(\frac{1}{4}-\frac{1}{2}\right)$  $\setminus$  $\left(\frac{1}{4} - \frac{1}{n^2}\right)$ 4 1 *n* and determine a value for Rydberg's constant R.

**RESULTS TABLE** d **……………………**

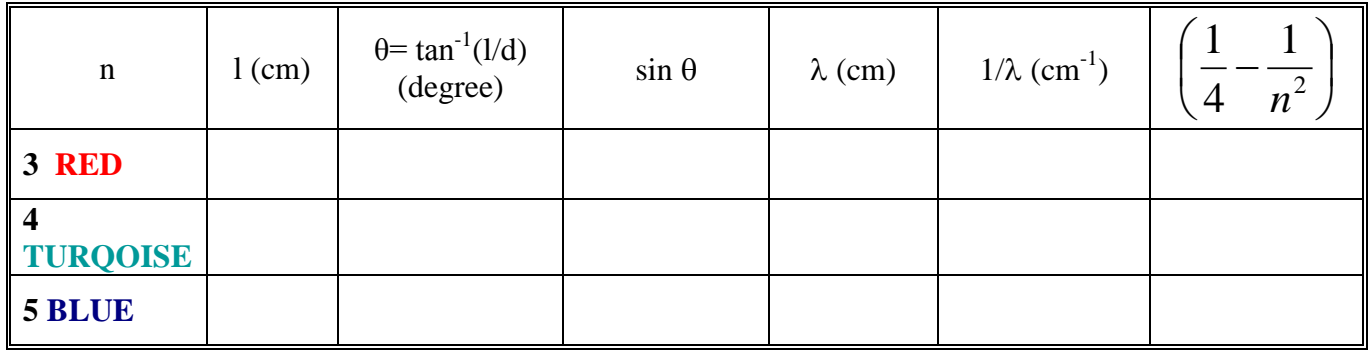

**Name:**

TITLE OF EXPERIMENT

BALMER SERIES: EXPERIMENT No 2

## MODERN PHYSICS LAB

# PHYS 393 COURSEWORK

## REPORTING SHEET

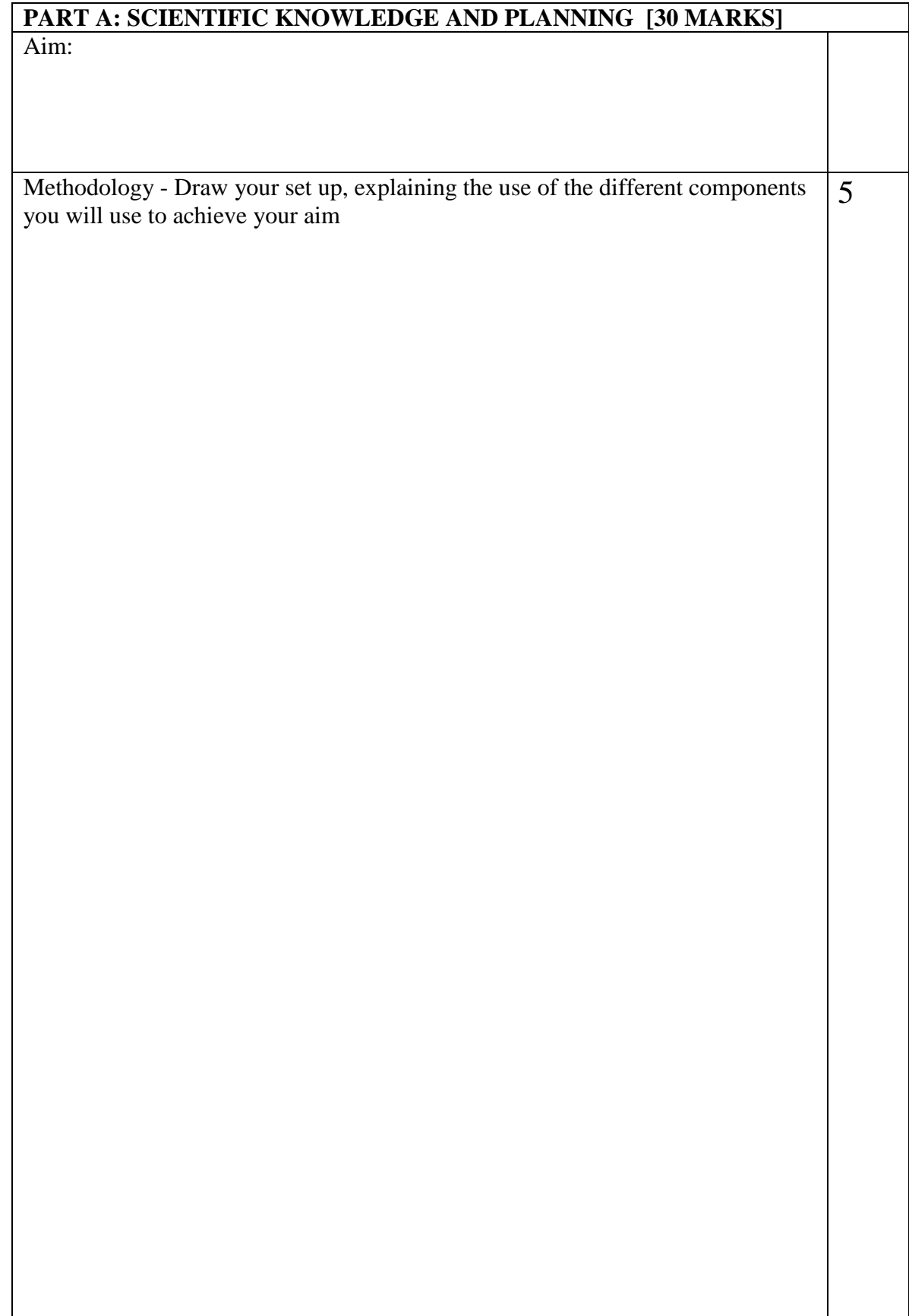

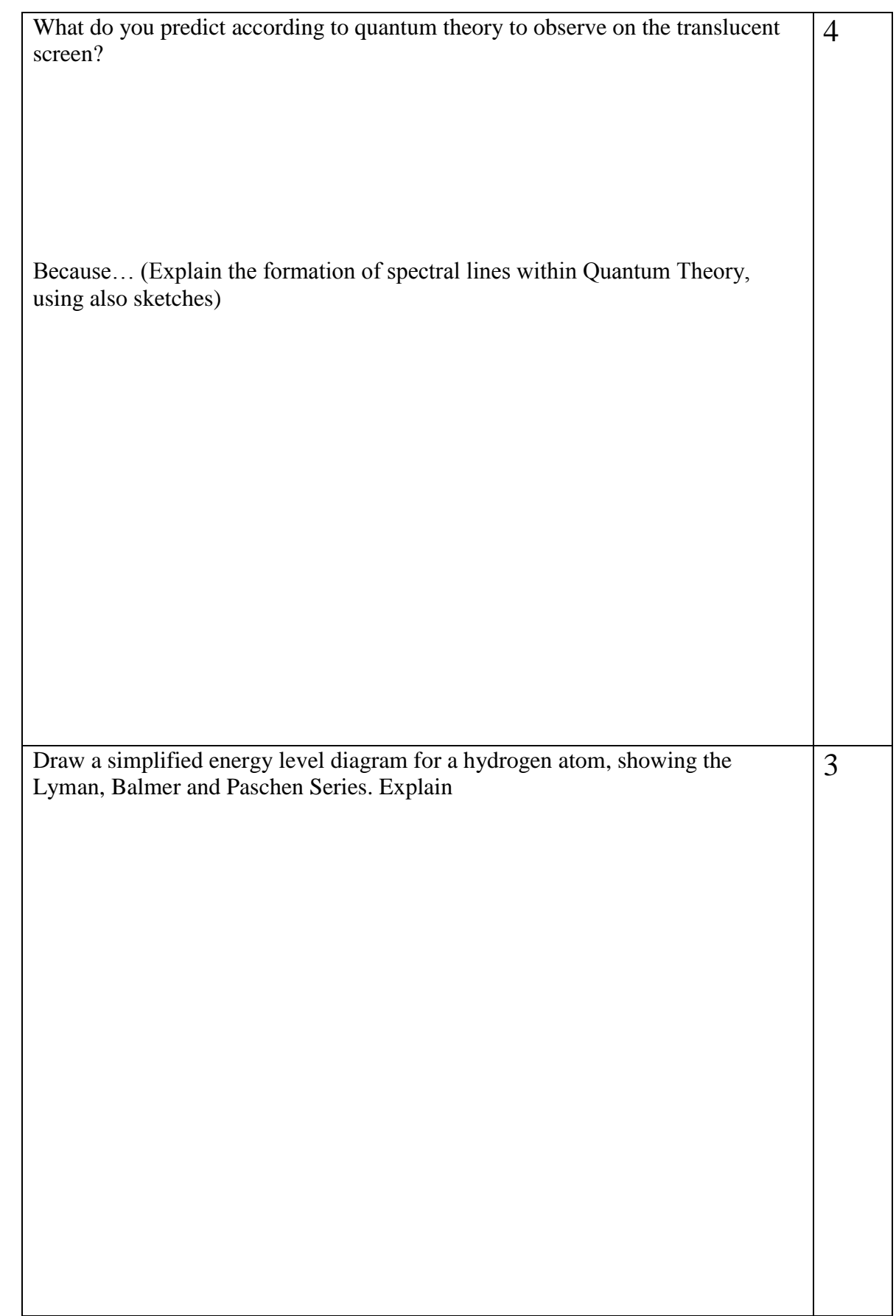

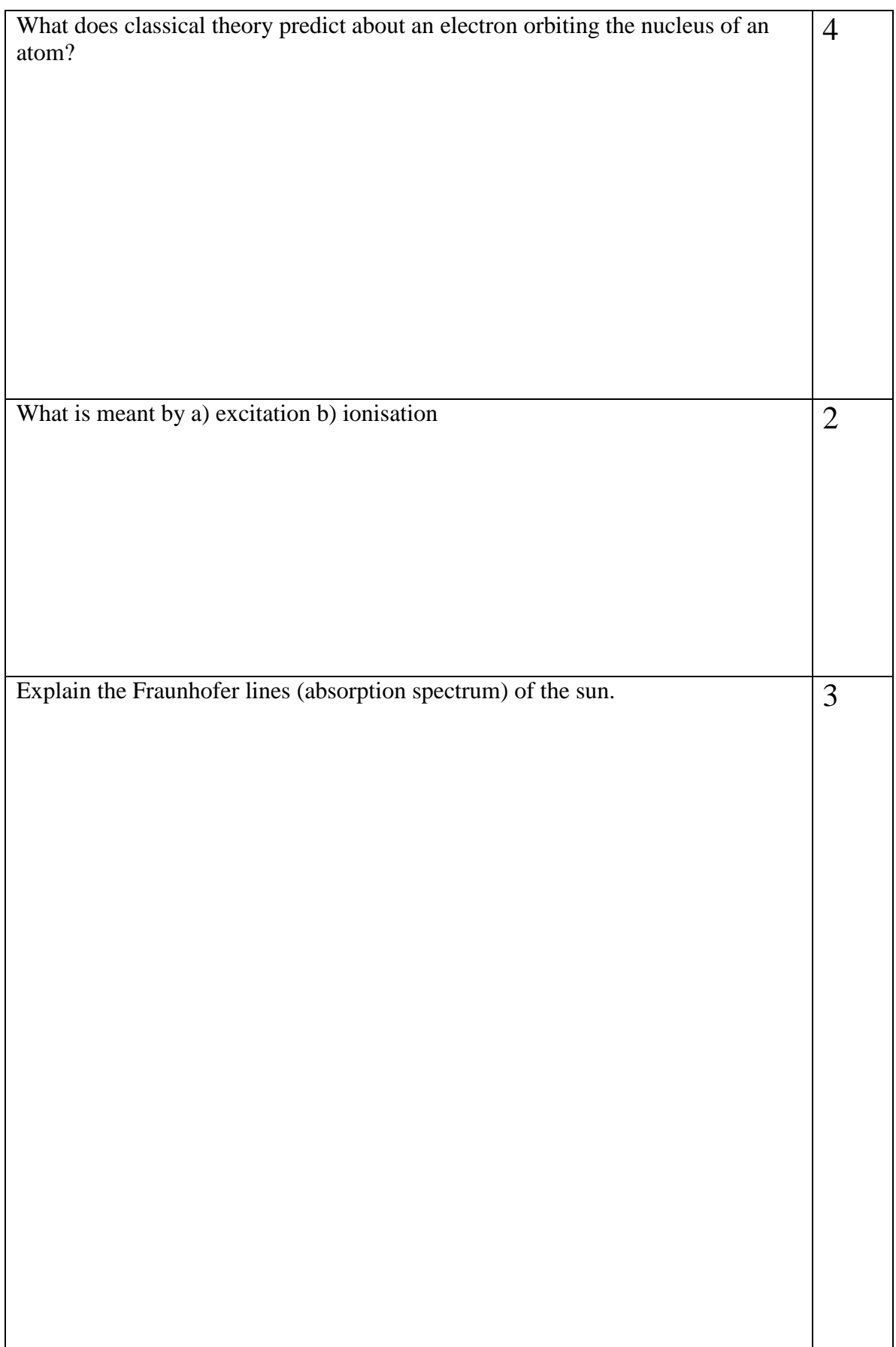

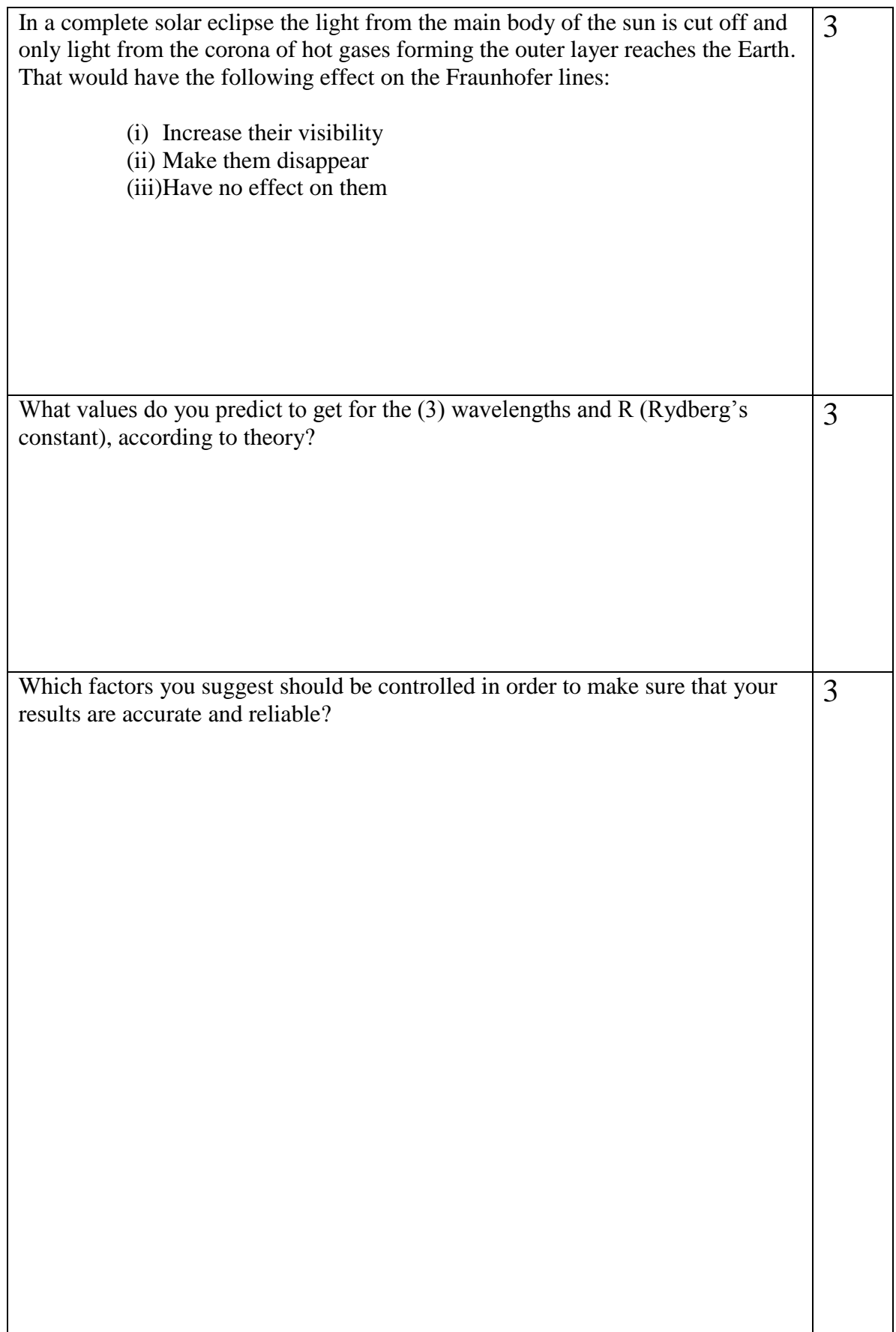

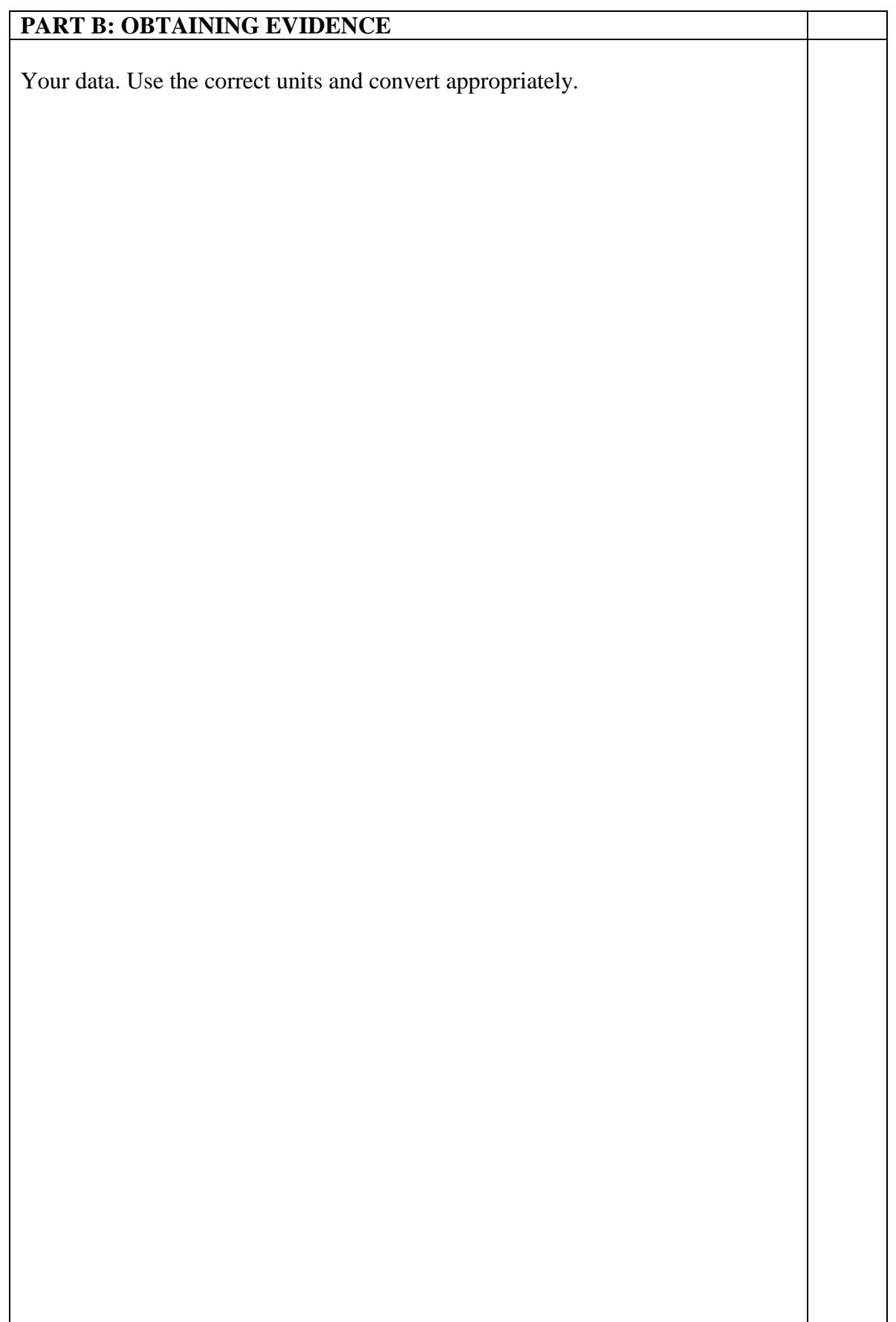

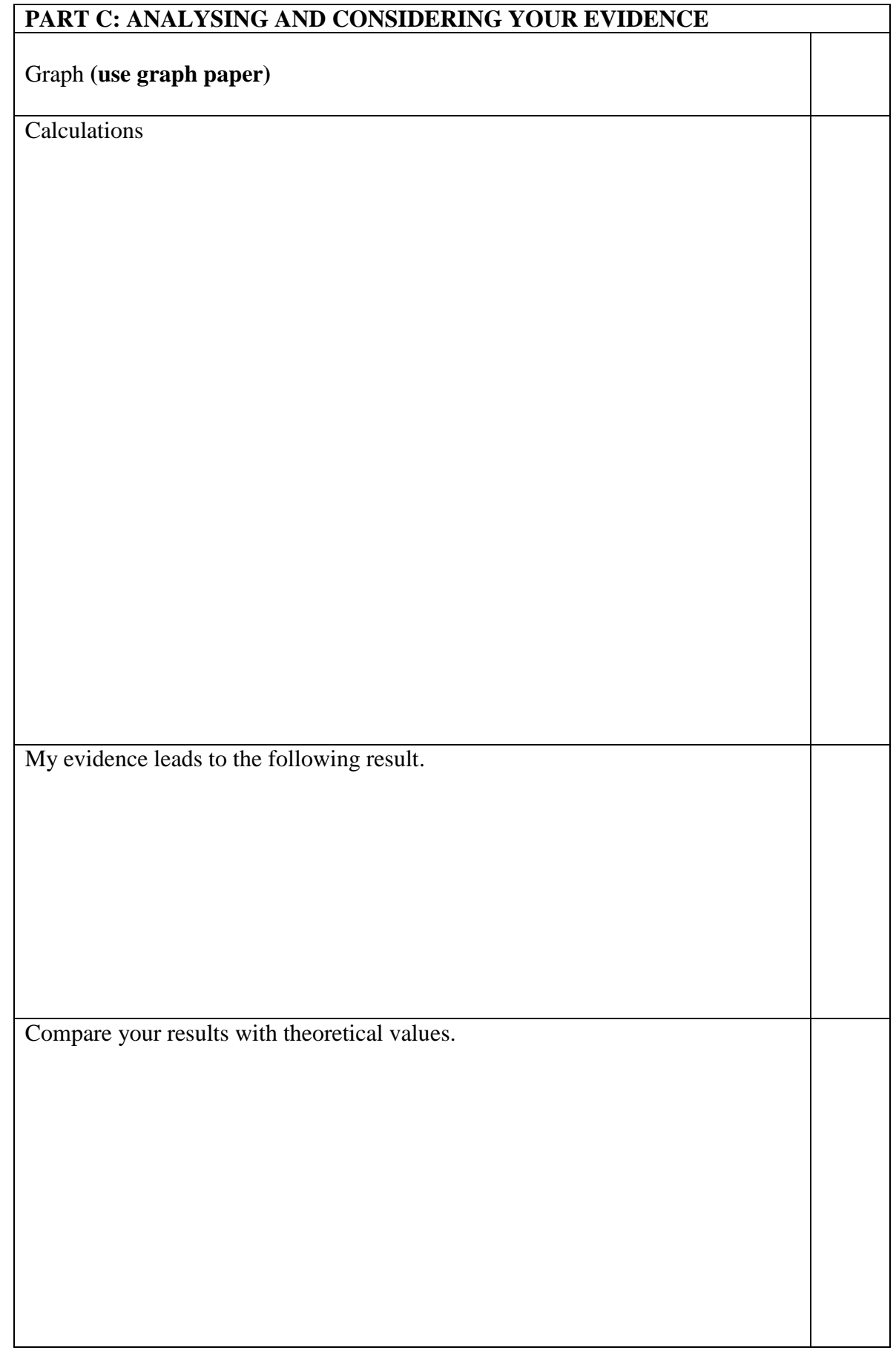

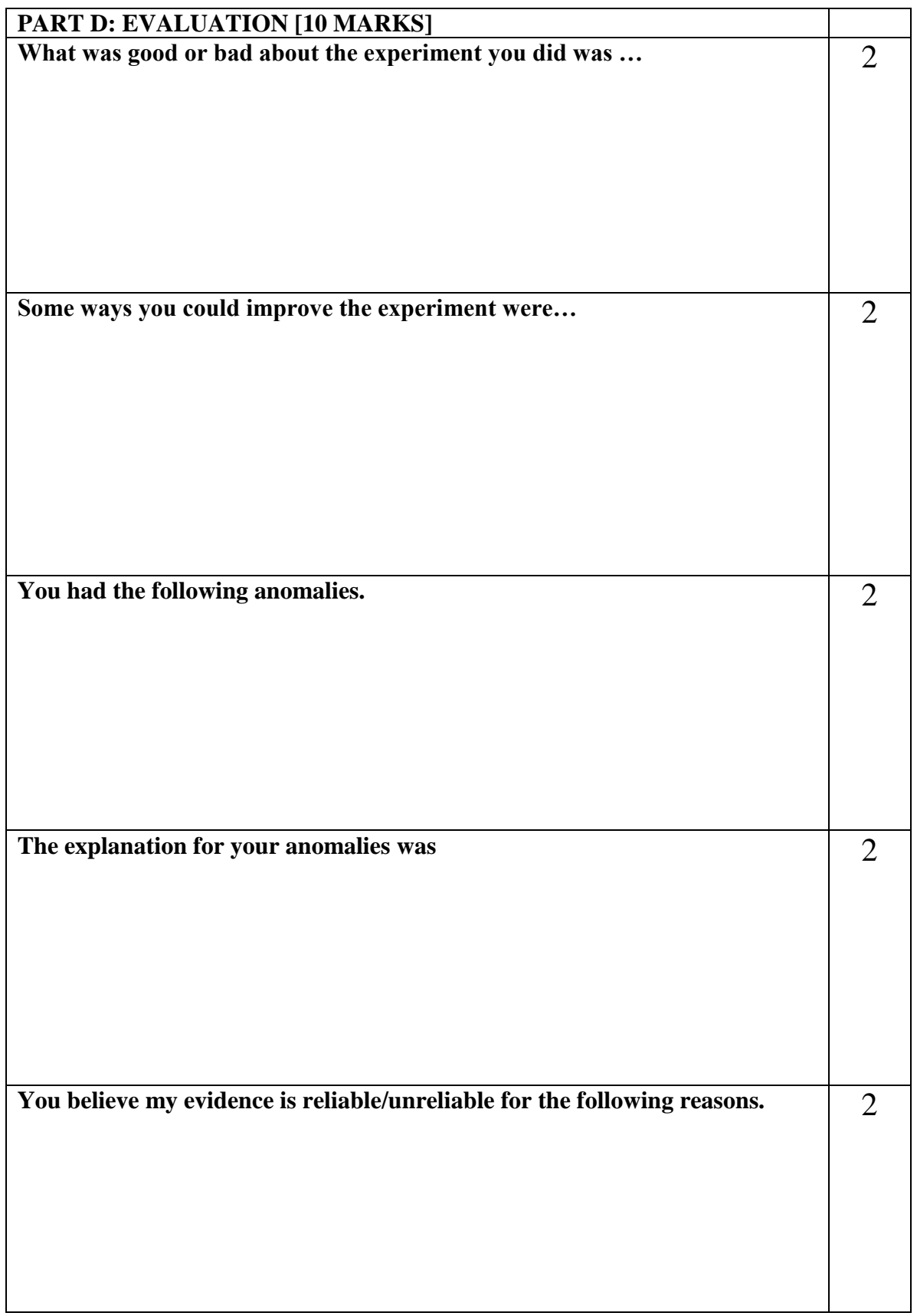

## **EXPERIMENT 3**

## **THE PHOTOELECTRIC EFFECT**

### **Equipment List**

#### **Included Equipment**

- 1. Mercury Light Source Enclosure
- 2. Track, 60 cm
- 3. Photodiode Enclosure
- 4. Mercury Light Source Power Supply
- 5. DC Current Amplifier
- 6. Tunable DC (Constant Voltage) Power Supply

#### **Optical Filters, Apertures, and Caps**

7. Filter Wheel (365, 405, 436, 546, 577 nm)

8. Aperture Dial (2 mm, 4 mm, 8 mm diameter)

Photodiode Enclosure Cap (not shown)

Mercury Light Source Enclosure Cap (not shown)

#### **Cables and Cords**

9. Power Cord (3) (110 V version shown)

- 10. BNC Connecting Cable, Photodiode Enclosure
- 11. Connecting Cable, Red
- 12. Connecting Cable, Black
- 13. Interface Cable (3) UI-5219

### **Safety Information**

#### **Warning: To avoid possible electric shock or personal injury, follow these guidelines:**

- Do not clean the equipments with a wet rag.
- Before use, verify that the apparatus is not damaged.
- Do not defeat power cord safety ground feature.
- Plug in to a grounded (earth) outlet.
- Do not use product in any manner not specified by the manufacturer.

• Do not install substitute parts or perform any unauthorized modification to the product.

• Line and Current Protection Fuses: For continued protection against fire, replace the line fuse and the current-protection fuse only with fuses of the specified type and ating.

• Main Power and Test Input Disconnect: Unplug instrument from wall outlet, remove power cord, and remove all probes from all terminals before servicing. Only qualified, service-trained personnel should remove the cover from the instrument.

• Do not use the equipment if it is damaged. Before you use the equipment, inspect the case. Pay particular attention to the insulation surrounding the connectors.

• Do not use the equipment if it operates abnormally. Protection may be impaired. When in doubt, have the equipment serviced.

• Do not operate the equipment where explosive gas, vapor, or dust is present. Don't use it under wet condition.

• Do not apply more than the rated voltage, as marked on the apparatus, between terminals or between any terminal and earth ground.

• When servicing the equipment, use only specified replacement parts.

• Use caution when working with voltage above 30 V AC RMS, 42 V peak, or 60 V DC. Such voltages pose a shock hazard.

• To avoid electric shock, do not touch any naked conductor with hand or skin.

• Adhere to local and national safety codes. Individual protective equipment must be used to prevent shock and arc blast injury here hazardous live conductors are exposed.

• Remaining endangerment: When an input terminal is connected to dangerous live potential it is to be noted that this potential can occur at all other terminals.

### **Introduction**

The photoelectric effect is the emission of electrons from the surface of a metal when electromagnetic radiation (such as visible or ultraviolet light) of the right frequency shines on the metal. At the time of its discovery, the classical wave model for light predicted that the energy of the emitted electrons would increase as the intensity (brightness) of the light increased.

Instead it was discovered that the energy of the emitted electrons was directly proportional to the frequency of the incident light, and that no electrons would be emitted if the light source was not above a certain threshold frequency. Lower energy electrons were emitted when light with relatively low frequency was incident on the metal, and higher energy electrons were emitted when light with relatively high frequency was incident on the metal.

#### **Background Information**

Many people contributed to the discovery and explanation of the photoelectric effect. In 1865 James Clerk Maxwell predicted the existence of electromagnetic waves and concluded that light itself was just such a wave. Experimentalists attempted to generate and detect electromagnetic radiation and the first clearly successful attempt was made in 1886 by Heinrich Hertz. In the midst of his experimentation, he discovered that the spark produced by an electromagnetic receiver was more vigorous if it was exposed to ultraviolet light. In 1888 Wilhelm Hallwachs demonstrated that a negatively charged gold leaf electroscope would discharge more rapidly than normal if a clean zinc disk connected to the electroscope was exposed to ultraviolet light. In 1899, J.J. Thomson determined that the ultraviolet light caused electrons to be emitted from the metal.

In 1902, Phillip Lenard, an assistant to Heinrich Hertz, used a high intensity carbon arc light to illuminate an emitter plate. Using a collector plate and a sensitive ammeter, he was able to measure the small current produced when the emitter plate was exposed to light. In order to measure the energy of the emitted electrons, Lenard charged the collector plate negatively so that the electrons from the emitter plate would be repelled. He found that there was a minimum "stopping" potential that kept all electrons from reaching the collector. He was surprised to discover that the "stopping" potential, *V*, - and therefore the energy of the emitted electrons - did *not*  depend on the intensity of the light. He found that the maximum energy of the emitted electrons *did* depend on the color, or frequency, of the light.

In 1901 Max Planck published his theory of radiation. In it he stated that an oscillator, or any similar physical system, has a discrete set of possible energy values or levels; energies between these values never occur. Planck went on to state that the emission and absorption of radiation is associated with transitions or jumps between two energy levels. The energy lost or gained by the oscillator is emitted or absorbed as a quantum of radiant energy, the magnitude of which is expressed by the equation:  $E = hv$  where *E* equals the radiant energy, *v* is the frequency of the radiation, and *h* is a fundamental constant of nature. (The constant, *h*, became known as Planck's constant.)

In 1905 Albert Einstein gave a simple explanation of Lenard's discoveries using Planck's theory. The new 'quantum'-based model predicted that higher frequency light would produce higher energy emitted electrons (photoelectrons), independent of intensity, while increased intensity would only increase the number of electrons emitted (or photoelectric current). Einstein assumed that the light shining on the emitter material could be thought of as 'quanta' of energy (called photons) with the amount of energy equal to *hv* with *v* as the frequency. In the photoelectric effect, one 'quantum' of energy is absorbed by one electron. If the electron is below the surface of the emitter material, some of the absorbed energy is lost as the electron moves towards the surface. This is usually called the 'work function' (*Wo*). If the 'quantum' is more than the 'work function', then the electron is emitted with a certain amount of kinetic energy. Einstein applied Planck's theory and explained the photoelectric effect in terms of the quantum model using his famous equation for which he received the Nobel Prize in 1921

$$
E = hv = KE_{max} + W_o
$$

Where *KE*<sub>*max*</sub> is the maximum kinetic energy of the emitted photoelectron. In terms of kinetic energy,

$$
KE_{max} = hv - W_o
$$

If the collector plate is charged negatively to the 'stopping' potential so that electrons from the emitter don't reach the collector and the photocurrent is zero, the highest kinetic energy electrons will have energy *eV* where *e* is the charge on the electron and *V* is the 'stopping' potential.

$$
eV = hv - W_0
$$

$$
V = \frac{h}{e} - \frac{W_0}{e}
$$

Einstein's theory predicts that if the frequency of the incident light is varied, and the 'stopping' potential, *V*, is plotted as a function of frequency, the slope of the line is *h/e* (see Figure 1).

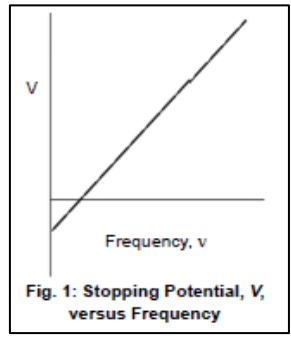

### **Principle of the Experiment**

When incident light shines on the cathode (K), photoelectrons can be emitted and transferred to the anode (A). This constitutes a photocurrent. By changing the voltage between the anode and cathode, and measuring the photocurrent, you can determine the characteristic current-voltage curves of the photoelectric tube.

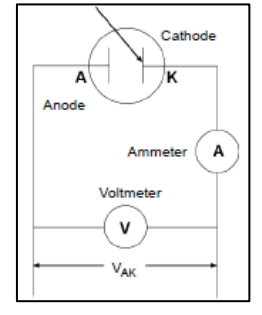

The basic facts of the photoelectric effect experiments are as follows:

• For a given frequency (color) of light, if the voltage between the cathode and anode,  $V_{AK}$ , is equal to the stopping potential, *V*, the photocurrent is zero.

• When the voltage between the cathode and anode is greater than the stopping voltage, the photocurrent will increase quickly and eventually reach saturation. The saturated current is proportional to the intensity of the incident light. See Figure 2.

• Light of different frequencies (colors) have different stopping potentials. See Figure 3

• The slope of a plot of stopping potential versus frequency is the value of the ratio. *h/e*. See Figure 1.

• The photoelectric effect is almost instantaneous. Once the light shines on the cathode, photoelectrons will be emitted in less than a nanosecond.

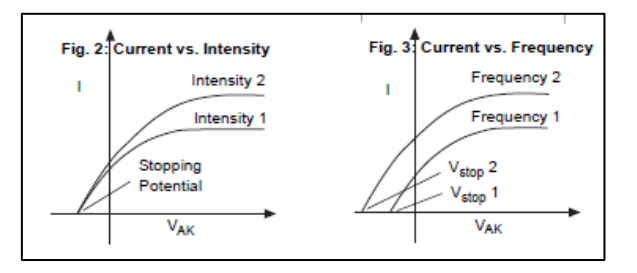

#### **Part I – Measuring Current-Voltage Characteristics 1 Measuring Current-Voltage Characteristics of Spectral Lines - Constant Frequency, Different Intensity**

This section outlines the instructions for measuring and comparing the current versus voltage characteristics of one spectral line at three different light intensities.

#### **Preparation for Measurement**

**1.** Cover the window of the Mercury Light Source enclosure with the Mercury Lamp Cap. Cover the window of the Photodiode enclosure with the Photodiode Cap.

**2.** Adjust the distance between the Mercury Light Source enclosure and Photodiode enclosure so that the general spacing is between 30.0 cm to 40.0 cm. NOTE: The recommended distance is 35.0 cm.

**3.** On the Mercury Lamp Power Supply, press the button to turn on MERCURY LAMP. On the Tunable DC (Constant Voltage) Power Supply and DC Current Amplifier, push in the POWER button to the ON position.

**4.** Allow the light source and the apparatus to warm up for 10 minutes.

**5.** On the DC (Constant Voltage) Power Supply, set the Voltage Range switch to **-**  $4.5V - 30V$ .

On the DC Current Amplifier, turn the CURRENT RANGES switch to **10-11** A. (If 10- 11A is not large enough, please turn the CURRENT RANGES Switch to 10-10A.)

**6.** Push in the SIGNAL button to the "in" position for CALIBRATION.

**7.** Adjust the CURRENT RANGES knob until the ammeter shows that the current is zero.

**8.** Press the SIGNAL button so it moves to the "out" position for MEASURE.

#### **Measurement - Constant Frequency, Different Intensities 2 mm Aperture**

**1.** Gently pull the aperture dial away from the Photodiode Enclosure and rotate the dial so that the 2 mm aperture is aligned with the white line. Then rotate the filter wheel until the 436 nm filter is aligned with the white line. Finally remove the cover cap.

**2.** Uncover the window of the Mercury Light Source. Spectral lines of 436 nm wavelength will shine on the cathode in the phototube.

**3.** Adjust the **-4.5V– 30V** VOLTAGE ADJUST knob until the current on the ammeter is zero.

Record the voltage and current in Table 1.

**4.** Increase the voltage by a small amount (for example, 2 V). Record the new voltage and current in Table 1.

**5.** Continue to increase the voltage by the same small increment. Record the new voltage and current each time in Table 1. Stop when you reach the end of the VOLTAGE range.

#### **4 mm Aperture**

**1.** Cover the windows of the Mercury Light Source Enclosure and the Photodiode Enclosure.

**2.** Gently pull the aperture dial and rotate it so that the 4 mm aperture is aligned with the white line. Then rotate the filter

**3.** Uncover the window of the Mercury Light Source. Spectral lines of 436 nm will shine on the cathode in the Photodiode Enclosure.

**4.** Adjust the **-4.5V– 30V** VOLTAGE ADJUST knob so that the current display is zero. Record the voltage and current in Table 1.

**5.** Increase the voltage by a small amount (e.g. 2 V) and record the new voltage and current in Table 1. Continue to increase the voltage by the same small increment and record the new voltage and current each time in Table 1. Stop when you reach the end of the VOLTAGE range.

#### **8 mm Aperture**

**1.** Cover the windows of the Mercury Light Source Enclosure and the Photodiode Enclosure.

**2.** Gently pull the aperture dial and rotate it so that the 8 mm aperture is aligned with the white line. Then rotate the filter wheel until the 436 nm filter is aligned with the white line. Finally remove the cover cap.

**3.** Uncover the window of the Mercury Light Source. Spectral lines of 436 nm will shine on the cathode in the Photodiode enclosure.

**4.** Adjust the **-4.5V– 30V** VOLTAGE ADJUST knob so that the current display is zero. Record the voltage and current in Table 1.

**5.** Increase the voltage by a small amount (e.g. 2 V) and record the new voltage and current in Table 1. Continue to increase the voltage by the same small increment and record the new voltage and current each time in Table 4. Stop when you reach the end of the VOLTAGE range.

**6.** Turn off the MERCURY LAMP power switch and the POWER switch on the other pieces of equipment. Rotate the filter wheel until the 0 nm filter is aligned with the white line. Cover the windows of the Mercury Light Source Enclosure and Photodiode Enclosure.

|                                 |                   |  |  | $\tilde{\phantom{a}}$ | $\sim$ . |  |  |  |
|---------------------------------|-------------------|--|--|-----------------------|----------|--|--|--|
| $\lambda = 436$ nm<br>2 mm dia. | V(V)              |  |  |                       |          |  |  |  |
|                                 | $I(x 10^{-11} A)$ |  |  |                       |          |  |  |  |
| $\lambda = 436$ nm<br>4 mm dia. | V(V)              |  |  |                       |          |  |  |  |
|                                 | $I(x 10^{-11} A)$ |  |  |                       |          |  |  |  |
| $\lambda = 436$ nm<br>8 mm dia. | V(V)              |  |  |                       |          |  |  |  |
|                                 | $I(x 10^{-11} A)$ |  |  |                       |          |  |  |  |

**Table 1: Current and Voltage of Spectral Lines**

#### **Analysis**

**1.** Plot the graphs of Current (y-axis) versus Voltage (x-axis) for the one spectral line, 436 nm, at the three different intensities.

#### **Questions**

**1.** How do the curves of current versus voltage for the one spectral line at three different intensities compare? In other words, how are the curves similar to each other?

**2.** How do the curves of current versus voltage for the one spectral line at three different intensities contrast? In other words, how do the curves differ from each other?

### **Part II – Measuring Current-Voltage Characteristics 2 Measuring Current-Voltage Characteristics of Spectral Lines -**

### **Different Frequencies, Constant Intensity**

This section outlines the instructions for measuring and comparing the current versus voltage characteristics of three spectral lines, 365 nm, 405 nm, and 436 nm, but with the same light intensity.

#### **Preparation for Measurement**

**1.** Cover the window of the Mercury Light Source enclosure with the Mercury Lamp Cap. Cover the window of the Photodiode enclosure with the Photodiode Cap.

**2.** Adjust the distance between the Mercury Light Source enclosure and Photodiode enclosure so that the general spacing is between 30.0 cm to 40.0 cm. NOTE: The recommended distance is 35.0 cm.

**3.** On the Mercury Lamp Power Supply, press the button to turn on MERCURY LAMP. On the Tunable DC (Constant Voltage) Power Supply and DC Current Amplifier, push in the POWER button to the ON position.

**4.** Allow the light source and the apparatus to warm up for 10 minutes.

**5.** On the DC (Constant Voltage) Power Supply, set the Voltage Range switch to **- 4.5V – 30 V**. On the DC Current Amplifier, turn the CURRENT RANGES switch to **10-11** A. (If 10-11A is not large enough, please turn the CURRENT RANGES Switch to  $10^{-10}$ A.)

**6.** Push in the SIGNAL button to the "in" position for CALIBRATION.

**7.** Adjust the CURRENT RANGES knob until the ammeter shows that the current is zero.

**8.** Press the SIGNAL button so it moves to the "out" position for MEASURE.

#### **Measurement - Different Frequencies, Constant Intensity 365 nm Wavelength**

**1.** Gently pull the aperture dial and rotate it so that the 4 mm aperture is aligned with the white line. Then rotate the filter wheel until the 365 nm filter is aligned with the white line. Finally remove the cover cap.

**2.** Uncover the window of the Mercury Light Source Enclosure. Spectral lines of 365 nm will shine on the cathode in the Photodiode Enclosure.

**3.** Adjust the **-4.5V– 30V** VOLTAGE ADJUST knob so that the current display is zero. Record the voltage and current in Table 2.

**4.** Increase the voltage by a small amount (for example, 2 V). Record the new voltage and current in Table 2.

**5.** Continue to increase the voltage by the same small increment. Record the new voltage and current each time in Table 2. Stop when you reach the end of the VOLTAGE range.

#### **405 nm Wavelength**

**1.** Cover the window of the Mercury Light Source Enclosure.

**2.** Rotate the filter wheel until the 405 nm filter is aligned with the white line.

**3.** Uncover the window of the Mercury Light Source enclosure. Spectral lines of 405 nm will shine on the cathode in the Photodiode Enclosure.

**4.** Adjust the **-4.5V– 30V** VOLTAGE ADJUST knob so that the current display is zero. Record the voltage and current in Table 2.

**5.** Increase the voltage by a small amount (e.g. 2 V) and record the new voltage and current in Table 2.

**6.** Continue to increase the voltage by the same small increment and record the new voltage and current each time in Table 2. Stop when you reach the end of the VOLTAGE range.

#### **436 nm Wavelength**

**1.** Cover the window of the Mercury Light Source Enclosure.

**2.** Rotate the filter wheel until the 436 nm filter is aligned with the white line.

**3.** Uncover the window of the Mercury Light Source Enclosure. Spectral lines of 436 nm will shine on the cathode in the Photodiode enclosure.

**4.** Adjust the **-4.5V– 30V** VOLTAGE ADJUST knob so that the current display is zero. Record the voltage and current in Table 2.

**5.** Increase the voltage by a small amount (e.g. 2 V) and record the new voltage and current in Table 2.

**6.** Continue to increase the voltage by the same small increment and record the new voltage and current each time in Table 2. Stop when you reach the end of the VOLTAGE range.

**7.** Turn off the MERCURY LAMP power switch and the POWER switch on the other pieces of equipment. Rotate the filter wheel until the 0 nm filter is aligned with the white line. Cover the windows of the Mercury Light Source Enclosure and Photodiode Enclosure.

| $\lambda = 365$ nm<br>4 mm dia. | V(V)              |  |  |  |  |  |  |
|---------------------------------|-------------------|--|--|--|--|--|--|
|                                 | $I(x 10^{-11} A)$ |  |  |  |  |  |  |
| $\lambda = 405$ nm<br>4 mm dia. | V(V)              |  |  |  |  |  |  |
|                                 | $I(x 10^{-11} A)$ |  |  |  |  |  |  |
| $\lambda = 436$ nm<br>4 mm dia. | V(V)              |  |  |  |  |  |  |
|                                 | $I(x 10^{-11} A)$ |  |  |  |  |  |  |

**Table 2: Current and Voltage of Spectral Lines**

#### **Analysis**

**1.** Plot the graphs of Current (y-axis) versus Voltage (x-axis) for the three spectral lines, 365 nm, 405 nm, and 436 nm, at the one intensity.

#### **Questions**

**1.** How do the curves of current versus voltage for the three spectral lines at a constant intensity compare? In other words, how are the curves similar to each other? **2.** How do the curves of current versus voltage for the three spectral lines at a

constant intensity contrast? In other words, how do the curves differ from each other?

**Name**

TITLE OF EXPERIMENT

ΤΗΕ PHOTOELECTRIC EFFECT: EXPERIMENT No 3

## MODERN PHYSICS LAB

# PHYS 393 COURSEWORK

# REPORTING SHEET

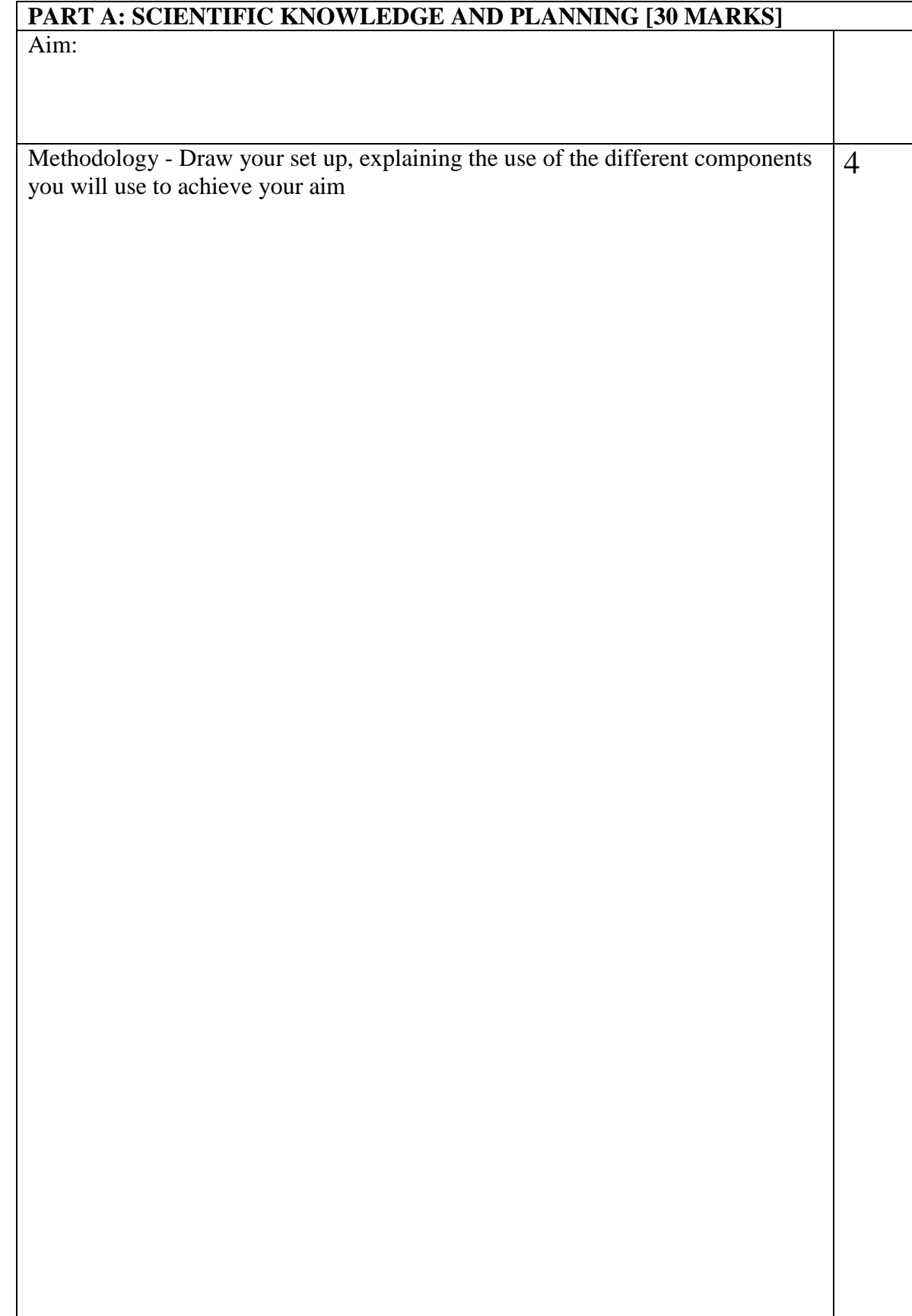

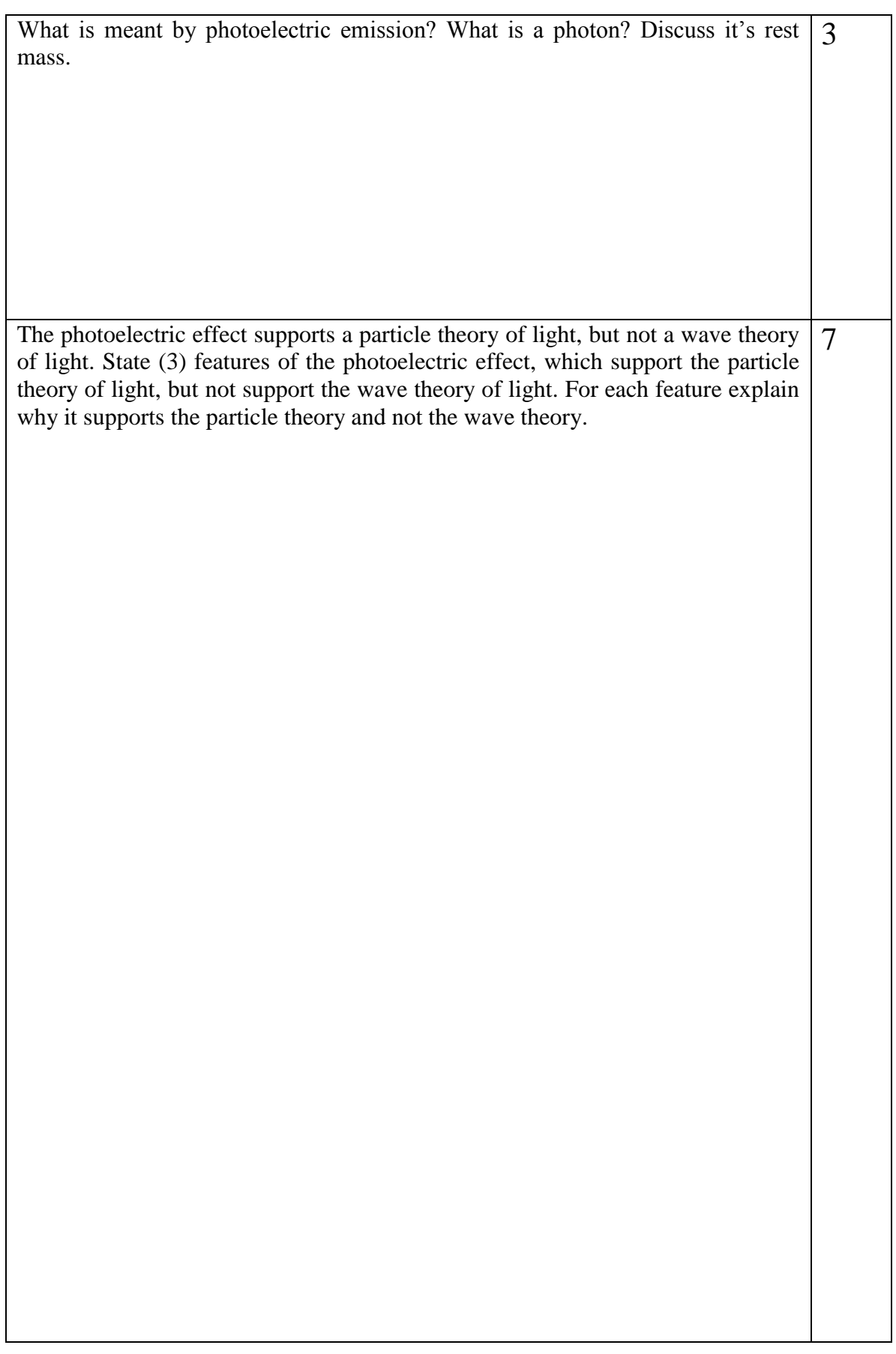

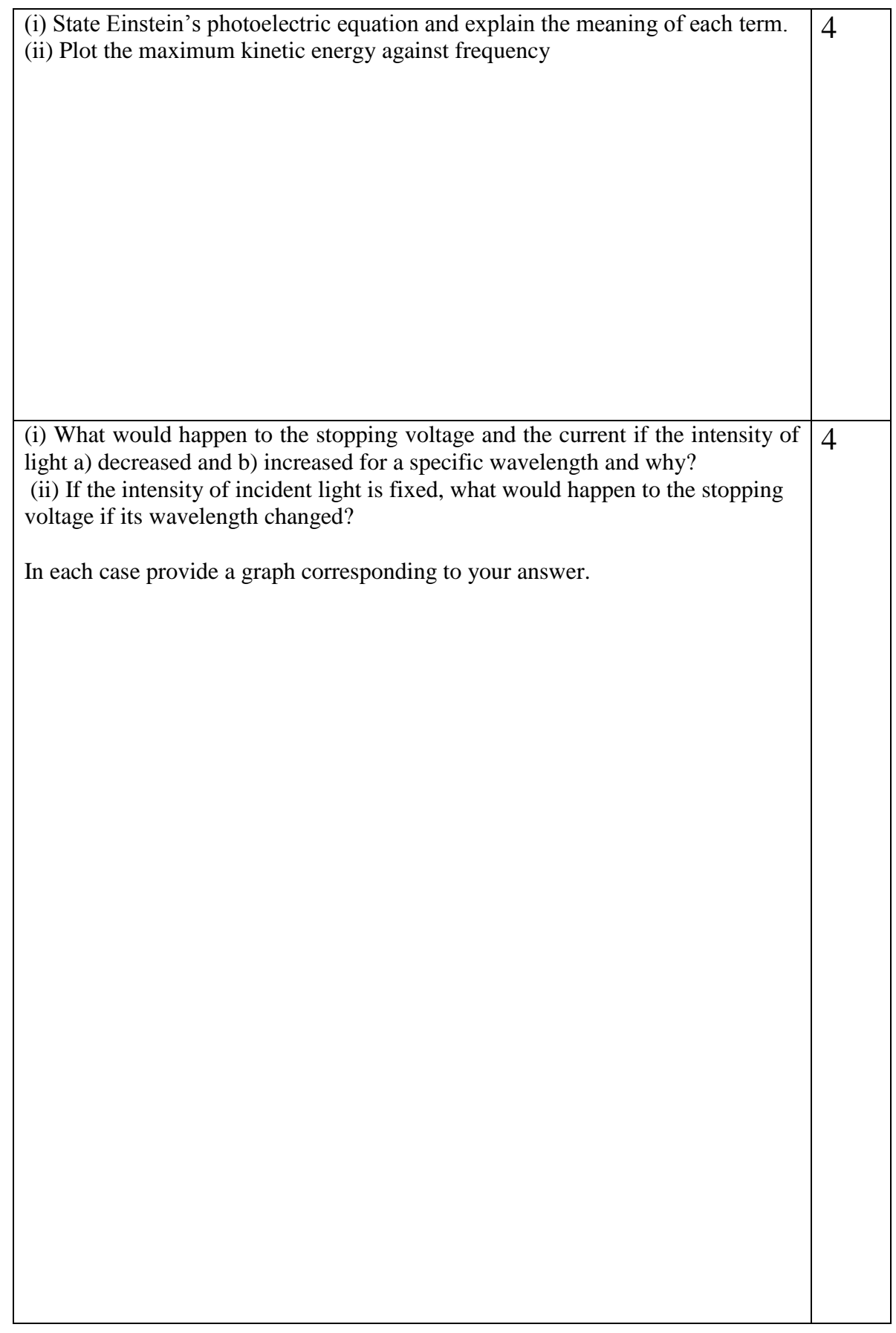
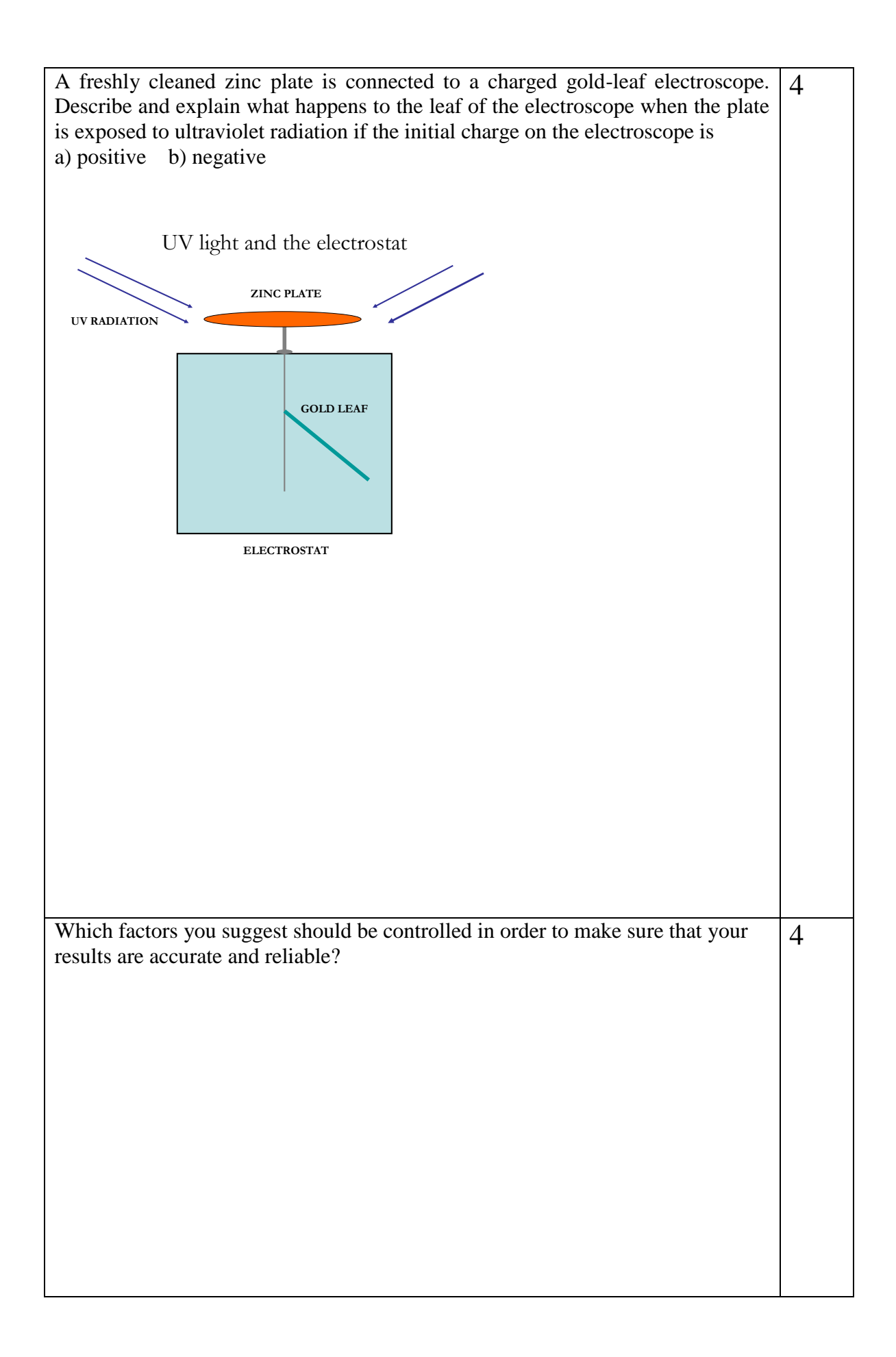

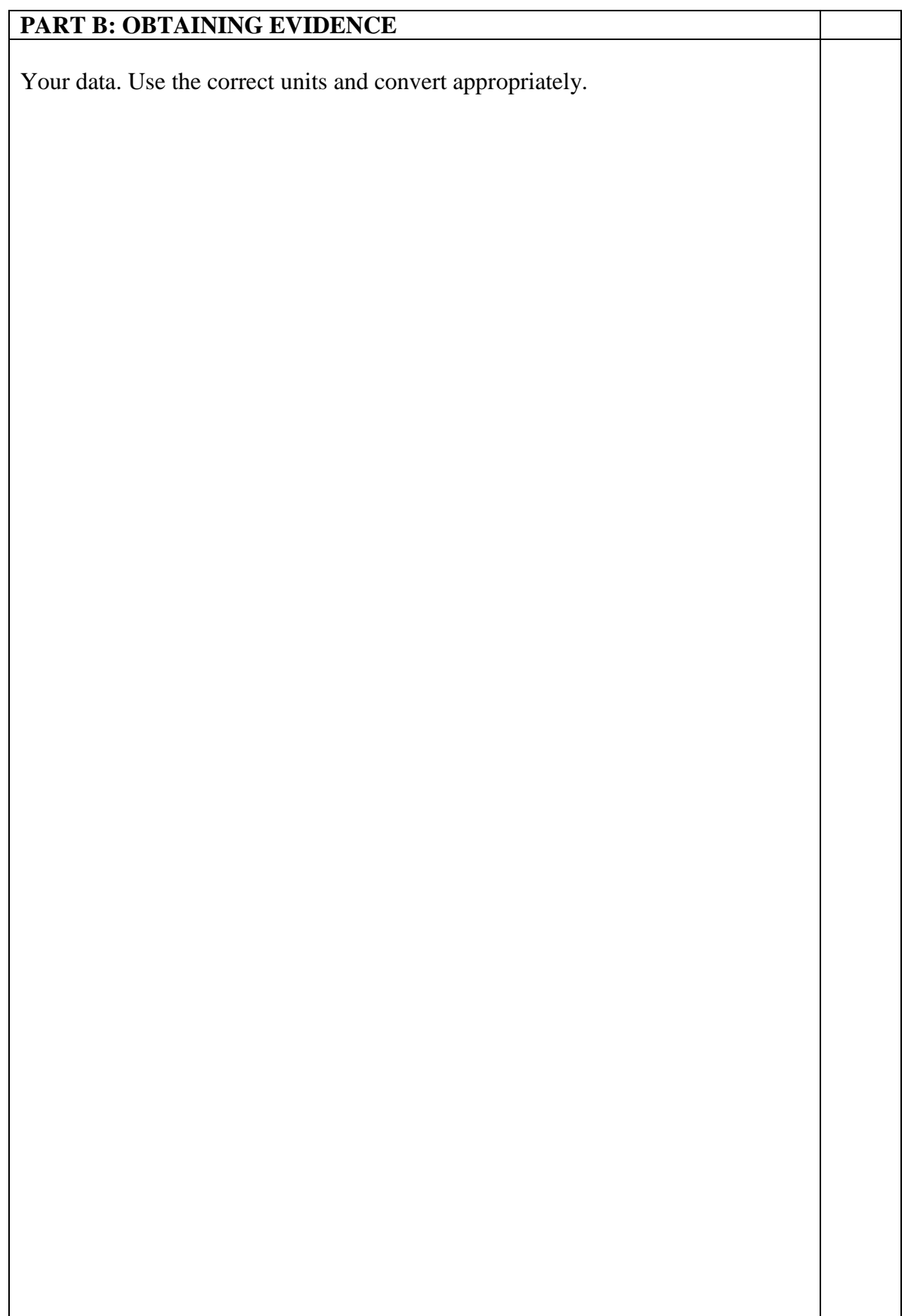

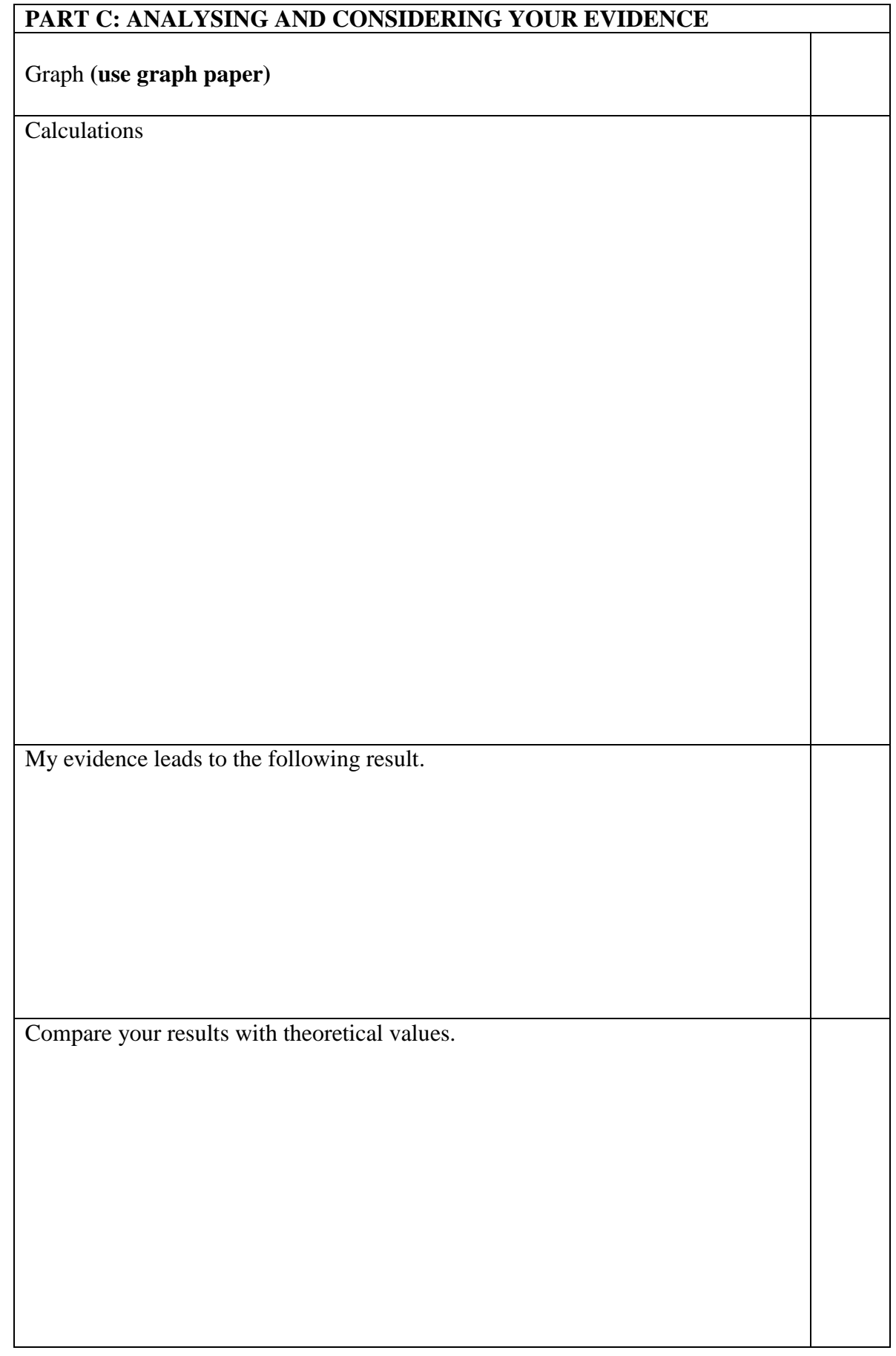

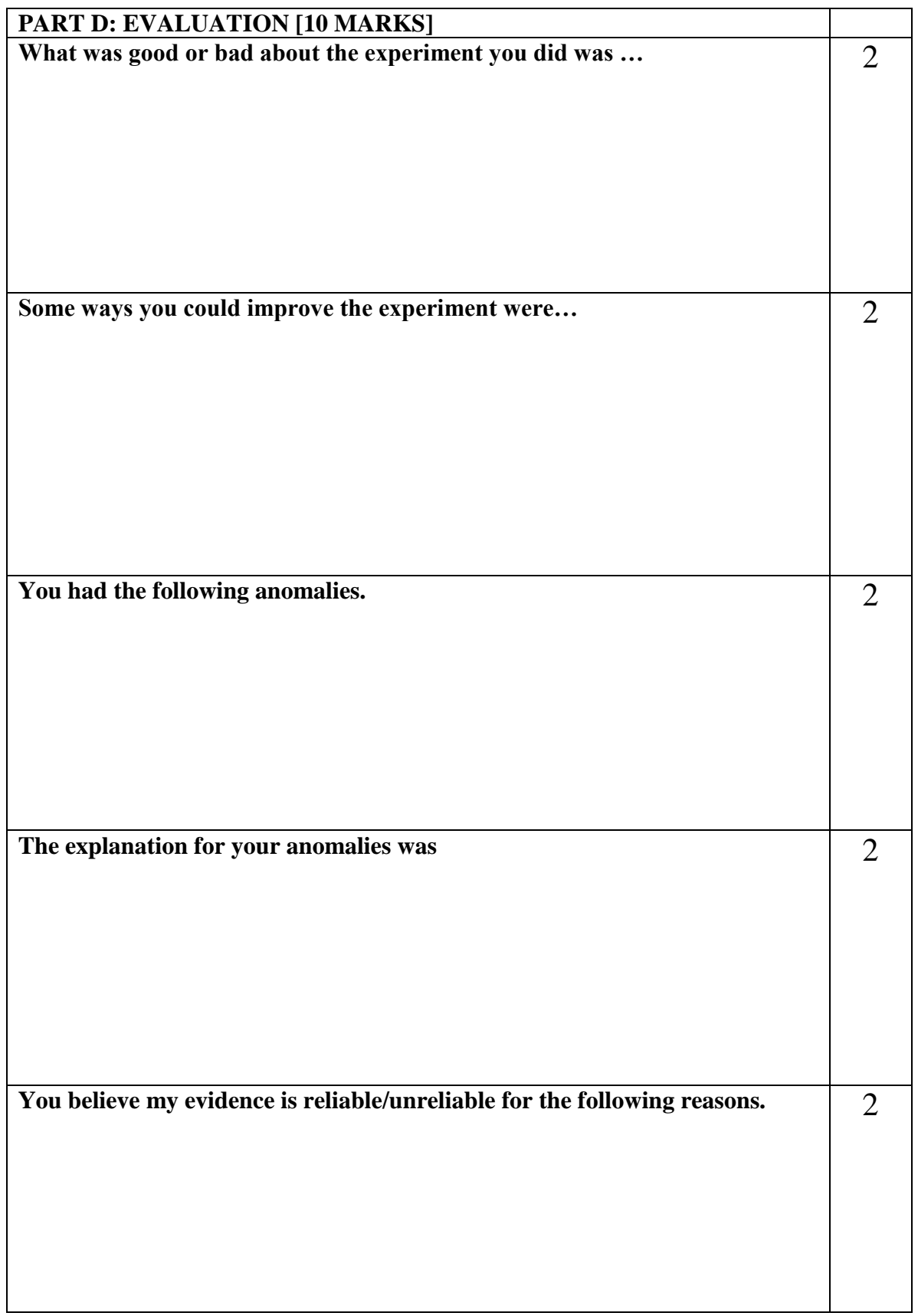

## **EXPERIMENT**

## The X-ray Experiment

### **METHODOLOGY:**

### **Theoretical Background.:**

Wilhelm Röntgen discovered x-rays in 1895, and in 1901 he was awarded the very first Nobel Prize in physics for this discovery. X-Rays are invisible, highly penetrating electromagnetic radiation of a much shorter wavelength (higher frequency) than visible light. The wavelength range for X rays is from about 10-  $8 \text{ m}$  to about  $10^{-11} \text{ m}$ ,

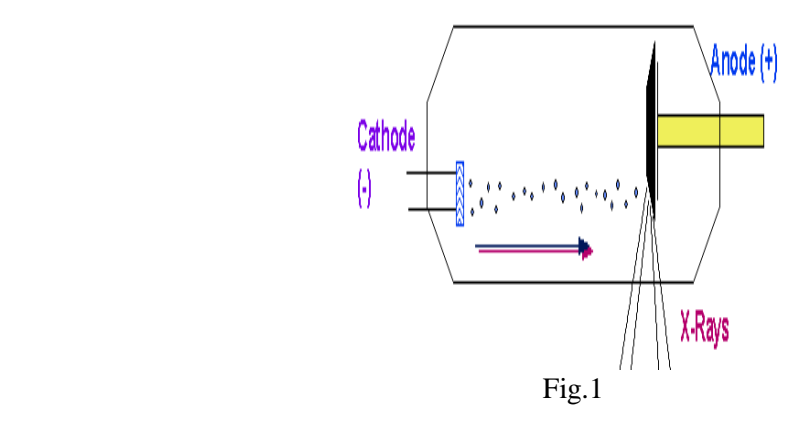

X rays are produced in a highly evacuated glass bulb, called an X-ray tube, see fig.1, that contains essentially two electrodes—an anode made of platinum, tungsten, or another heavy metal of high melting point, and a cathode. When a high voltage is applied between the electrodes, streams of electrons (cathode rays) are accelerated from the cathode to the anode and produce X rays as they strike the anode.Two different processes give the rise to radiation of X-ray wavelength. In one process radiation is emitted by the high-speed electrons themselves as they are slowed or even stopped in passing near the positively charged nuclei of the anode material. This radiation is often called *brehmsstrahlung* [braking radiation].If an electron passes *very close* to a nucleus it can be accelerated so much that it gives out all its energy in one quantum. Therefore this is the biggest quantum (shortest wavelength) x ray emitted, see fig.2. The minimum wavelength therefore depends on the accelerating voltage. If the accelerating voltage U Is increased the minimum wavelength of the radiation decreases.

 $\lambda_{\min} \sim 1/U \dots \dots \dots (1)$ (where  $\lambda_{\min} = c / v_{\max}$ )  $E_{\text{max}} = \text{hv}_{\text{max}} \dots \dots \dots \dots (2)$ 

X ray has maximum energy when its kinetic energy  $E = e U$ 

$$
v_{\text{max}} = e U / h
$$
 .........(3)  
and  $\lambda_{\text{min}} = hc / e U$  .........(4) (Duane–Hunt relation)

where the proportionality constant  $A = hc/e$ , can be used to find Planck's constant.

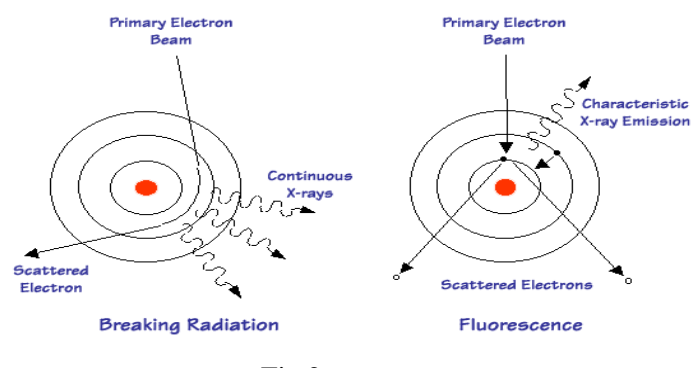

Fig.2

In a second process radiation is emitted by the electrons of the anode atoms when incoming electrons from the cathode knock electrons near the nuclei out of orbit and they are replaced by other electrons from outer orbits. The spectrum of the wavelength given off with any particular anode material thus consists of a continuous range of wavelength ( the curved ) emitted in the first process and superimposed on it a number of sharp peaks of intensity corresponding to discrete wavelength at which X rays are emitted in the second process. The sharp peaks constitute the X-ray line spectrum for the anode material and will differ for different materials.see fig.3.

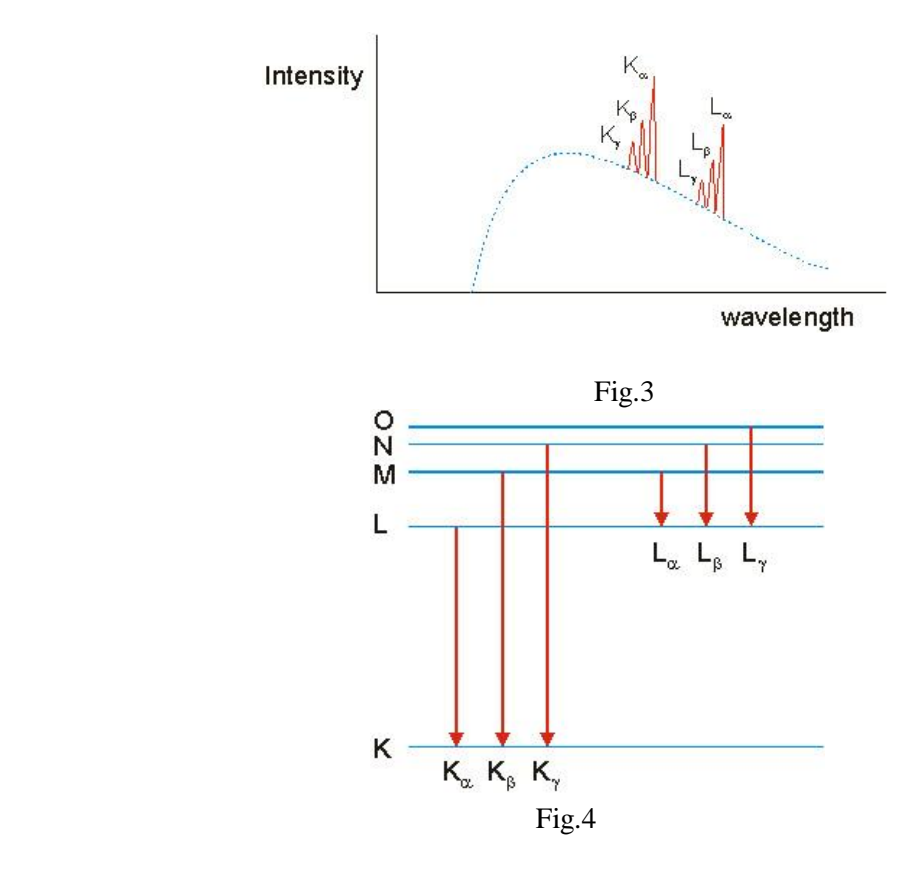

These "lines" in the spectrum are named after the energy level to which an electron falls, When a monochromatic X-ray beam with wavelength  $\lambda$  is projected onto a crystal diffraction occurs only when the distance traveled by the rays reflected from successive planes differs by a complete number *n* of wavelengths.

$$
n\lambda = 2d \sin \theta, n = 1,2,3,..
$$
 (*Bragg's law*) .......(5)

Bragg's law allow us to calculate details about the crystal structure and to determine the wavelength of xray incident upon the crystal.see Fig.5.

When X-rays passthrough matter they lose energy both by scattering and by absorption. In the absorption process an X-ray photon is absorbed by the atom, and the excess energy is transferred to an electron, which is expelled from the inner shell e.g the k-shell of the atom leaving the atom ionized. This can occur when the quantum energy is greater than the binding energy  $E_k$  of the shell, See Fig.4. The transmission of the material increase abruptly as the function of the wavelength  $T = R / R_0$  where R is intensity rate behind attenuator and  $R<sub>o</sub>$  is the intensity in front attenuator Moseley measured the k-absorption edge for various elements

 (1 /λ <sup>k</sup> ) 1/2 = R1/2 ( Z – σ <sup>k</sup> )……………(6) where R :Rydberg constant, Z :atomic number,  $\sigma_k$  : screening coefficient of the k - shell

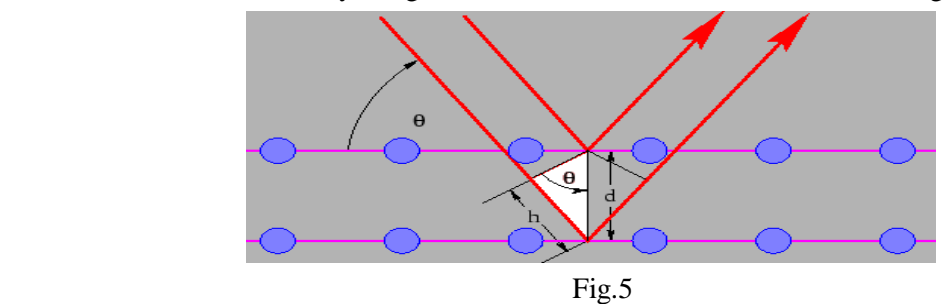

#### **Safety notes:**

The x-ray apparatus fulfills all regulations governing an x-ray apparatus and fully protected device for instructional use and is type approved for school use in Germany (NW 807/97 Rö).

The built-in protection and screening measures reduce the local dose rate outside of the x-ray apparatus to less than 1 µSv/h, a value which is on the order of magnitude of the natural background radiation.

- Before putting the x-ray apparatus into operation inspect it for damage and to make sure that the high voltage is shut off when the sliding doors are opened.
- Keep the x-ray apparatus secure from access by unauthorized persons. Do not allow the anode of the x-ray tube Mo to overheat.
- When switching on the x-ray apparatus, check to make sure that the ventilator in the tube chamber is turning. The goniometer is positioned solely by electric stepper motors.
- Do not block the target arm and sensor arm of the goniometer and do not use force to move them.

### Part1: Bragg reflection: diffraction of x-rays at a monocrystal **AIM:**

- .
	- To investigate Bragg reflection at an NaCl monocrystal using the characteristic x-ray radiation of molybdenum.
	- To determine the wavelength for the characteristic  $K_{\alpha}$  and  $K_{\beta}$  x-ray radiation of molybdenum.
	- To confirm Bragg's law of reflection.
	- To verify the wave nature of x-rays.

#### **Setup:**

#### **Setting up the Bragg configuration:**

Fig. 5 shows some important details of the experiment setup.

Specifically, you need to carry out the following steps

– Attach the goniometer to the guide rods (d) in such a way that the distance  $s_1$  between the slit diaphragm of the collimator and the target arm is approx. 5 cm.

– Adjust the sensor seat (b) until the distance  $s_2$  between the target arm and the slit diaphragm of the sensor seat is approx. 6.

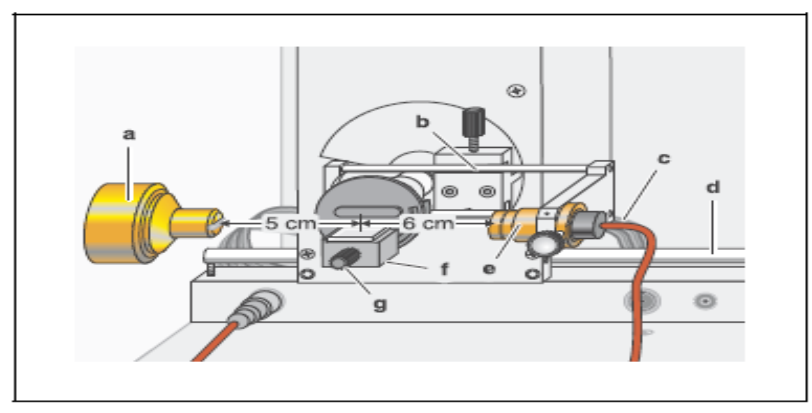

Fig.6 Experiment setup in Bragg configuration

#### **Notes:**

NaCl crystals are hygroscopic and fragile. Store the crystals in a dry place. Avoid mechanical stresses on the crystal; handle the crystal by the short faces only. If the counting rate is too low, you can reduce the distance s<sub>2</sub> between the target and the sensor somewhat. However, this distance must not be too small, as otherwise the angular resolution of the goniometer is no longer great enough to separate the characteristic  $k_{\alpha}$  and  $k_{\beta}$  lines.

#### **Carrying out the experiment:**

– Start the program "X-ray Apparatus", check to make sure that the x-ray apparatus is properly connected and delete any existing measurement data by clicking the button  $\begin{bmatrix} \mathbf{b} \end{bmatrix}$  or pressing F4.

– Set the x-ray high voltage U = 35.0 kV, emission current I = 1.00 mA, measuring time per angular step  $\Delta t$ = 10 s and angular step width  $\Delta \beta$  = 0.1°.

– Press the COUPLED key on the device to enable 2θ coupling of the target and sensor; set the lower limit value of the target angle to  $2^{\circ}$  and the upper limit to  $25^{\circ}$ .

– Press the SCAN key to start the measurement and data transmission to the PC.

– When the measurement is finished, save the measurement series to a file under a suitable name using the button  $\mathbb{E}$  or F<sub>2</sub>.

#### **Evaluation**

 $-$  Access the evaluation functions of the software "X-ray Apparatus" by clicking the right-hand mouse button and select the command "Calculate Peak Center".

– Using the left mouse button, mark the "entire width" of the peaks; if desired, insert the calculated peak center  $\beta$  and the peak width  $\sigma$  in the diagram with Alt +T and note the center as the glancing angle in the measurement table (see tables 1 and 2).

– Save your measurements and evaluations to a suitably named file with the button  $\Box$  or by pressing F2.

– Using the glancing angle  $\theta$  and the lattice plane spacing  $d = 282.01$  pm, calculate the wavelength  $\lambda$  using Bragg's law of reflection (5) (see tables 1 and 2).

– Find the mean values for the individual diffraction orders of the measured wavelengths (see table 3).

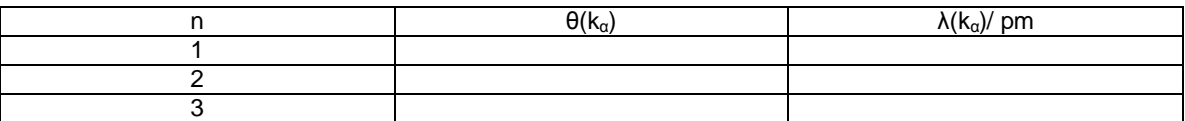

Table 1: Measured glancing angles of the Mo k<sub>α</sub> line and the calculated wavelengths λ for the first through third diffraction orders.

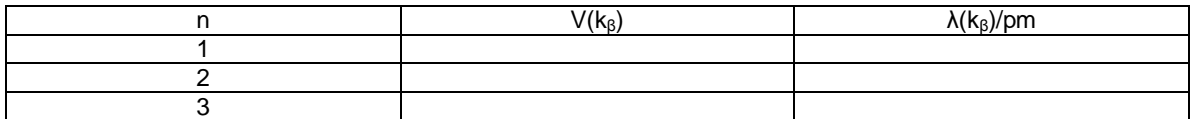

Table 2: Measured glancing angles of the Mo K<sub>B</sub> line and the calculated wavelengths  $\lambda$  for the first through third diffraction orders.

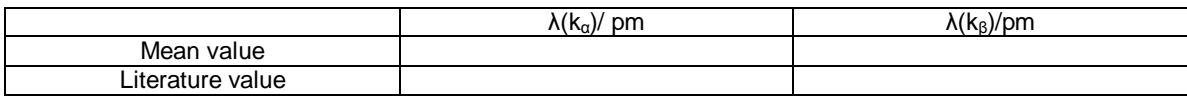

Table 3: Mean value and literature value for the characteristic Wavelength λ.

### Part2: Duane-Hunt relation and determination of Planck's constant **AIM:**

- To determine the limit wavelength  $\lambda_{\min}$  of the bremsstrahlung continuum as a function of the high voltage U of the x-ray tube.
- To confirmed the Duane-Hunt relation.
- To determine Planck's constant h=  $6.626 \times 10^{-34}$  Js.

#### **Setup:** *the same as in part 1* **Carrying out the experiment:**

– Start the software "X-ray Apparatus", check to make sure that the apparatus is connected correctly, and clear any existing measurement data using the F4 key.

– Set the tube high voltage U = 22 kV, the emission current I = 1.00 mA, the measuring time per angular step  $\Delta t = 30$  s and the angular step width  $\Delta \beta = 0.1^{\circ}$ .

– Press the COUPLED key to activate  $2\theta$  coupling of target and sensor and set the lower limit of the target angle to  $5.2^{\circ}$  and the upper limit to  $6.2^{\circ}$ .

– Start measurement and data transfer to the PC by pressing the SCAN key.

– Additionally record measurement series with the tube high voltages U= 24 kV, 26 kV, 28 kV, 30 kV, 32 kV, 34 kV and 35 kV; to save measuring time, use the parameters from table 4 for each series.

| U/KV | I/mA | ∆t/s | <sub>min</sub> /grd | $\beta$ $_{\sf max}/$ grd | $\Delta\beta$ /grd |
|------|------|------|---------------------|---------------------------|--------------------|
| 22   | 1.00 | 30   | 5.2                 | 6.2                       | 0.1                |
| 24   | 1.00 | 30   | 5.0                 | 6.2                       | 0.1                |
| 26   | 1.00 | 20   | 4.5                 | 6.2                       | 0.1                |
| 28   | 1.00 | 20   | 3.8                 | 6.0                       | 0.1                |
| 30   | 1.00 | 10   | 3.2                 | 6.0                       | 0.1                |
| 32   | 1.00 | 10   | 2.5                 | 6.0                       | 0.1                |
| 34   | 1.00 | 10   | 2.5                 | 6.0                       | 0.1                |
| 35   | 1.00 | 10   | 2.5                 | 6.0                       | 0.1                |

Tab. 4: Recommended parameters for recording the measurement series

–To show the wavelength-dependency, open the "Settings" dialog with the button  $\mathbb{N}$  or F5 and enter the lattice plane spacing for NaCl.

– When you have finished measuring, save the measurement series under an appropriate name by pressing

the button  $\begin{bmatrix} \frac{1}{2} \\ 0 \end{bmatrix}$  or the F2 key.

#### **Evaluation**

#### **Determining the limit wavelength**  $\lambda$ **<sub>min</sub> as a function of the tube high voltage** *U***:**

For each recorded diffraction spectrum:

 $-$  In the diagram, click the right mouse button to access the evaluation functions of the software  $X$ -ray Apparatus" and select the command "Best-fit Straight Line".

– Mark the curve range to which you want to fit a straight line to determine the limit wavelength  $\lambda_{\text{min}}$  using the left mouse button.

– Save the evaluations under a suitable name using the pressing F2.

#### **Confirming the Duane-Hunt relation and determining Planck's constant**

– For further evaluation of the limit wavelengths  $\lambda$  min determined in this experiment, click on the register "Planck".

– Position the pointer over the diagram, click the right mouse button, fit a straight line through the origin to the curve  $\lambda_{\text{min}} = f(1/U)$  and read the slope A (pm kv) from the bottom left corner of the evaluation window .

## Part3: Moseley's law and determination of the Rydberg constant **AIM:**

- Measuring the K-absorption edges in the transmission spectra of Zr, Mo, Ag and In.
- Verifying Moseley's law.
- Determining the Rydberg constant.

#### *Setup:*

The same as in part 1 but the following step will change :

- By moving the sensor holder (b), set the distance s2 between the target arm and the slit diaphragm of the sensor seat to approx. 5 cm in Fig. 7.

Note: do your calibration after this step.

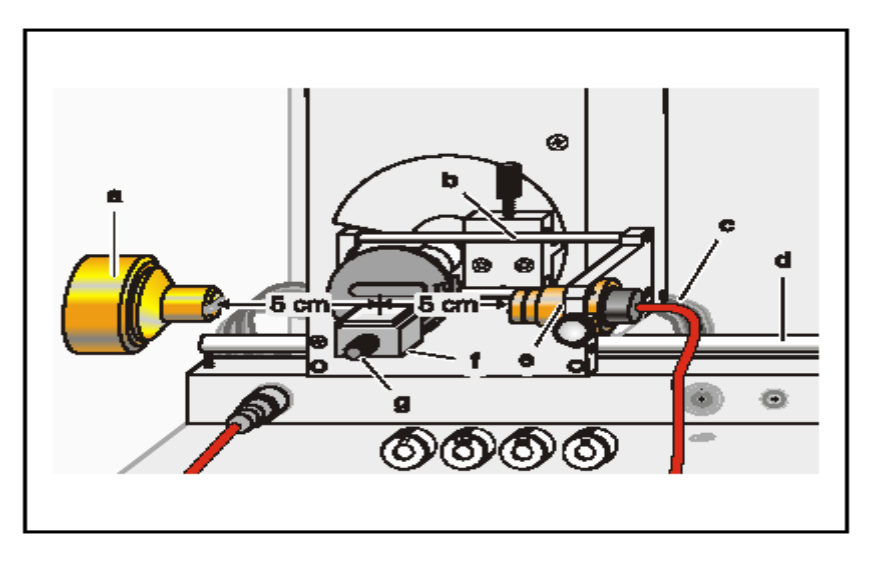

Fig. 7 Experiment setup for measuring the K-absorption edges.

#### *Carrying out the experiment*

– Start the software "X-ray Apparatus", check to make sure that the apparatus is connected correctly, and

clear any existing measurement data using the button  $\Box$  or the F4 key.

– Set the tube high voltage U = 35.0 kV, the emission current I = 1.00 mA and the angular step width  $\Delta\beta$  =  $0.1^{\circ}$ .

– Press the COUPLED key to activate 2θ coupling of target and sensor and set the lower limit of the target angle to  $3.7^\circ$  and the upper limit to  $7.5^\circ$ .

– Set the measuring time per angular step to  $\Delta t = 5$  s.

– Start measurement and data transfer to the PC by pressing the SCAN key.

– When the scan is finished, mount the zirconium foil on sensor seat (e) of the goniometer and start a new measurement by pressing the SCAN key.

– Replace the Zr foil with the Mo, Ag and In foils one after another and conduct further measurements.

– When you have finished measuring, save the measurement series under an appropriate name by pressing the Button  $\mathbf{F}$  or the F2 key.

– To display the measurement data as a function of the wavelength  $\lambda$ , open the "Settings" dialog with the

Button  $\frac{64}{10}$  or F5, and in the tab "Crystal", click on the button "Enter NaCl".

#### *Evaluation:*

– Click on the "Transmission" tab in the software "X-ray Apparatus" to generate the transmission spectra from the diffraction spectra.

 $-$  In the diagram, click the right mouse button to access the evaluation functions of the software  $X-ray$ Apparatus" and select the command "Draw K-Edges".

– Mark the range of each K-edge in the transmission spectra using the left mouse button.

– Click on the tab "Moseley" and enter the atomic numbers of the respective foils ( $Zr: 40$ , Mo: 42, Ag: 47 and In: 49) in the column Z .

– Place the mouse pointer over the diagram, click the right mouse button and select the evaluation command "Best-fit Straight Line"; then hold down the left mouse button to mark the range in the diagram to which you want to fit the line. Read off the result for the Rydberg constant R and the screening coefficient  $\sigma_k$  in the bottom left corner of the window.

#### *Results:*

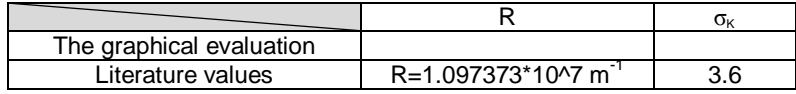

**Name:**

**TITLE OF EXPERIMENT:**

**THE X-RAY EXPERIMENT No 10**

# MODERN PHYSICS LAB

# PHYS 393 COURSEWORK

## REPORTING SHEET

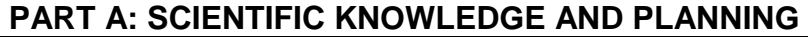

 $\frac{1.7 \text{ m}}{\text{A} \text{ i} \text{m}}$ 

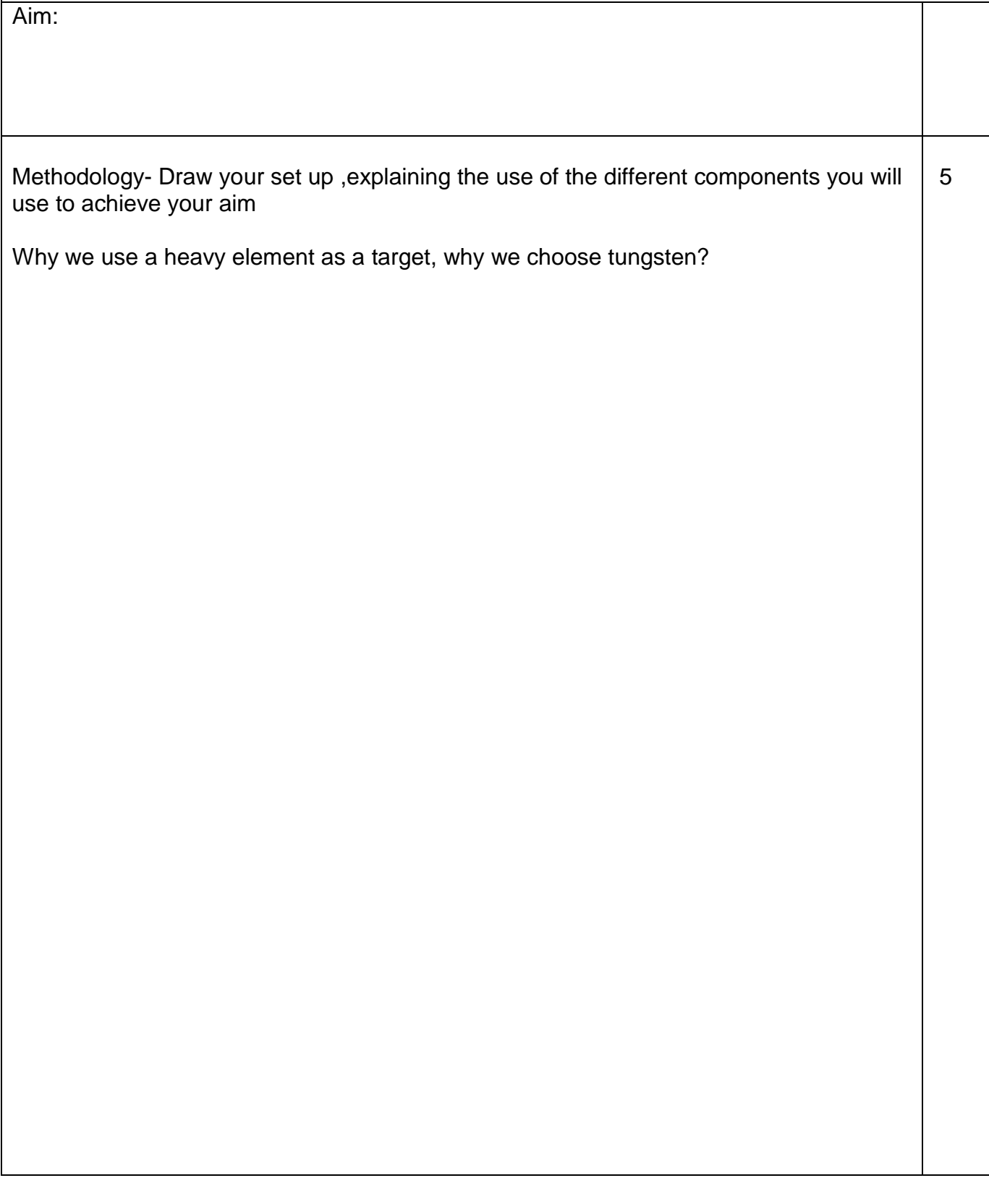

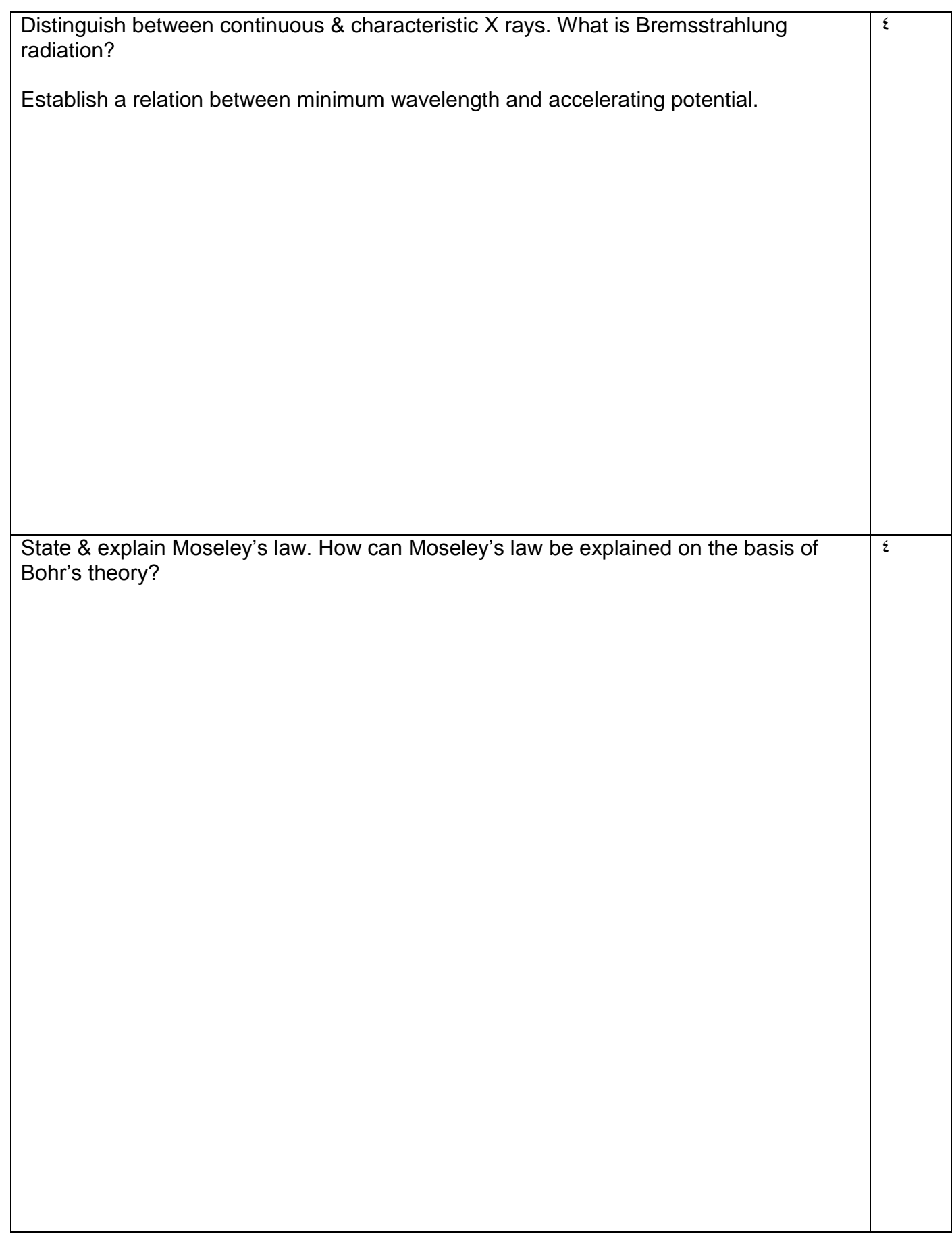

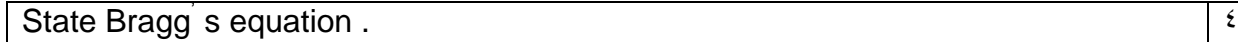

Bragg' s equation will have no solution if :

- 1)  $\lambda > 2$  d  $2)$   $\lambda < 2$  d  $3)$   $\lambda < d$
- $4)$   $\lambda = d$

Using the figure below what is the wavelength of the K<sub>α</sub> X-ray line and what is the  $\frac{1}{2}$ voltage on the X-ray tube?

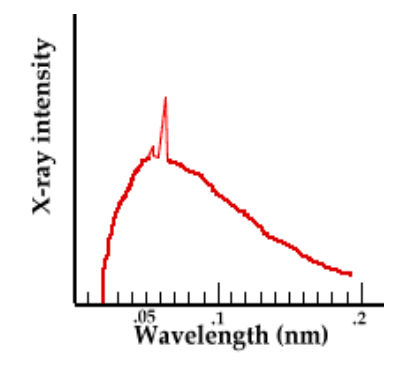

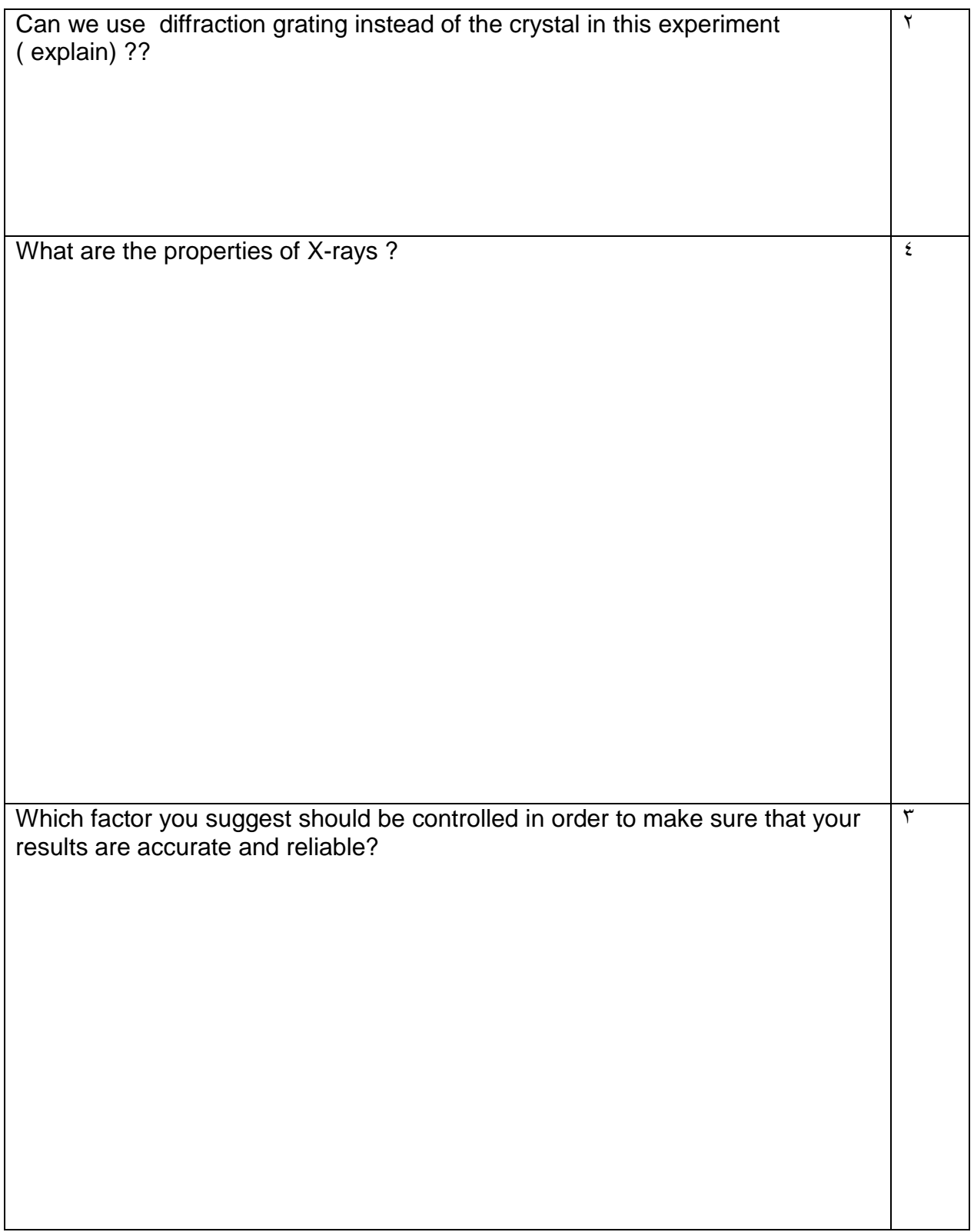

## EXPERIMENT 5

## THE ZEEMAN EFFECT

## **AIM:**

This experiment demonstrates the splitting of the spectral lines in the presence of a constant magnetic field. The ratio e/m is experimentally calculated and compared with the theoretical value.

### **APPARATUS:**

Fabry Perot interferometer, electromagnet, milliameter, Teslameter

## **METHODOLOGY:**

Pieter Zeeman noted within the field of experimental spectroscopy that a constant magnetic field imposed on an atomic discharge tube produced a splitting of the spectral lines. This effect is due to the extra energy possessed by the atomic electrons due to the external **B** field, and obviously it's interaction due to both orbital and spin angular momentum of the atom must be taken into account.

However one can experiment with particular atomic gases, where the total spin is zero. In such a case the external magnetic field will exert a torque on a magnetic dipole and the magnetic potential energy will increase from  $E_o$  to  $E = E_o + U$  where:

$$
U = m_l \mu_B B \tag{5.1}
$$

 $\mu_B = 9.274 \times 10^{-24} J/T$  is the Bohr magneton.

The change in wavelength would thus be:

$$
E = \frac{hc}{\lambda} \Rightarrow dE = -\frac{hc}{\lambda^2} d\lambda \text{ or } \Delta\lambda = \frac{\lambda^2}{hc} \Delta E \quad (5.2)
$$

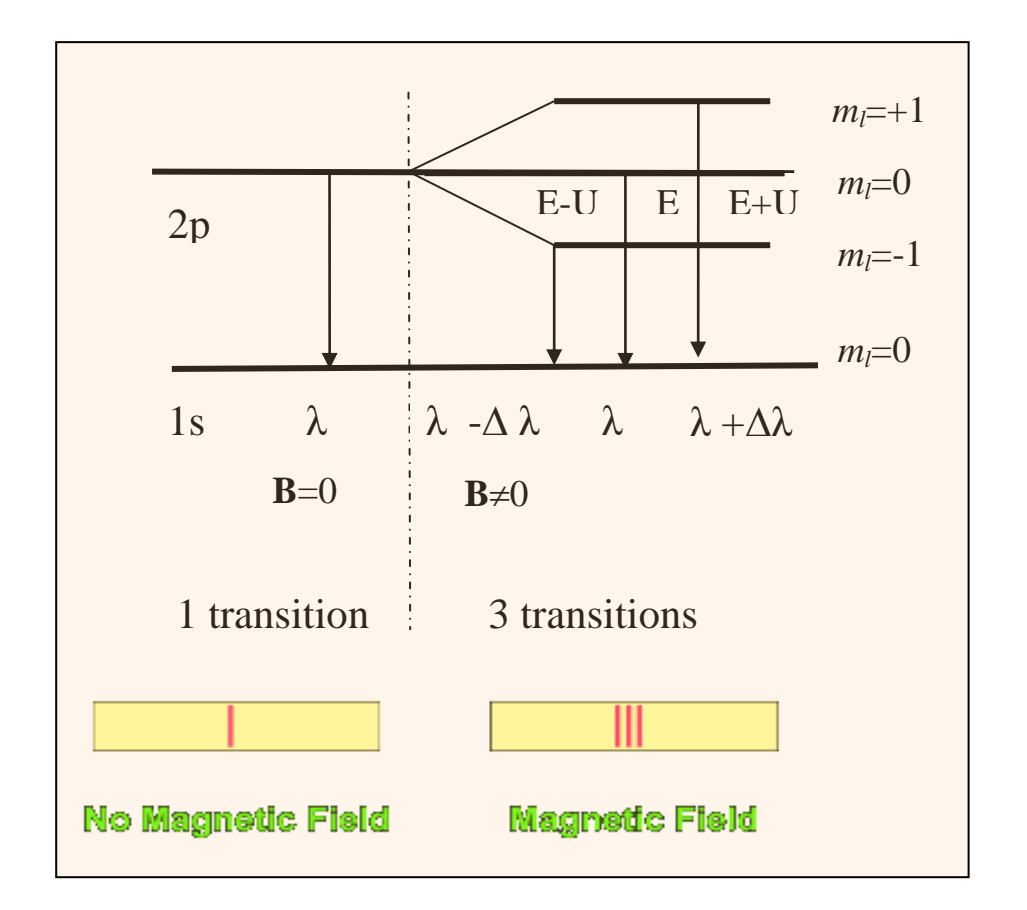

**Figure 5.1 The normal Zeeman effect in Hydrogen. Looking at the 1s to 2p transition. (Total Spin=0)**

In the absence of the constant magnetic field, the hydrogen energies depend only upon the principal quantum number  $n$  and the emissions occur at a **single** (1) **wavelength**. As we can see that is not the case when a magnetic field is applied. The emissions occur at **three (3) wavelengths.**

We note that the only possible transitions are governed by the light polarization rules in Table 5.1

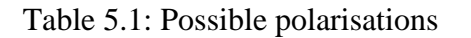

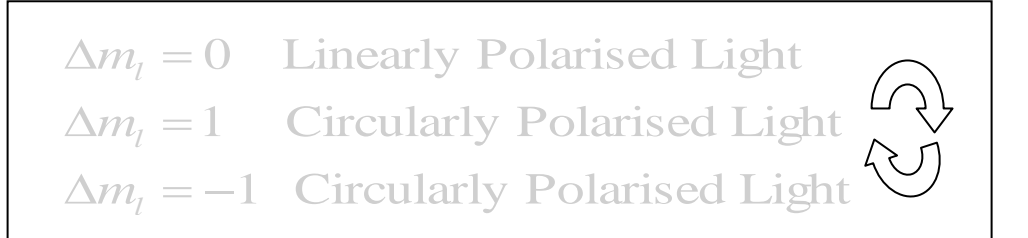

Table 5.2. The rules governing the quantum numbers  $(n, l, m_l)$ 

$$
n = 1, 2, 3, \dots
$$
  
\n
$$
m_l = 0, \pm 1, \pm 2, \dots, \pm l
$$
  
\n
$$
l = 0, 1, 2, \dots, n - 1
$$

#### The number of split levels in the magnetic field is  $2 * l + 1$ .

Table 5.3 The angular momentum states

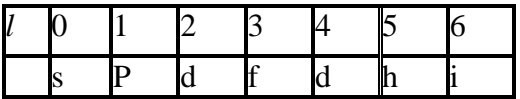

Atomic physicists use the abbreviation "s" for a level with *l*=0, "p" for *l*=1, and "d" for *l*=2, and so on . It is also common to precede this designation with the integer principle quantum number n. Thus, the designation "2p" means a level that has  $n=2$  and  $l=1$ . In the preceding example the lowest level is an "s" level, so it has  $l = 0$  and  $2 l + 1 = 0$ , so it isn't split in the magnetic field, while the first excited state has  $l = 1$  ("p" level), so it is split into  $2 l + 1 = 3$  levels by the magnetic field.

**Figure 5.2 Using your experimental apparatus note that the direction of viewing changes the effect seen.**

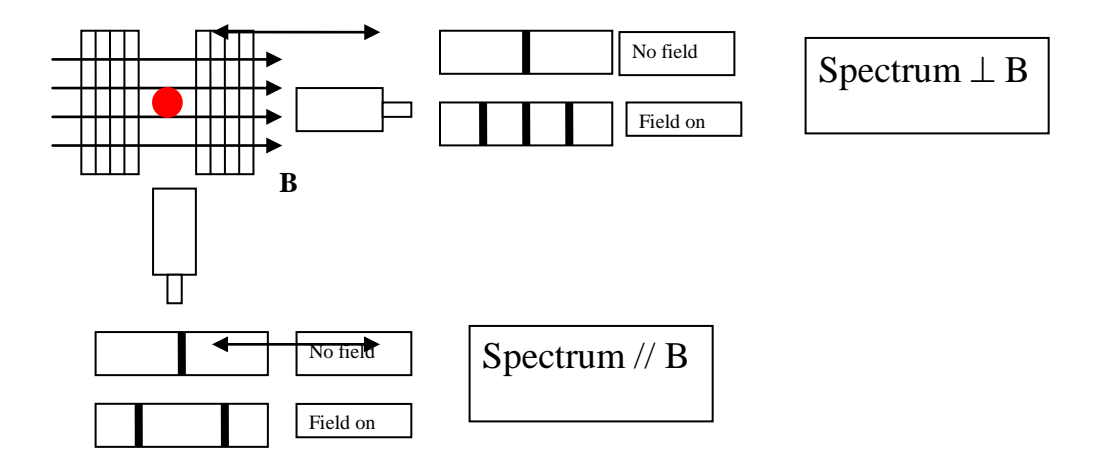

### **PROCEDURE:**

Electrical connection:

- 1. Connect the coils of the electromagnet in series and then to the high current power supply.
- 2. Connect the B sensor S to the Universal measuring instrument.
- 3. Connect the cadmium lamp to the universal choke.
- 4. Connect the VideoCom to the computer.

Adjusting the observing optics:

- 1. Mount the optical components according to Fig. 5.3.
- 2. After switching on the universal choke wait 5 min until the light emission is sufficiently strong.

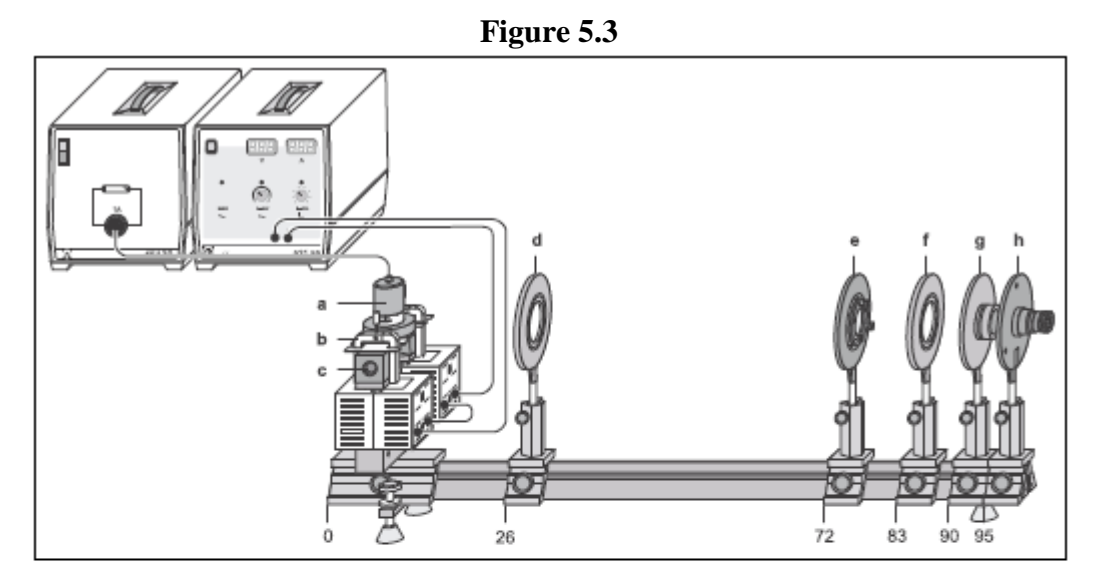

Experimental setup for observing the Zeeman effect in transverse configuration. The position of the left edge of the optics riders is given in cm.

- Cadmium lamp with holding plate а
- b Clamps
- C Pole pieces
- d Positive lens, f = 150 mm (Condenser lens)
- Fabry-Perot etalon е
- f Positive lens,  $f = 150$  mm (imaging lens)
- g Interference filter in holder
- h VideoCom (it is helpful to use an ocular for adjustment)
- 1. It is possible to optimize the exposure time so that the peaks have an intensity of approximately 50 %.
- 2. To ensure that the CCD is in the focal plane of the imaging lens, move the imaging lens along the optical axis until the peaks of the observed curve are sharply imaged and show the maximum intensity. The center of the ring system must then be imaged on the CCD line. For this, you can either move VideoCom perpendicular to the optical axis or tilt the etalon slightly using the adjusting screws. You have found the center of the ring system when further adjustment does not cause any more peaks to emerge and the two central peaks (left and right intersections of the innermost rings) are the maximum distance apart.
- 3. Move the condenser lens until you obtain the most uniform possible illumination of the entire CCD line, so that the maxima in the middle are nearly at the same intensity (see Fig. 5.4).
- 4. For angular calibration of the VideoCom, the focal length of the imaging lens is specified (here  $f = 150$  mm). To shift the zero point, determine the angles of the two central peaks using the function "Calculate Peak Center" and enter the negative mean value of the two peak centers manually. This sets the center of the ring system to  $0^{\circ}$  on the angular scale.

#### **a) Measuring the magnetic field**

- 1. Hold the tangential probe vertically in the center of the pole pieces, while the cadmium lamp is not mounted.
- 2. Starting from 0A to 5A, increase the current in steps of 0.5A through the coils and measure the magnetic field in dependency of the current.

#### **b) Measuring the splitting of the cadmium line**

- 1. Cautiously insert the cadmium lamp between the pole pieces without changing the distance of the pole pieces. Start the software "VideoComInt" and adjust the observing optics.
- 2. The intensity of the peak should be around 50 %.
- 3. The table "Zeeman" is provided for evaluation; switch to this table by clicking on the corresponding tab. This table contains columns for the magnetic field B, the angle  $\alpha_1$  of the non-displaced line (p-component), the angle  $\alpha_2$  of the displaced line ( $\sigma$ + or  $\sigma$ -) and the corresponding wavelength and energy shifts. These last two values are calculated automatically after entry of  $\alpha_1$  and  $\alpha_2$  using:

$$
\frac{\Delta\lambda}{\lambda} = \frac{\cos\beta_2}{\cos\beta_1} - 1
$$
 with  $\frac{\sin\alpha}{\sin\beta} = n = 1.46$  for the etalon and  
\n
$$
\Delta E \approx \frac{-\Delta\lambda}{\lambda}
$$
.  $E = -h c$ .  $\frac{\Delta\lambda}{\lambda^2}$  with  $\lambda = 643.8$  nm for the Cd line.

- 4. Start the evaluation by marking a peak (p) with "Calculate Peak Center".
- 5. Transfer this value to the "Zeeman" table by dragging it from the status line to column  $\alpha$ 1 of the table (drag and drop).
- 6. To determine the origin in the diagram, drag the value to column  $\alpha_2$  as well.
- 7. Enter the value 0 in column B (non-displaced ring without magnetic field).
- 8. Examine the ring as it is split in the magnetic field ( $\sigma$ + or  $\sigma$ -).
- 9. Determine the displaced angle  $\alpha_2$  using "Calculate Peak Center" and drag it to column  $\alpha_2$  in the "Zeeman" table. The non-displaced angle  $\alpha_1$  remains unchanged (you can e.g. import it from a previous measurement using drag and drop), and the magnetic flux density is entered.
- 10. Using these values, the software calculates the percentage shift in wavelength and the energy split. Additionally, the corresponding point is plotted in the diagram. (To confirm the effect for other rings at equal flux densities or for repetition with different flux densities, it is necessary to examine peaks with identical components ( $σ+$  or  $σ$ -) each time.)
- 11. To get the gradients of the line splitting fit straight lines through the measured points and find the slope.
- 12. Find the average of the absolute values of the two slopes. This value represents the Bohr'r magneton  $μ_B$ .
- 13. Find e/m using

$$
\frac{e}{m} = \frac{4\pi\mu_B}{h} \text{ where } h = 6.626 \times 10^{-34} J. \text{ s.}
$$
 (5.3)

14. Compare your result to the literature value:

$$
\frac{e}{m} = 1.759 \times 10^{11} \frac{C}{kg}
$$
  
Figure 5.4

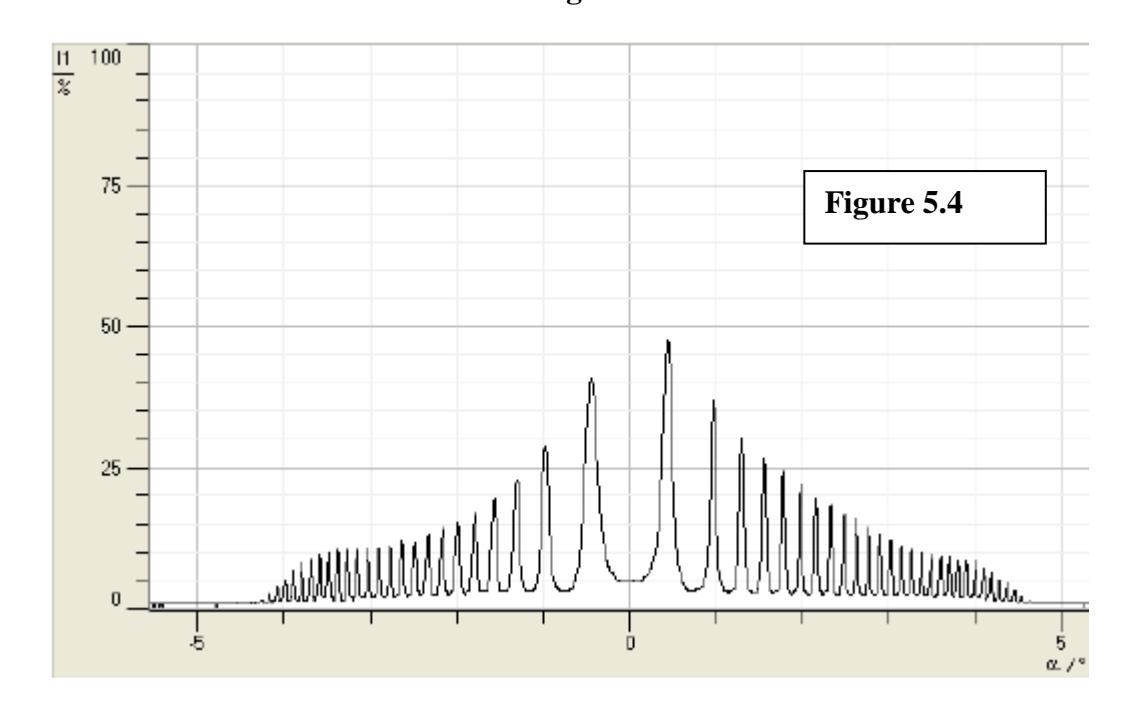

**Name**

TITLE OF EXPERIMENT

THE ZEEMAN EFFECT: EXPERIMENT No 5

# MODERN PHYSICS LAB

# PHYS 393 COURSEWORK

# REPORTING SHEET

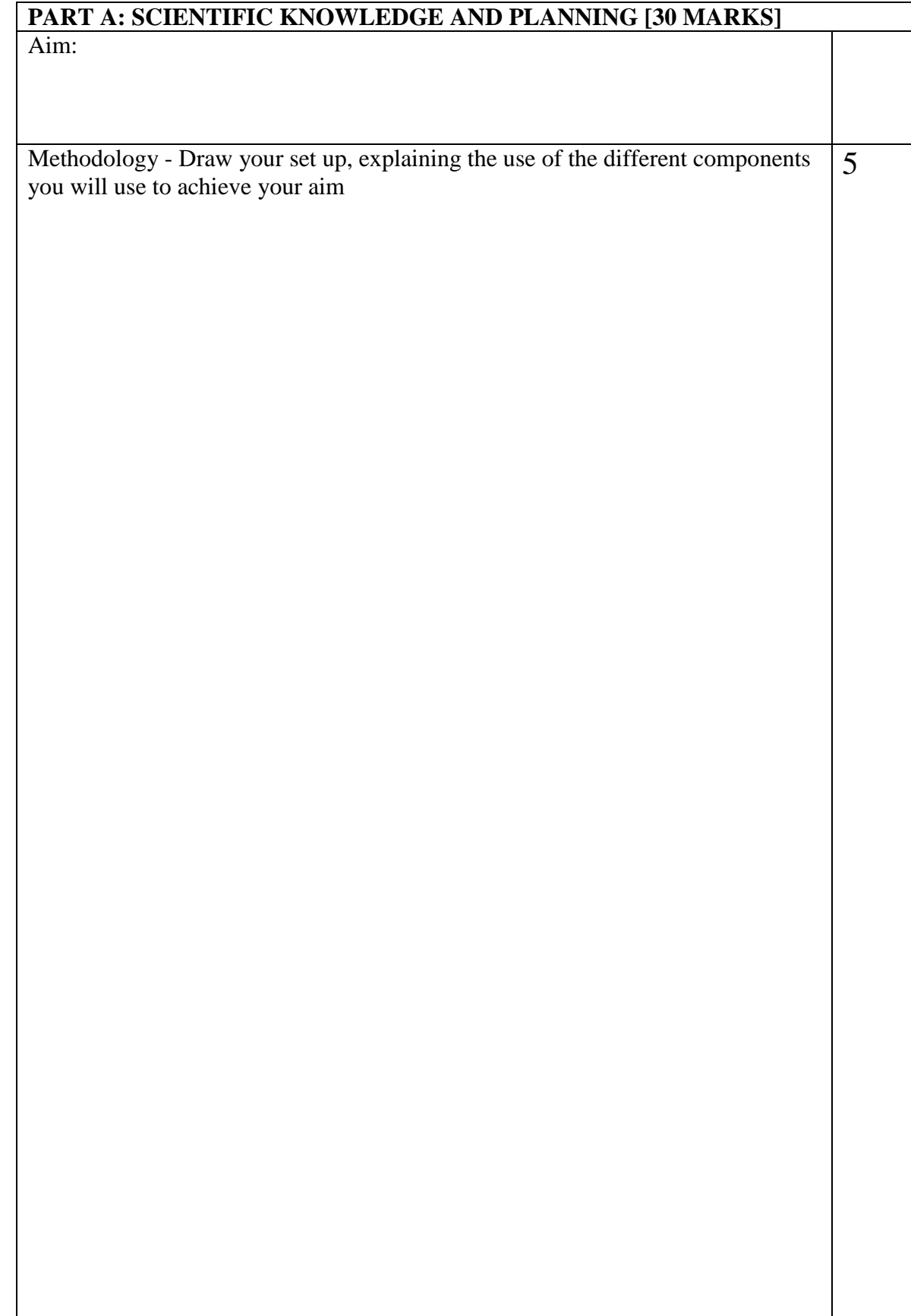

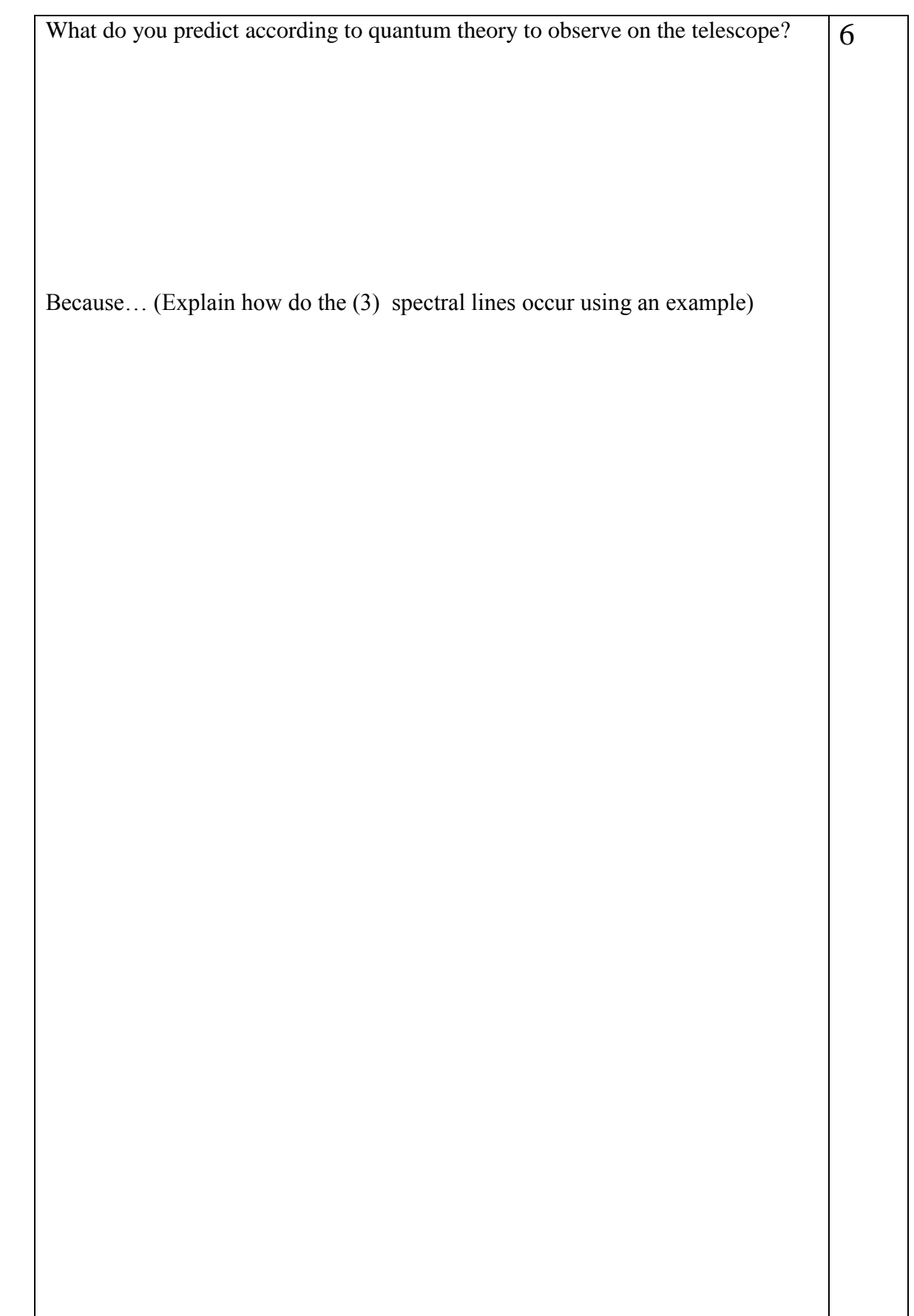

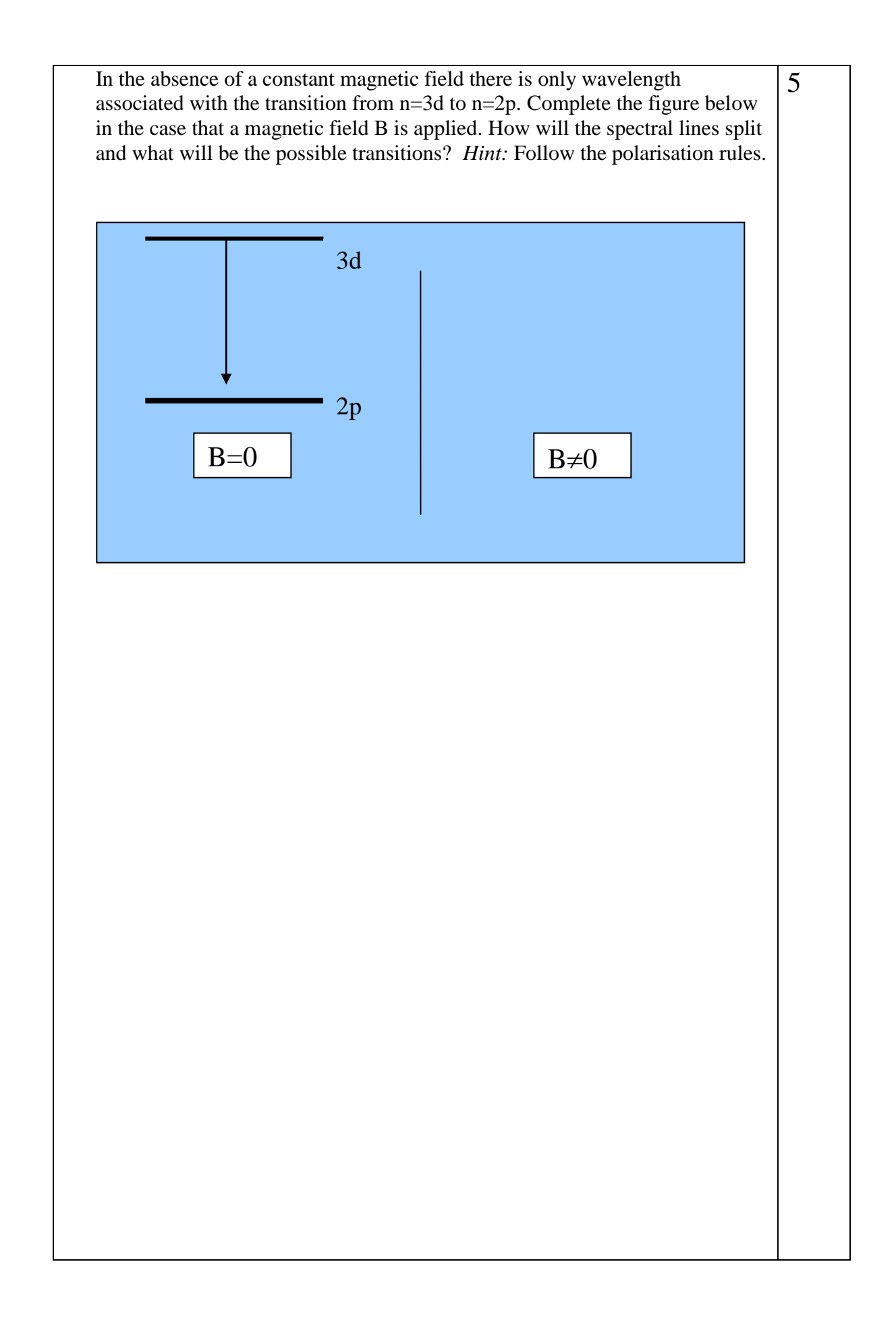

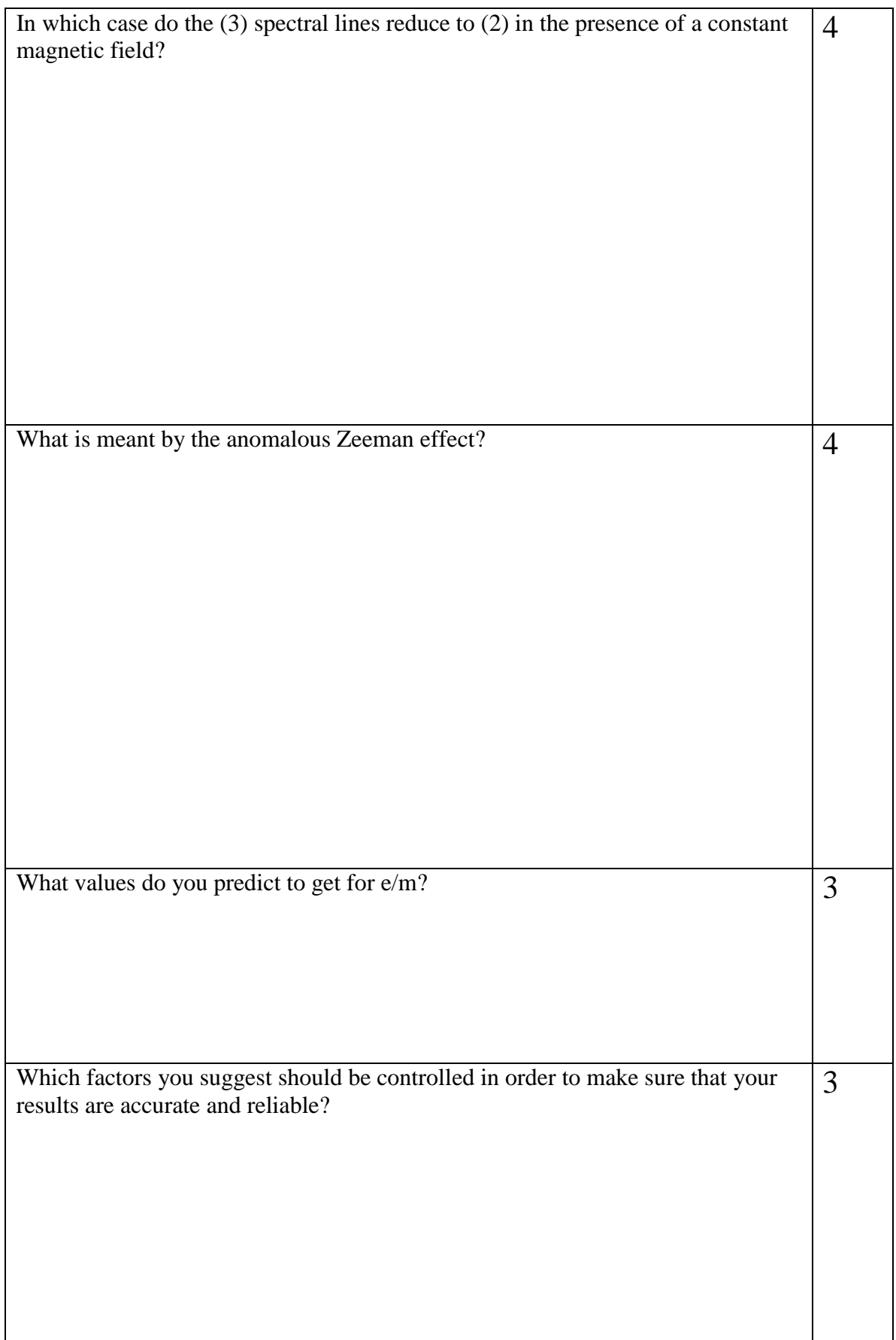

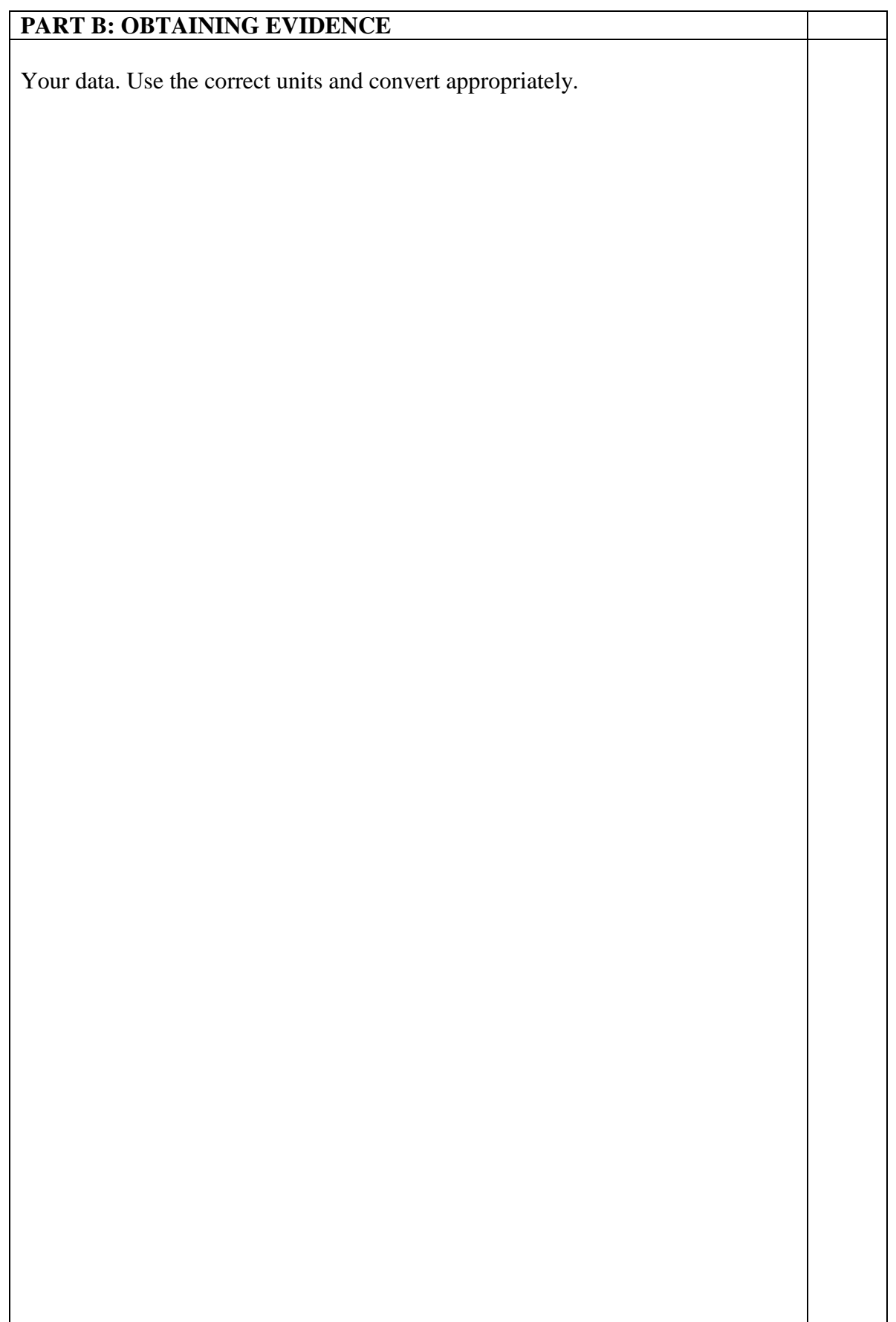

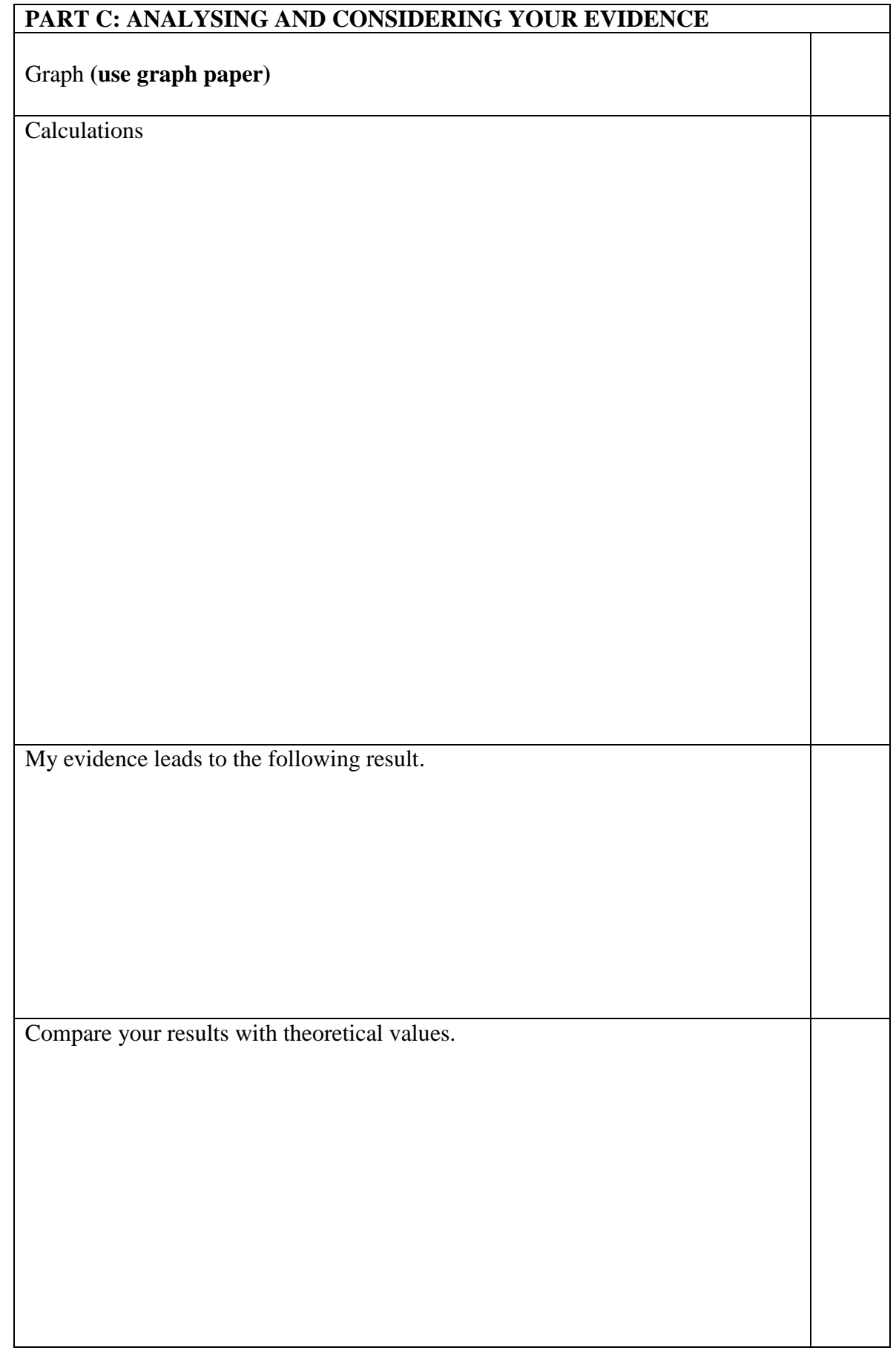

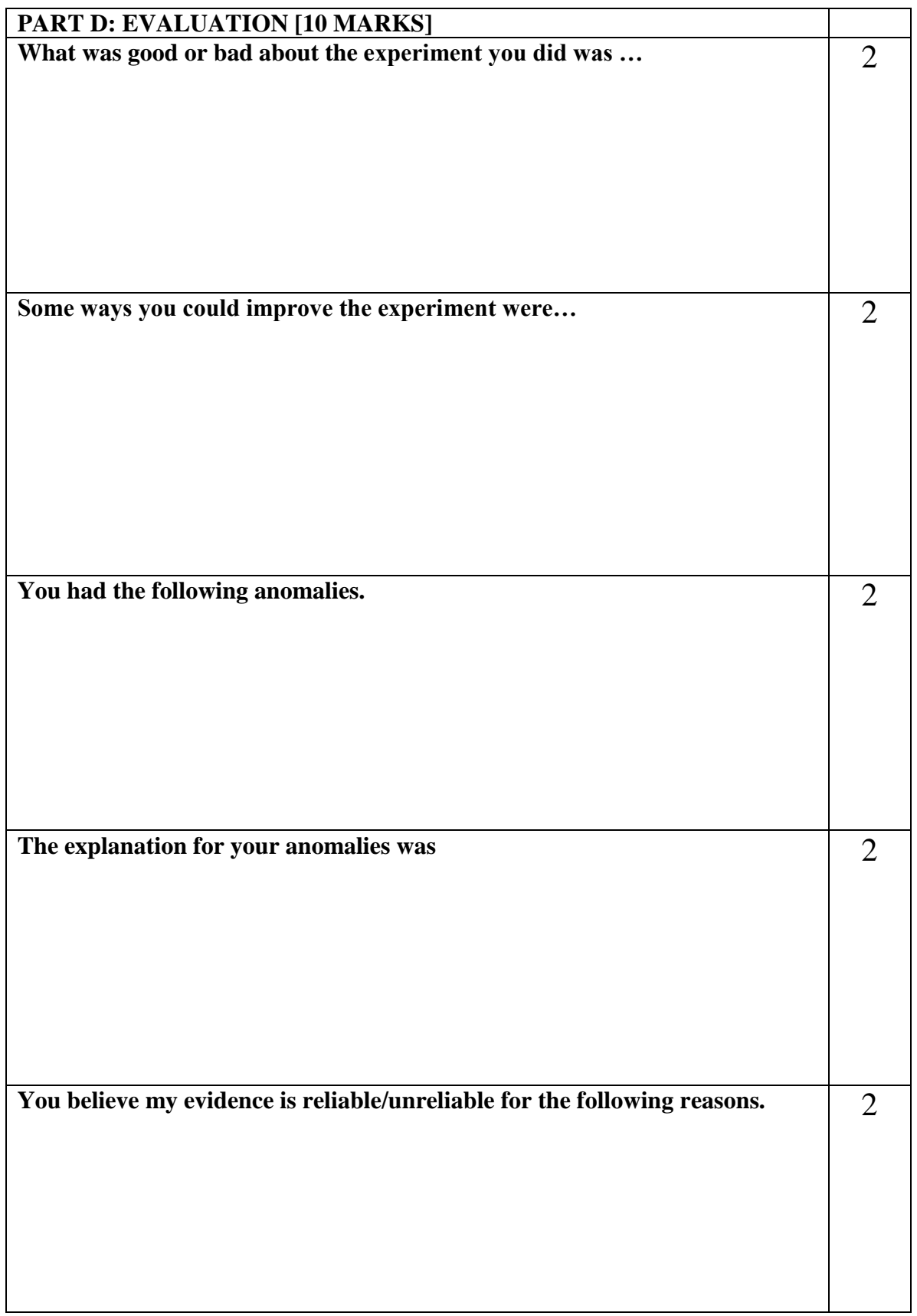

## **EXPERIMENT 6**

## Introduction to Interferometry

## **THE MICHELSON-MORLEY AND FABRY-PEROT INTERFEROMETERS**

**AIM:** Calculating the wavelength  $\lambda$  of an unknown light source

APPARATUS: 0.6328 µm for a standard helium-neon laser, Laser Bench Adjustable Mirror, Movable Mirror, Beam Splitter, Compensator Plate, Viewing Screen, Lens, 18 mm Focal Length, base of Michelson and Morley interferometer.

### **METHODOLOGY:**

The Michelson and Morley interferometer is primarily used to measure wavelengths of unknown monochromatic light sources. The method lies in firing the light sample as illustrated in Figure 6.1 and observing the resultant fringe pattern. While it is being observed, the movable mirror is adjusted backwards. That is until a fringe pattern change of exactly one is observed. This means that the mirror has been moved one-quarter of its wavelength; this is because the path length of the light has changed one-half of its wavelength (because it goes both to and from the mirror) and this change in path length shifts the interference pattern by precisely one fringe.

*A schematic representation of the Michelson and Morley interferometer using a sodium light source*

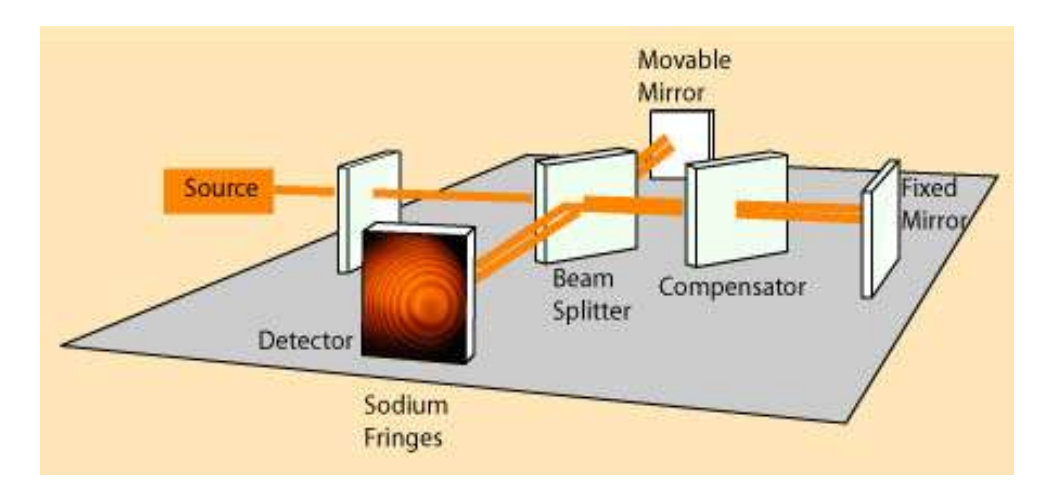

Precise distance measurements can be made with the Michelson interferometer by moving the mirror and counting the interference fringes which move by a reference point. The distance **d** associated with **m** fringes is

$$
2d = 2(L_f - L_m) = m\lambda \quad (6.1)
$$

## Part1: The Michelson Mode

## **PROCEDURE:**

#### *STEP A: Setup and Operation*

#### *Laser Alignment:*

Adjust your laser so that the beam is approximately 4 cm above the table top. Then align the beam as in steps 4 and 5, below.

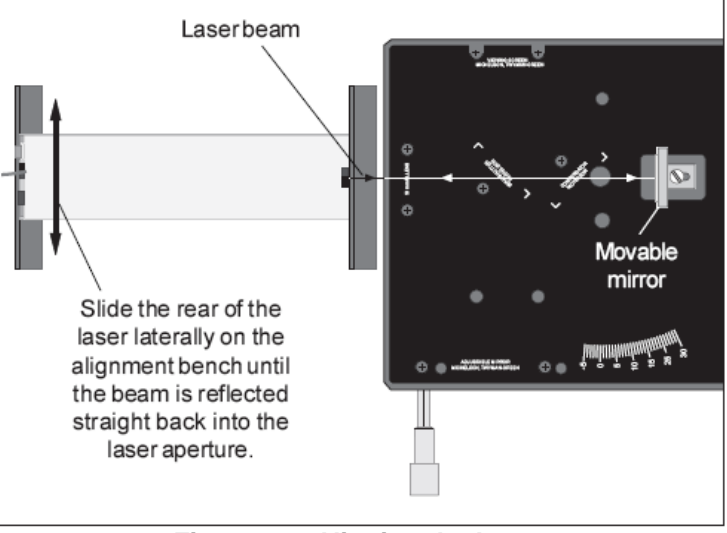

**Figure 6.1. Aligning the Laser**

#### *Michelson Mode:*

- 1. Align the laser and interferometer base as previously described. The laser beam should be approximately parallel with the top of the base, should strike the center of the movable mirror, and should be reflected directly back into the laser aperture.
- 2. Mount the adjustable mirror on the interferometer base. Position one component holder in front of the laser. see figure 6.2.

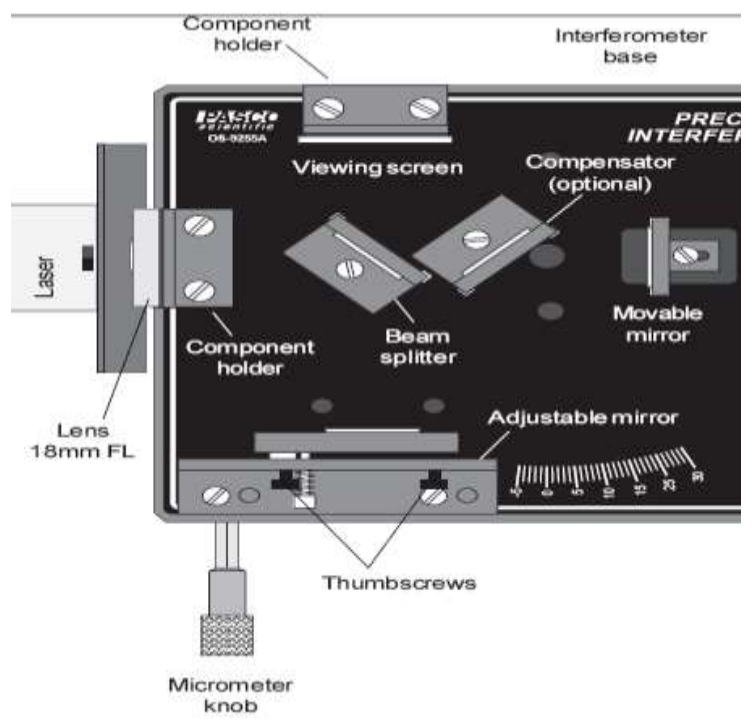

**Figure 6.2. Michelson Mode Setup**

- 3. Position the beam-splitter at a 45 degree angle to the laser beam, within the crop marks, so that the beam is reflected to the fixed mirror. so that the reflected beam hits the fixed mirror near its center.
- 4. There should now be two sets of bright dots on the viewing screen or wall ; one set comes from the fixed mirror and the other comes from the movable mirror. Adjust the angle of the beam-splitter again until the two sets of dots are as close together as possible.
- 5. Using the thumbscrews on the back of the adjustable mirror, adjust the mirror's tilt until the two sets of dots on the viewing screen coincide.
- 6. The compensator is not needed for producing interference fringes when using a laser light source. why?
- 7. Attach the 18 mm FL lens to the magnetic backing of the component holder in front of the laser, as shown ,and adjust its position until the diverging beam is centered on the beam-splitter. You should now see circular fringes on the viewing screen. If not, carefully adjust the tilt of the adjustable mirror until the fringes appear.

#### *StepB:*

 1. Align the laser and interferometer in the Michelson mode, so an interference pattern is clearly visible on your wall.

 2. Rotate the micrometer knob slowly counterclockwise. Count the fringes as they pass your reference mark. Continue until some predetermined number of fringes have passed your mark (count *at least* 20 fringes). Record the final reading of the micrometer dial *x* in the table 1.

3. Repeat the operation previous several times until you complete table 1.

**NOTE:** Knowing that each small division on the micrometer knob corresponds to one  $\mu$ m (10<sup>-6</sup>) meters) of mirror movement find  $d_0$  the ratio of path difference (twice the distance of mirror movement) to  $\Delta x$ . due to  $d_0 = .1$ .

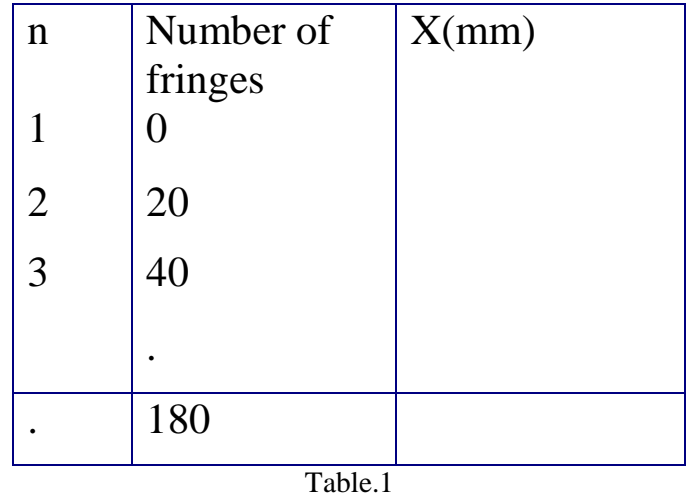

5. Draw a graph of X as a function of m, and find the slope  $=\lambda/2d_0$ , then find wavelength of laser, where  $d_0 = 1$ , and compare by the real  $\lambda = 633$ nm.

## Part2: The Fabry-Perot Mode

## **PROCEDURE:**

#### *STEP A: Setup and Operation*

1. Mount the adjustable mirror where indicated on the interferometer base and one component holder in front of the movable mirror. See Figure 6.3.

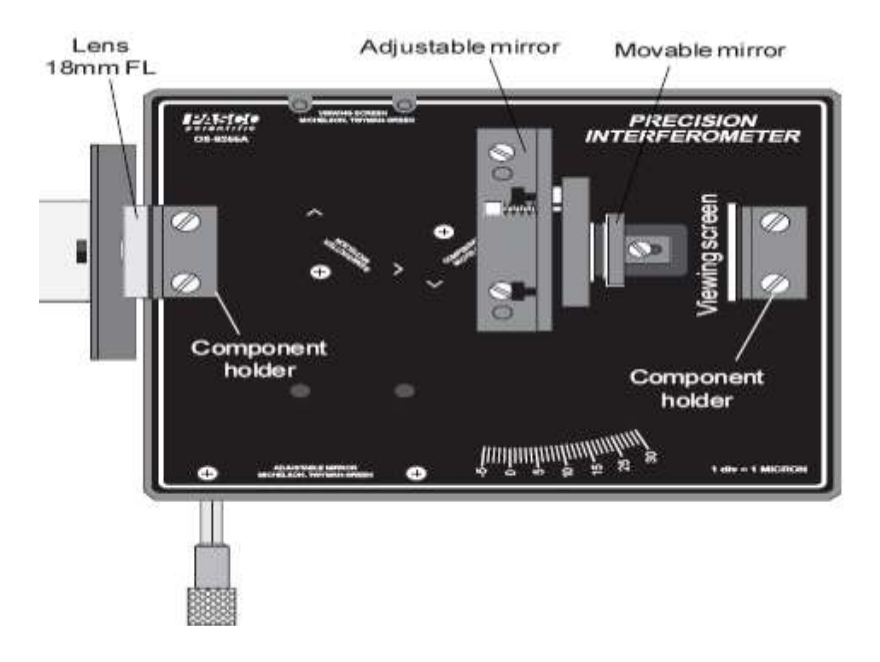

Figure 6.3. Fabry-Perot Mode Setup

- *2.* Place the other component holder behind the movable mirror. You should see several images of the laser beam on wall.
- 3. Using the thumbscrews, adjust the tilt of the adjustable mirror until there is only one bright dot on the wall.
- *4.* Now mount the 18 mm FL lens on the front component holder. A clear sharp interference pattern should be visible on wall.

#### *STEP B: Procedure for Wavelength by using* the *Fabry-Perot Mode:*

1. Repeat step 1and 2 as in the first part*.* Record x in table 2.

2. Record **dm**, the distance that the movable mirror moved toward the beam-splitter according to your readings of the micrometer knob using  $d_m=d_0^*\Delta x$ , where  $d_0=0.1$ .

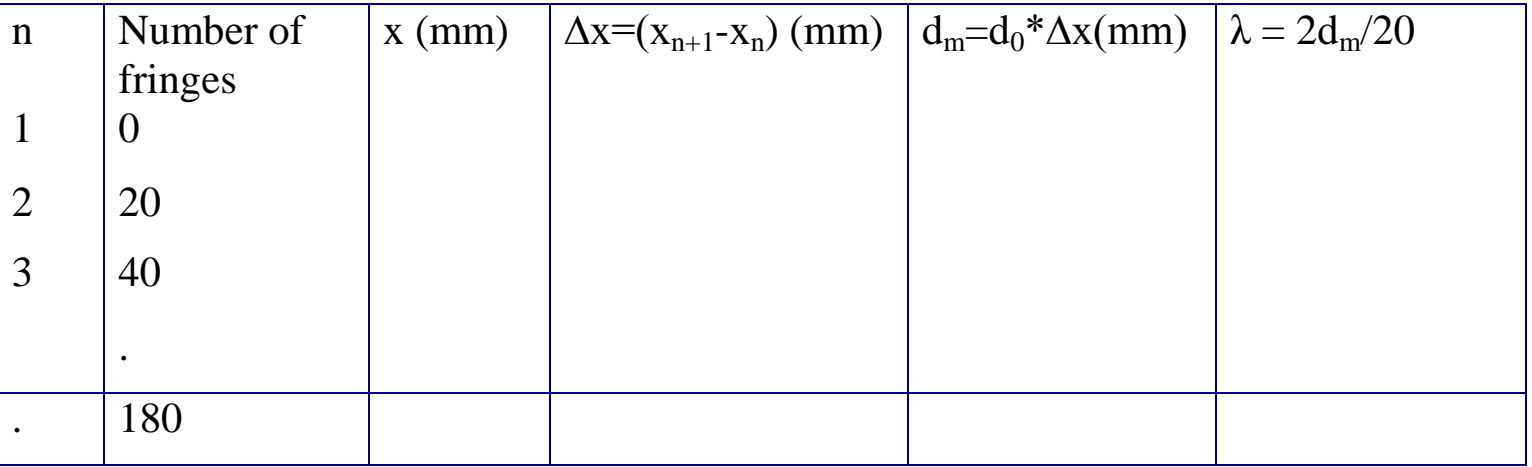

Table 2

3. For each trial, calculate the wavelength independently for that data. The same

formula applies, then average your results and compare by the real  $\lambda$ =633nm.

**Name**

## TITLE OF EXPERIMENT

INTRODUCTION TO INTERFEROMETRY: The Michelson and Morley/Fabry Perot Experiments

# MODERN PHYSICS LAB

# PHYS 393 COURSEWORK

# REPORTING SHEET
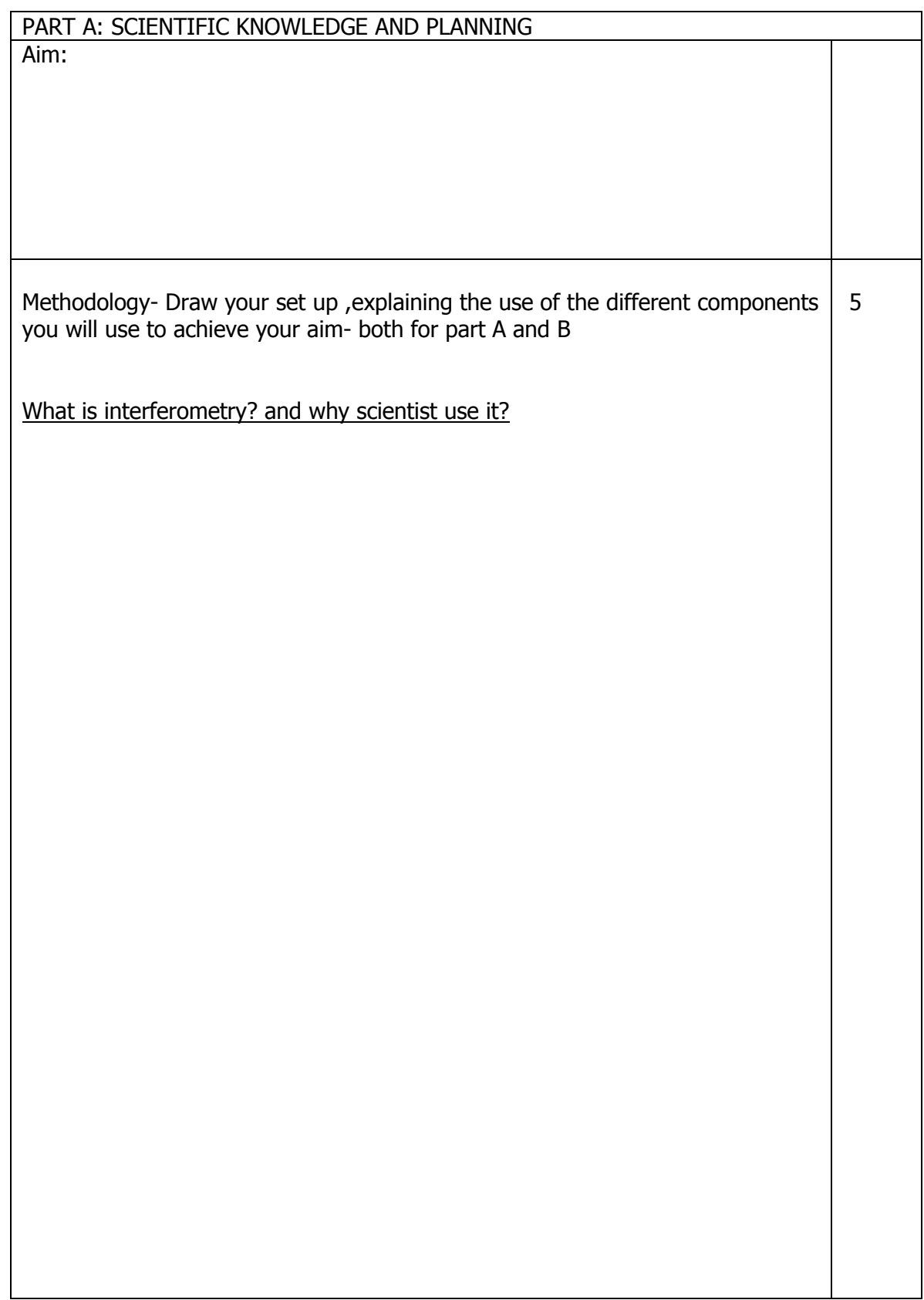

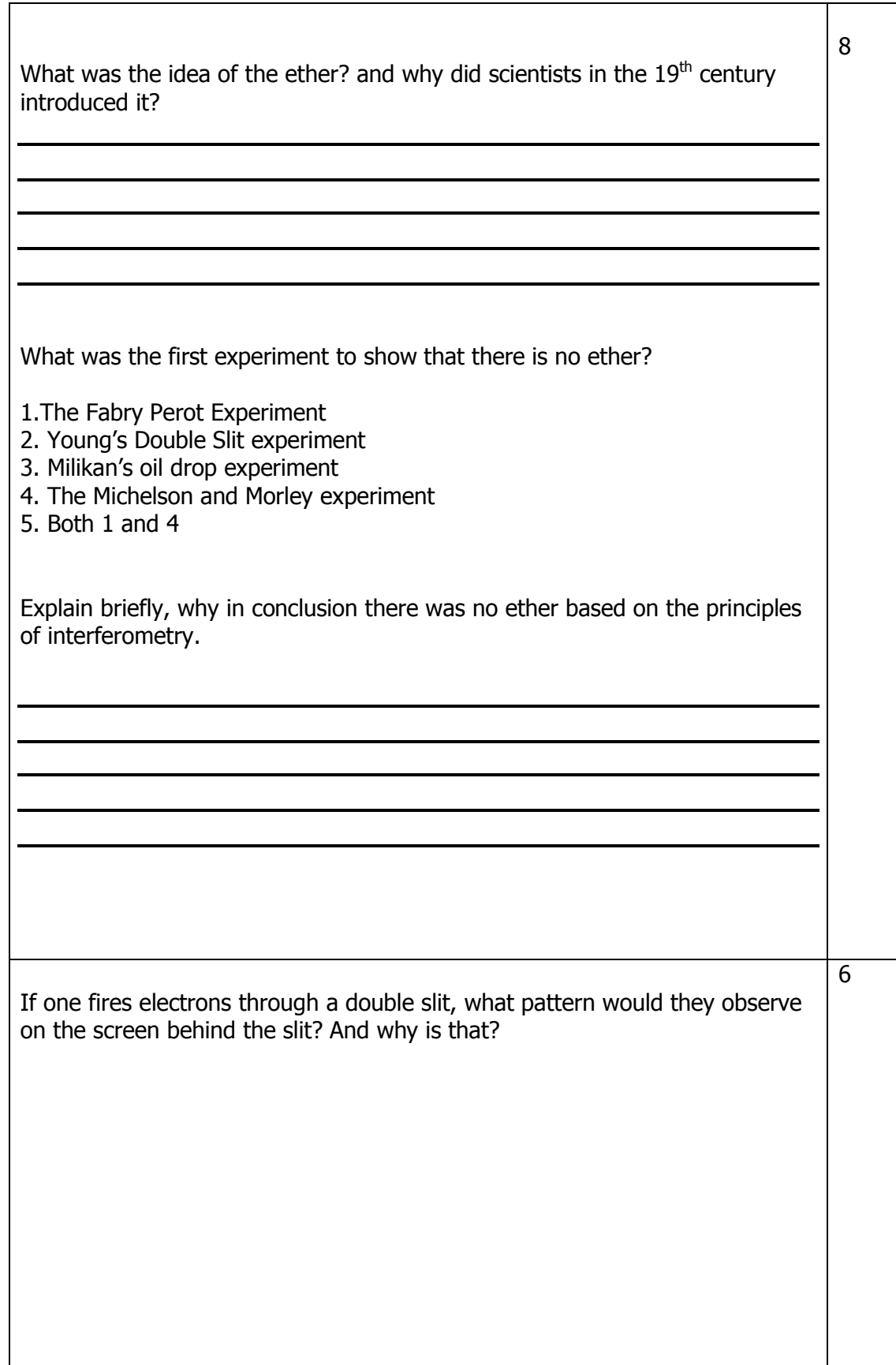

 $\overline{\Gamma}$ 

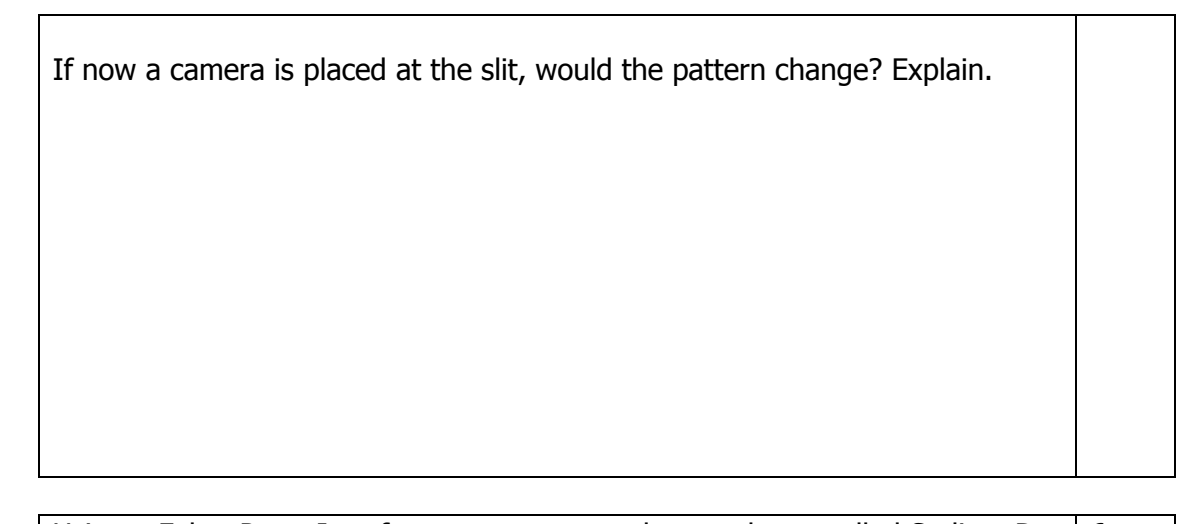

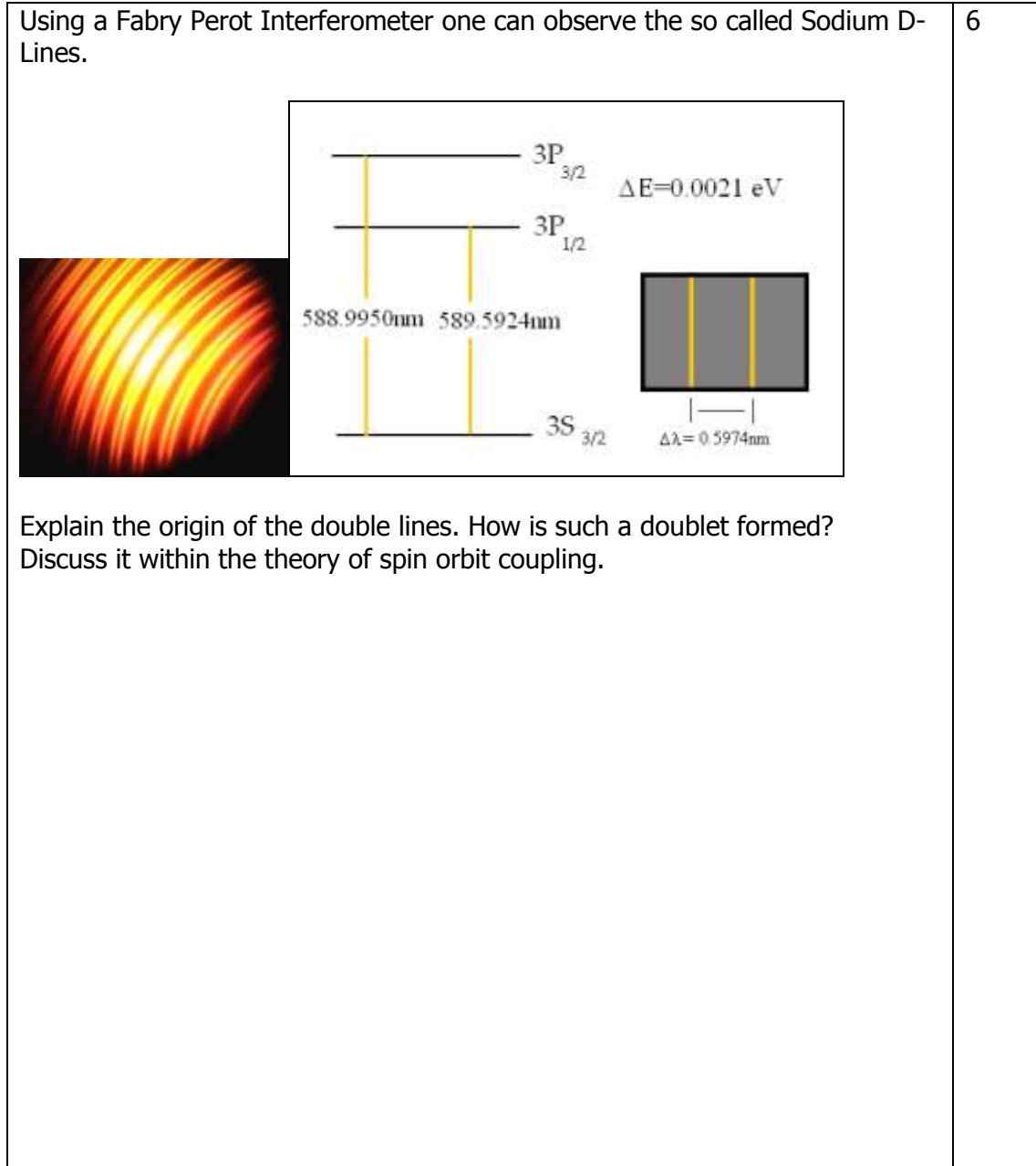

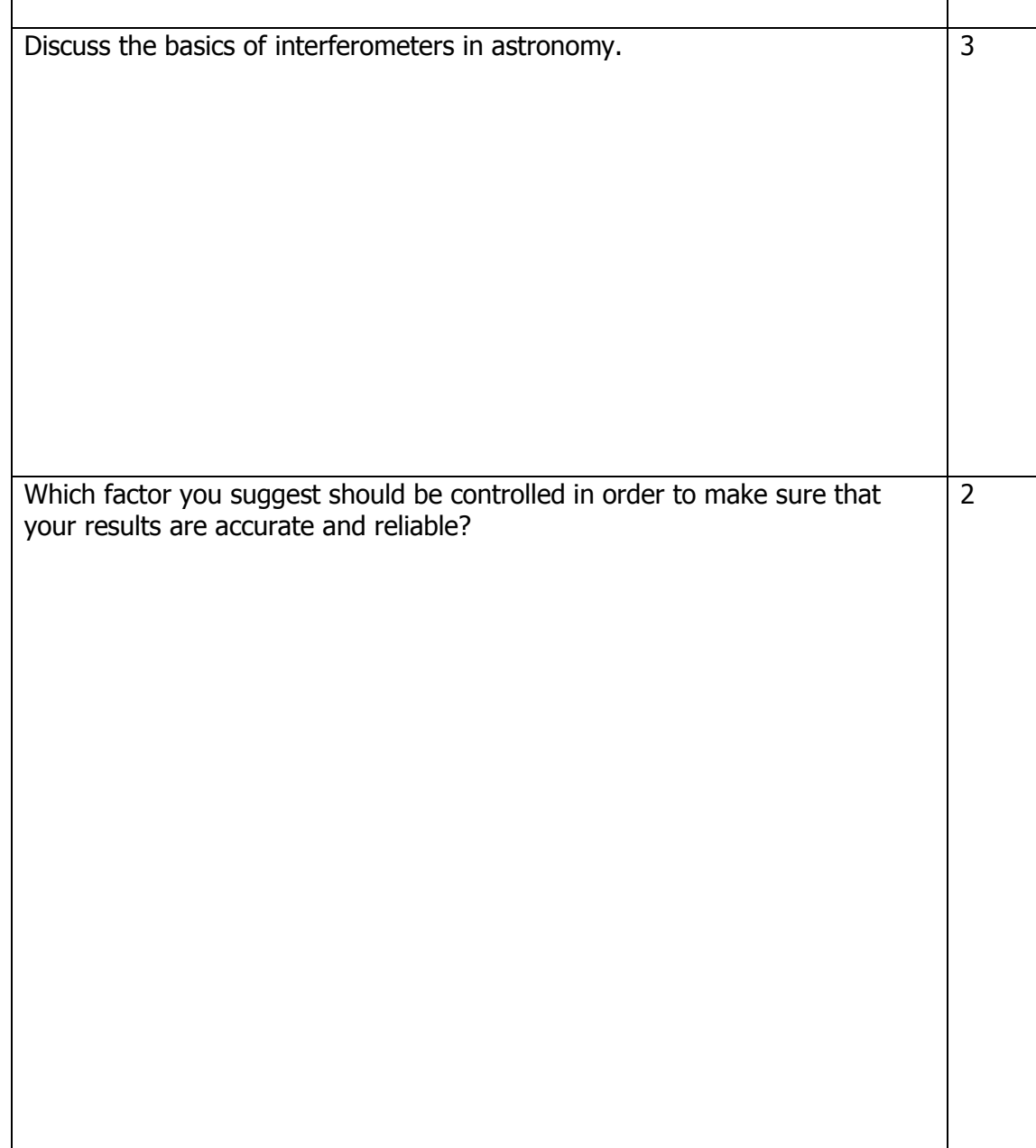

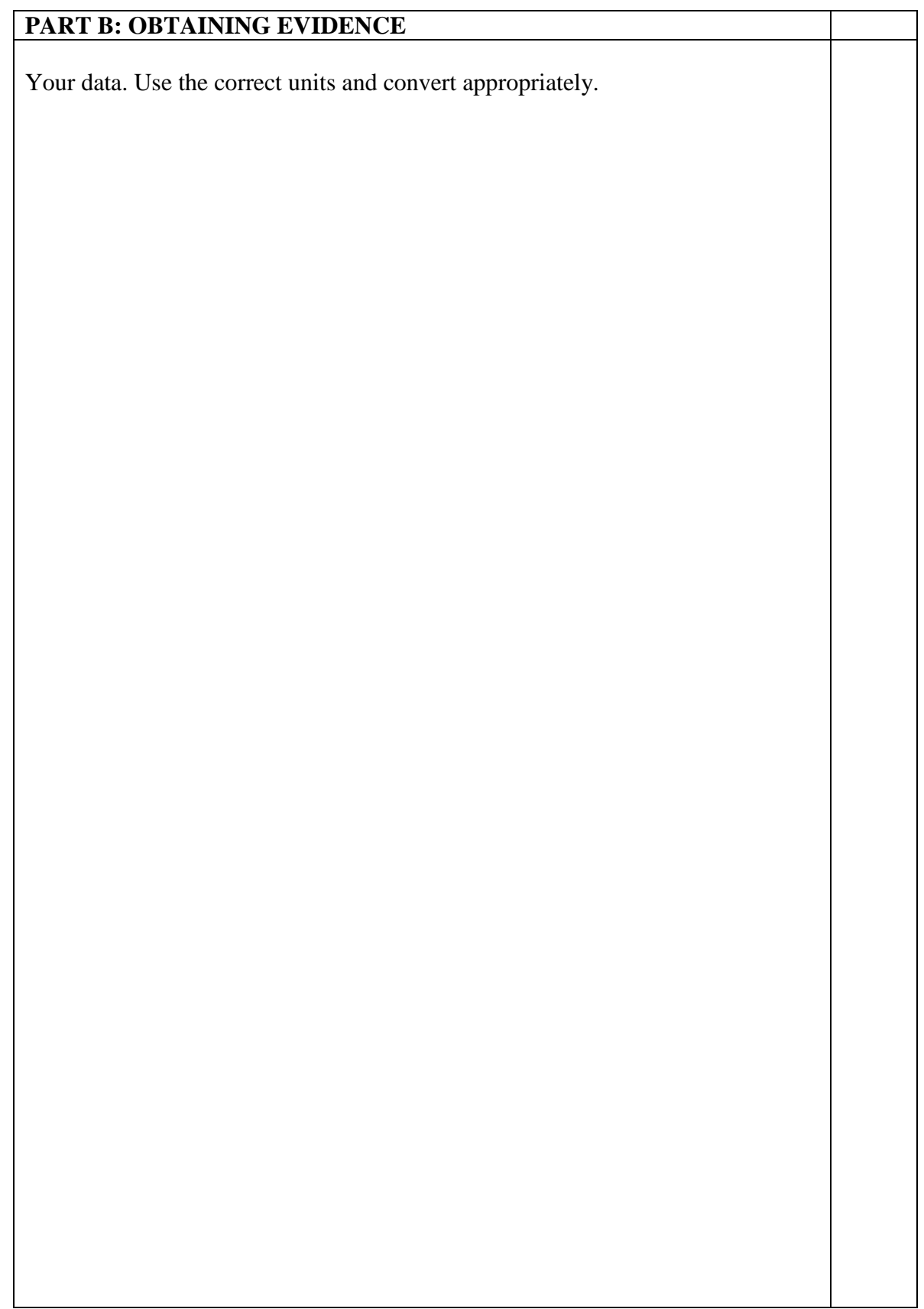

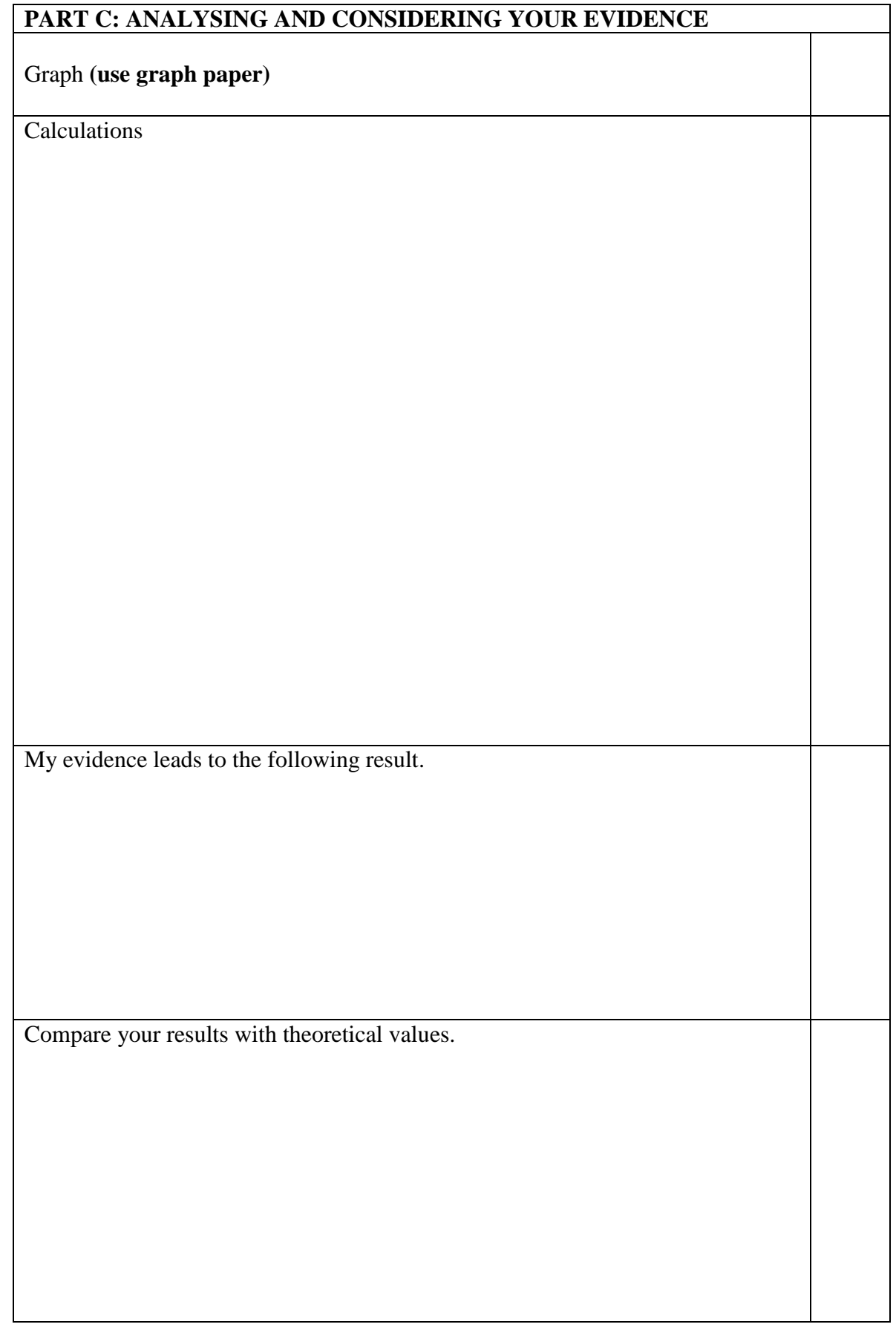

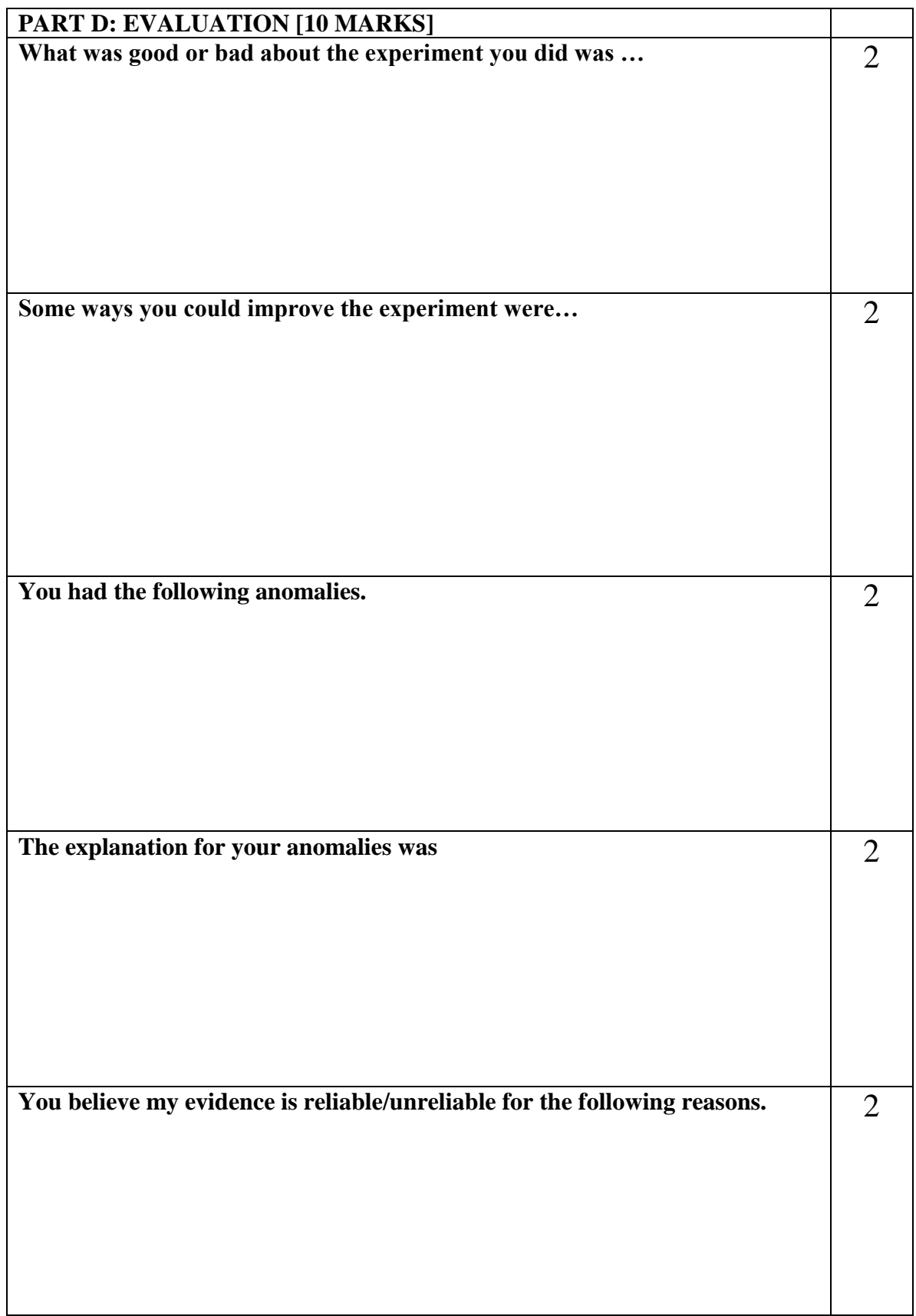

# **Experiment 7**

# **The Microwave experiment**

#### **Aim:**

This experiment uses microwaves in order to demonstrate the formation of standing waves, verifying the wavelength  $\lambda$  of the microwaves as well as diffraction from double slit and investigate the phenomenon of polarization.

# **Part 1: Standing Waves - Measuring Wavelengths**

#### **Apparatus:**

Transmitter – Goniometer– Receiver

#### **Introduction**

When two electromagnetic waves meet in space, they superpose. therefore, the total electric field at any point is the sum of the electric fields created by both waves at that point. If the two waves travel at the same frequency but in opposite direction they form a standing wave. Nodes appear where the fields of the two waves cancel and antinodes where the superposed field oscillates between a maximum and a minimum. The distance between nodes in the standing wave pattern is just  $1/2$  the wavelength (λ) of the two waves.

#### **Method**

*1.* Set up the equipment as shown in Figure 7.1. Adjust the Receiver controls to get a full-scale meter reading with the Transmitter and Receiver as close together as possible. Slowly move the Receiver along the Goniometer arm, away from the Transmitter. *How does this motion effect the meter reading?* The microwave horns are not perfect collectors of microwave radiation. Instead, they act as partial reflectors, so that the radiation from the Transmitter reflects back and forth between the Transmitter and Reflector horns, diminishing in amplitude at each pass. However, if the distance between the Transmitter and Receiver diodes is equal to **n**λ**/2**, (where **n** is an integer and \_ is the wavelength of the radiation) then all the multiply-reflected waves entering the Receiver horn will be

in phase with the primary transmitted wave. When this occurs, the meter reading will be a maximum. (The distance between adjacent positions in order to see a maximum is therefore λ**/2**.)

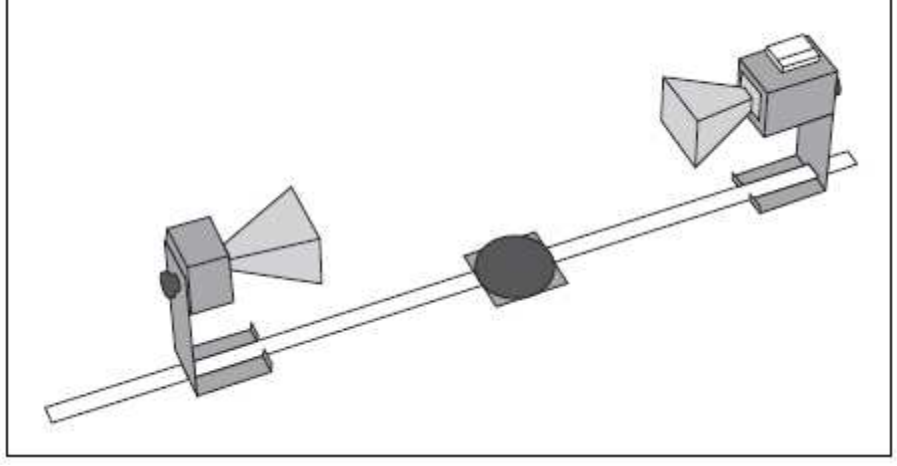

Figure7.1: Equipment Setup

- 2. Slide the Receiver one or two centimeters along the Goniometer arm to obtain a minimum meter reading. Record the Receiver position along the metric scale of the Goniometer arm. Initial Receiver Position = ……….
- 3. Slide the Receiver to obtain the a second minimum. Final Receiver Position = .............
- 4. Repeat your measurements for 3 successive minima and find the average.

You can use table 7.1.

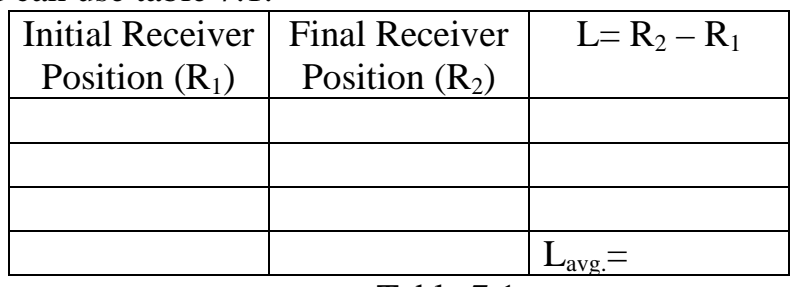

Table 7.1

- 5. Use the data you have collected to calculate the wavelength of the microwave radiation.
- 6. Calculate the frequency of the microwave signal.
- 7. Compare your result with the theoretical value.

# **Part 2:Polarization**

#### **Apparatus:**

Transmitter –Receiver –Goniometer.

#### **Introduction**

The microwave radiation from the Transmitter is linearly polarized along the Transmitter diode axis (i.e., as the radiation propagates through space, its electric field remains aligned with the axis of the diode). If the Transmitter diode were aligned vertically, the electric field of the transmitted wave would be vertically polarized, as shown in Figure 7.3. If the detector diode were at an angle \_ to the Transmitter diode, as shown in Figure 7.4, it would only detect the component of the incident electric field that was aligned along its axis. In this experiment you will investigate the phenomenon of polarization.

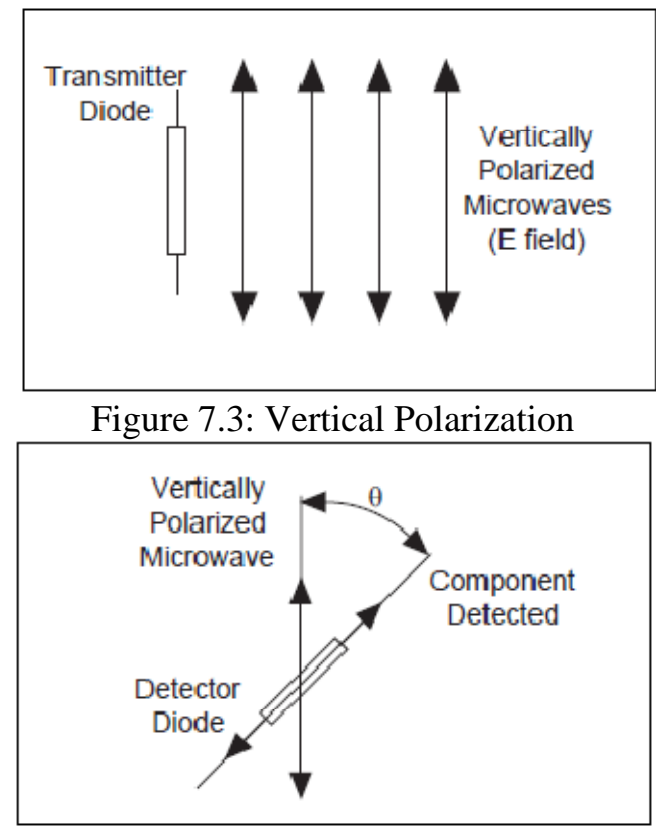

Figure 7.4: Detecting Polarized Radiation

# **Method**

- 1- Arrange the equipment as shown in Figure 7.1 and adjust the Receiver controls for nearly full-scale meter deflection.
- 2- Loosen the hand screw on the back of the Receiver and rotate the Receiver in increments of ten degrees. At each rotational position, record the meter reading in table 7.2.
- 3- Note what happens to the meter readings if you continue to rotate the Receiver beyond 180-degrees?
- 4- Calculate M using  $M=M_0cos\theta$  where  $\theta$  is the angle between the detector and Transmitter diodes and  $M<sub>0</sub>$  is the meter reading when  $\theta = 0$ .
- 5- Graph your data from step 2 of the experiment. On the same graph, plot the relationship  $M_0 \cos\theta$ . Compare the two graphs.

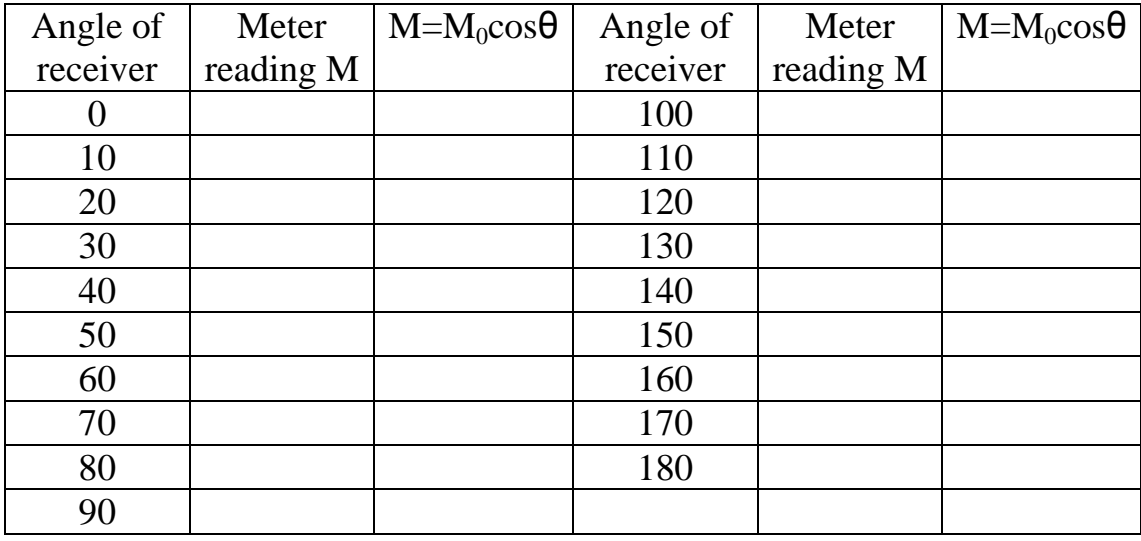

#### Table 7.2

# **Part 3: Double-Slit Interference**

#### **Apparatus:**

Transmitter, Receiver - Goniometer, Rotating - Component Holder-Metal Reflectors (2) - Slit Extender Arm -Slit Spacer.

#### **Introduction**

When an electromagnetic wave passes through a two-slit aperture. The wave diffracts into two waves which superpose in the space beyond the apertures. Similar to the standing wave pattern, there are points in space where maxima are formed and others where minima are formed. With a double slit aperture, the intensity of the wave beyond the aperture will vary depending on the angle of detection. For two thin slits separated by a distance **d**, maxima will be found at angles such that  $\mathbf{d} \sin \theta = \mathbf{n} \lambda$ . (Where θ= the angle of detection, λ = the wavelength of the incident radiation, and **n** is any integer) (See Figure 7.5).

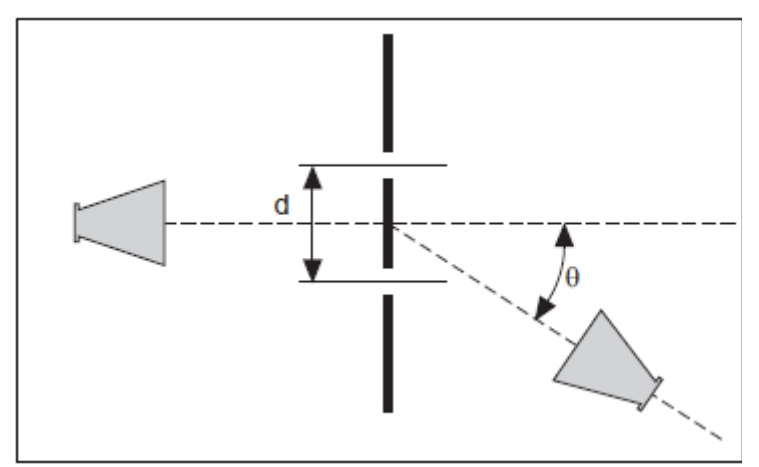

Figure 7.5 Double-Slit Interference

# **Method**

- 1- Arrange the equipment as shown in Figure 7.6 Use the Slit Extender Arm, two Reflectors, and Slit Spacer to construct the double slit. (We recommend a slit width of about 1.5 cm.) Be precise with the alignment of the slit and make the setup as symmetrical as possible.
- 2- Adjust the Transmitter and Receiver for vertical polarization  $(0^{\circ})$ and adjust the Receiver controls to give a full-scale reading at the lowest possible amplification.
- 3- Set the Goniometer arm so the Receiver directly faces the Transmitter. Adjust the Receiver controls to obtain a meter reading of 1.0. Now set the angle  $\theta$  to each of the values shown in table 7.3. At each setting record the meter reading in the table.
- 4- Plot your data.

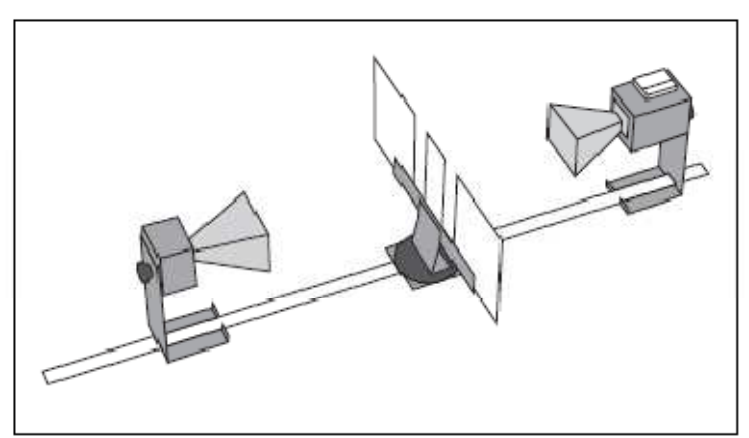

Figure 7.6 Equipment Setup

| Angle        | <b>Meter Reading</b> | Angle        | <b>Meter Reading</b> |
|--------------|----------------------|--------------|----------------------|
| $0^{\circ}$  |                      | $45^{\circ}$ |                      |
| $5^\circ$    |                      | $50^\circ$   |                      |
| $10^{\circ}$ |                      | $55^{\circ}$ |                      |
| $15^{\circ}$ |                      | $60^\circ$   |                      |
| $20^{\circ}$ |                      | $65^\circ$   |                      |
| $25^{\circ}$ |                      | $70^{\circ}$ |                      |
| $30^\circ$   |                      | $75^{\circ}$ |                      |
| $35^{\circ}$ |                      | $80^\circ$   |                      |
| $40^{\circ}$ |                      | $85^\circ$   |                      |

Table 7.3

# **Equipment**

012-04630F

Microwave Ordies

## **Introduction**

There are many advantages to studying optical phenomena at microwave frequencies. Using a 2.85 centimeter microwave wavelength transforms the scale of the experiment. Microns become centimeters and variables obscured by the small scale of traditional optics experiments are easily seen and manipulated. The PASCO scientific Model WA-9314B Basic Microwave Optics System is designed to take full advantage of these educational benefits. The Basic Microwave Optics System comes with a 2.85 centimeter wavelength microwave transmitter and a receiver with variable amplification (from 1X to 30X). All the accessory equipment needed to investigate a variety of wave phenomena is also included.

This manual describes the operation and maintenance of the microwaye equipment and also gives detailed instructions for many experiments. These experiments range from quantitative investigations of reflection and refraction to microwave models of the Michelson and Fabry-Perot interferometers. For those who have either the Complete Microwave Optics System (WA-9316) or the Microwave Accessory Package (WA-9315), the mamial describes experiments for investigating Bragg diffraction and Brewster's angle.

# **Equipment**

f,

#### **Gunn Diode Transmitter**

The Gunn Diode Microwave Transmitter provides 15 mW of coherent, linearly polarized microwave output at a wavelength of 2.85 cm. The unit consists of a Gunn diode in a 10.525 GHz resonant cavity, a microwave hom to direct the output, and an 18 cm stand to help reduce table top reflections. The Transmitter may be powered directly from a standard 115 or 220/240 VAC, 50/60 Hz outlet by using the provided power supply. Other features include an LED power-indicator light and a rotational scale that allows easy measurement of the angle of polarization

The Gunn diode acts as a non-linear resistor that oscillates in the microwave band. The output is linearly polarized along the axis of the diode and the attached hom radiates a strong beam of microwave radiation centered along the axis of the horn.

#### To Operate the Microwave Transmitter

Simply plug the power supply into the jack on the Transmitter's bottom panel and plug the power supply into a standard 115 or 220/240 VAC, 50/60 Hz outlet. The LED will light indicating the unit is on.

CAUTION: The output power of the Microwave Transmitter is well within standard safety levels. Nevertheless, one should never look directly into the microwave horn at close range when the Transmitter it on

Power Supply Specifications:

9 Volt DC, 500 mA;

Ministure Phone Jack Connector (the tip is positive)

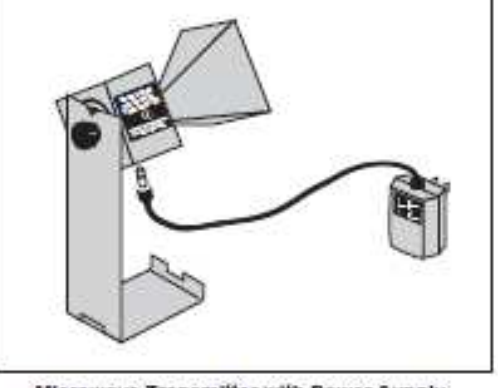

Microwave Transmitter with Power Supply

 $12$  Kiele  $^{\circ}$ 

#### Microwave Optics

#### 012-04630F

#### Microwave Receiver

The Microwave Receiver provides a meter reading that, for low amplitude signals, is approximately proportional to the intensity of the incident microwave signal. A microwave horn identical to that of the Transmitter's collects the microwave signal and channels it to a Schottky diode in a 10.525 GHz resonant cavity. The diode responds only to the component of a microwave signal that is polarized along the diode axis, producing a DC voltage that varies with the magnitude of the microwave signal.

Special features of the Receiver include four amplification ranges-from one to thirty-with a variable sensitivity knob that allows fine tuning of the amplification in each range. For convenience in class demonstrations, banana plug connectors provide for an output signal via hookup to a projection meter (such as PASCO Model ES-9065 Projection Meter or SE-9617 DC Voltmeter). This output can also be used for close examination of the signal using an oscilloscope. The receiver is battery powered and has an LED battery indicator; if the LED lights when you turn on the Receiver, the battery is working. As with the Transmitter, an 18 cm high mount minimizes table top reflections, and a rotational scale allows convenient measurements of polarization angle.

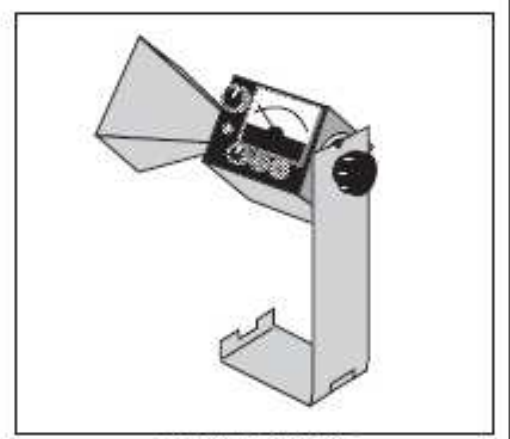

#### **Microwave Receiver**

The female audio connector on the side of the Receiver is for an optional Microwave Detector Probe (PASCO Model WA-9319). The probe works the same as the Receiver except it has no hom or resonant cavity. The Probe is particularly convenient for examining wave patterns in which the horn could get in the way, such as the standing wave pattern described in Experiment 3 of this manual.

>NOTE: The detector diodes in the Receiver (and the Probe) are non-linear devices. This non-linearity will provide no problem in most experiments. It is important however, to realise that the meter reading is not directly proportional to either the electric field (E) or the intensity (I) of the incident microwave, Instead, it generally reflects some intermediato value

To Operate The Microwave Receiver:

>NOTE: Before using the Receiver, you will need to install the two 9-volt transistor batteries-they are included with the system. See the instructions in the Maintenance section at the end of this manual.

(i) Turn the INTENSITY selection switch from OFF to 30X, the lowest amplification level. The battery indicator LED should light, indicating that the battery is okay. If it does not, replace the battery following the procedures in the Maintenance section of this manual.

>NOTE: The INTENSITY selection settings (30X) 10X, 3X, 1X) are the values you must multiply the meter reading by to normalize your measurements. 30X for example, means that you must multiply the meter reading by 30 to get the same value you would measure for the same signal with the INTEN-SITY selection set to IX Of course, this is true only if you do not change the position of the VARI-ABLE SENSITIVITY knob between measurements.

- (2) Point the microwave hom toward the incident microwave signal. Unless polarization effects are under investigation, adjust the polarization angles of the Transmitter and Receiver to the same orientation (e.g., both homs vertically, or both homs horizontally)
- (3) Adjust the VARIABLE SENSITIVITY knob to attain a meter reading near midscale. If no deflection of the meter occurs, increase the amplification by turning the INTENSITY selection switch clockwise. Remember. always multiply your meter reading by the appropriate INTENSITY selection (30X, 10X, 3X, or 1X) if you want to make a quantitative comparison of measurements taken at different INTENSITY settings.

12 Meter

ಾ

012-04630F

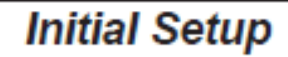

To attach the microwave Transmitter and Receiver to their respective stands prior to performing experiments, proceed as follows:

- (i) Remove the black hand screw from the back panel of both the Transmitter and the Receiver.
- (2) Attach both units to the stands as shown below. Observe the location of the washers.
- (3) To adjust the polarization angle of the Transmitter or Receiver, loosen the hand screw, rotate the unit, and tighten the hand screw at the desired orientation. Notice the rotational scale on the back of each unit for measuring the angle of polarization. Be aware, however, that since the Transmitter and Receiver face each other in most experiments it is important to match their polarization angle. If you rotate one unit to an angle of 10-degrees, you must rotate the other to -10-degrees (350-degrees) to achieve the proper polar alignment.

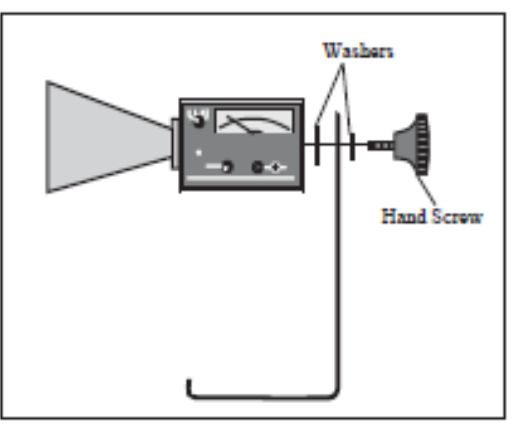

Attaching the Transmitter and Receiver Stands

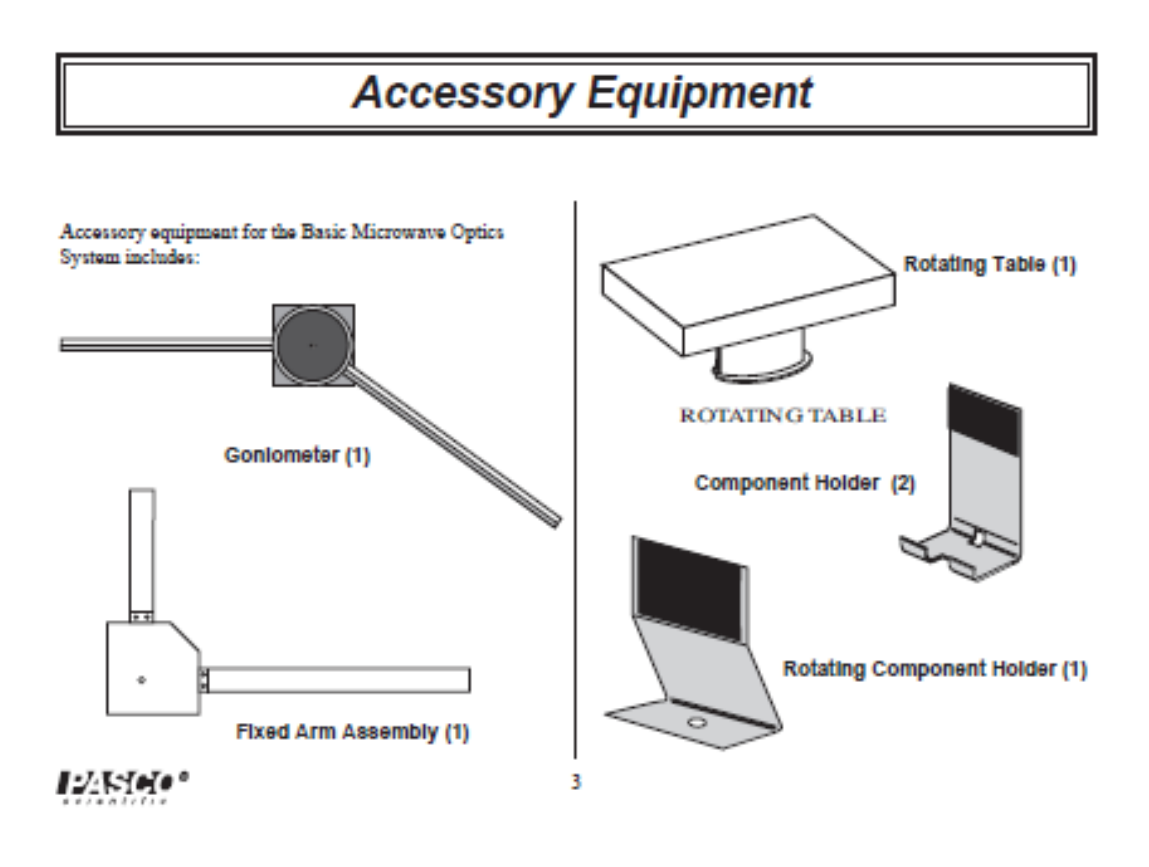

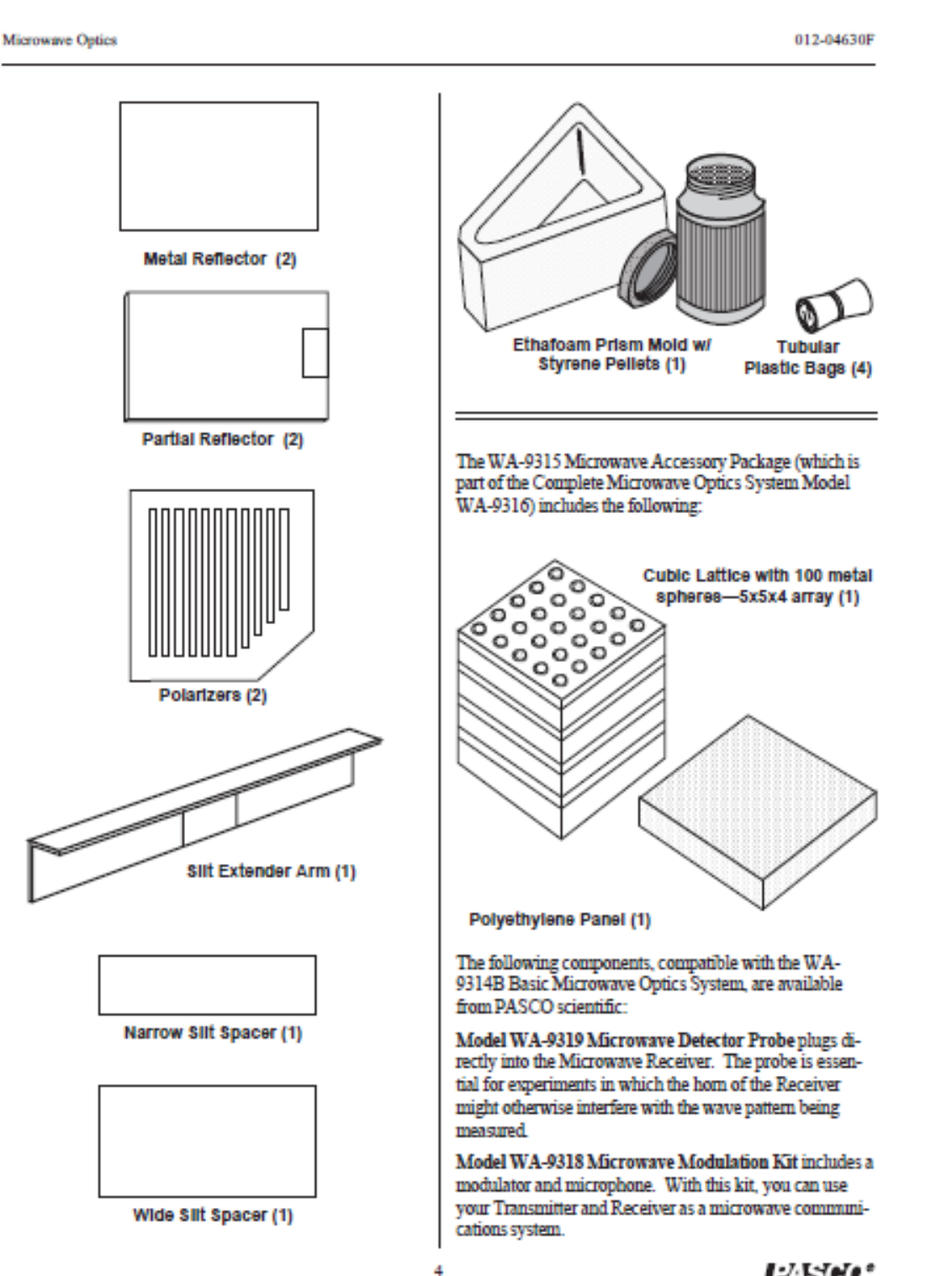

12.Wee\*

012-04630F

Microwave Ontics

# **Assembling Equipment for Experiments**

Ď.

The arms of the Goniometer slide through the holes in the Component Holders as shown. Make sure the magnetic strip on the bottom of the arm grips the base of the carriage To adjust the position of the holders, just slide them along the Goniometer arms. Attach the mounting stands of the microwave Transmitter and Receiver to the arms of the Goniometer in the same manner.

For most experiments it is advantageous to attach the Transmitter to the long arm of the Goniometer and the Receiver to the shorter, rotatable arm. This maintains a fixed relationship between the microwave beam and components mounted on the long arm (or on the degree plate) of the Goniometer. In turn the Receiver moves easily to sample the output.

Reflectors, Partial Reflectors, Polarizers, Slit Spacers, and the Slit Extender Arm all attach magnetically to the Component Holders. The metric scale along the Goniometer arms and the degree plate at the junction of the arms allow easy measurement of component placement. When rotating the rotatable arm, hold the degree plate firmly to the table so that it does not move.

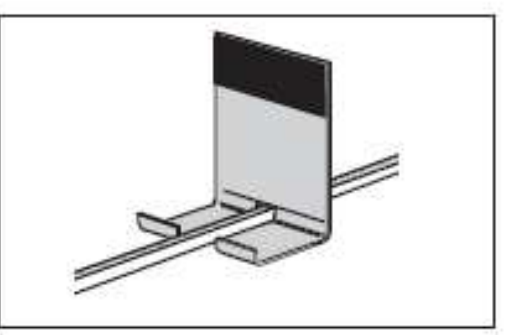

Mounting the Component Holder

#### > IMPORTANTNOTES:

- 1. CAUTION-Under some circumstances, microwaves can interfere with electronic medical devices. If you use a pacemaker, or other electronic medical device, check with your doctor or the manufacturer to be certain that low power microwaves at a frequency of 10.525 GHz will not interfere with its operation.
- 2. Always mount the apparatus on a CLEAN, SMOOTH table. Before setting up the equipment, brush off any material-particularly metal chips-that might have adhered to the magnetic strips on the bottom of the Gomometer arms.

12.Mejo\*

3

Name

# **TITLE OF EXPERIMENT**

# **THE MICROWAVE EXPERMENT**

MODERN PHYSICS LAB

PHYS 396 COURSEWORK

REPORTING SHEET

PART B: OBTAINING EVIDENCE

Your data. Use the correct units and convert appropriately.

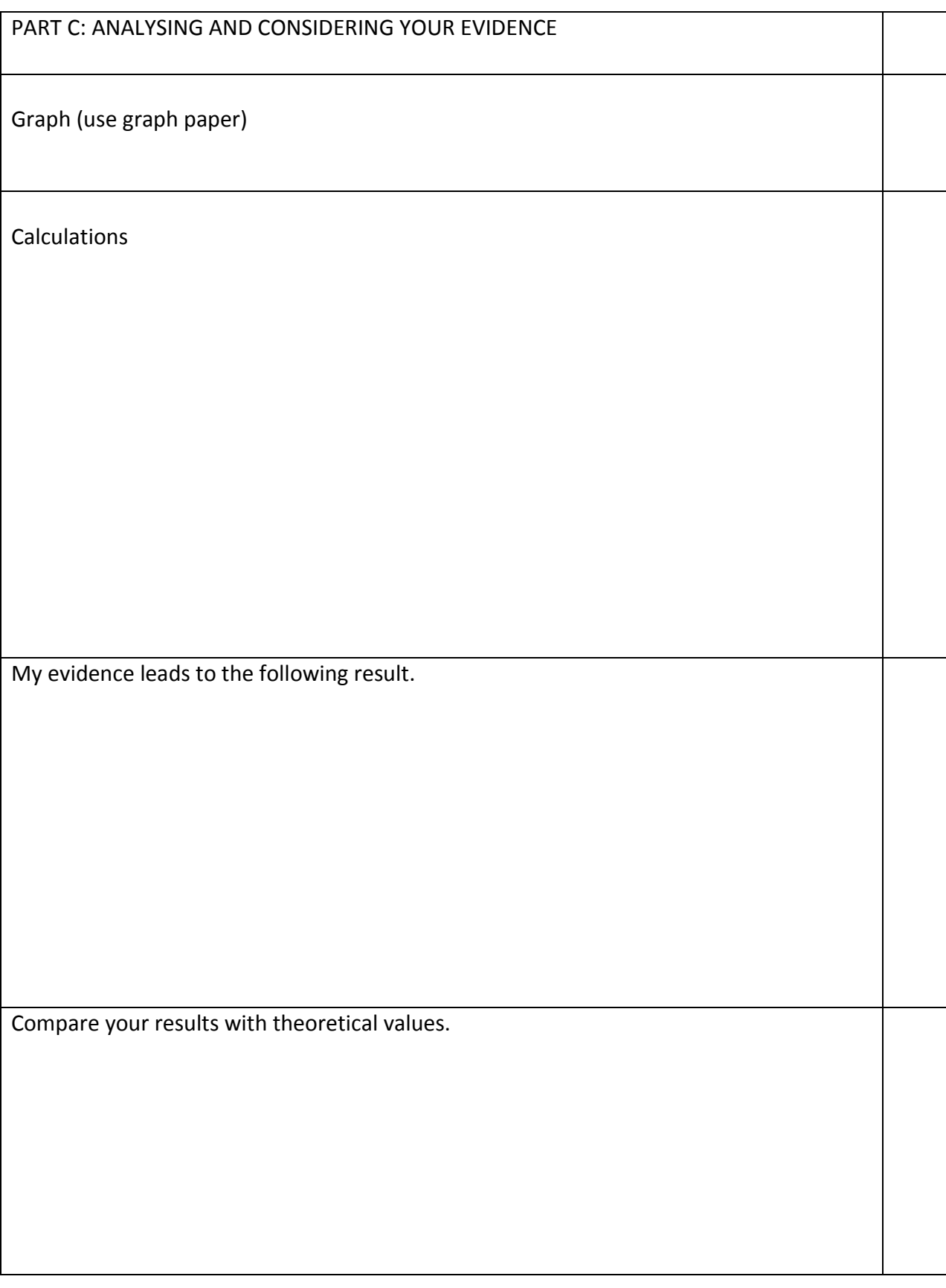

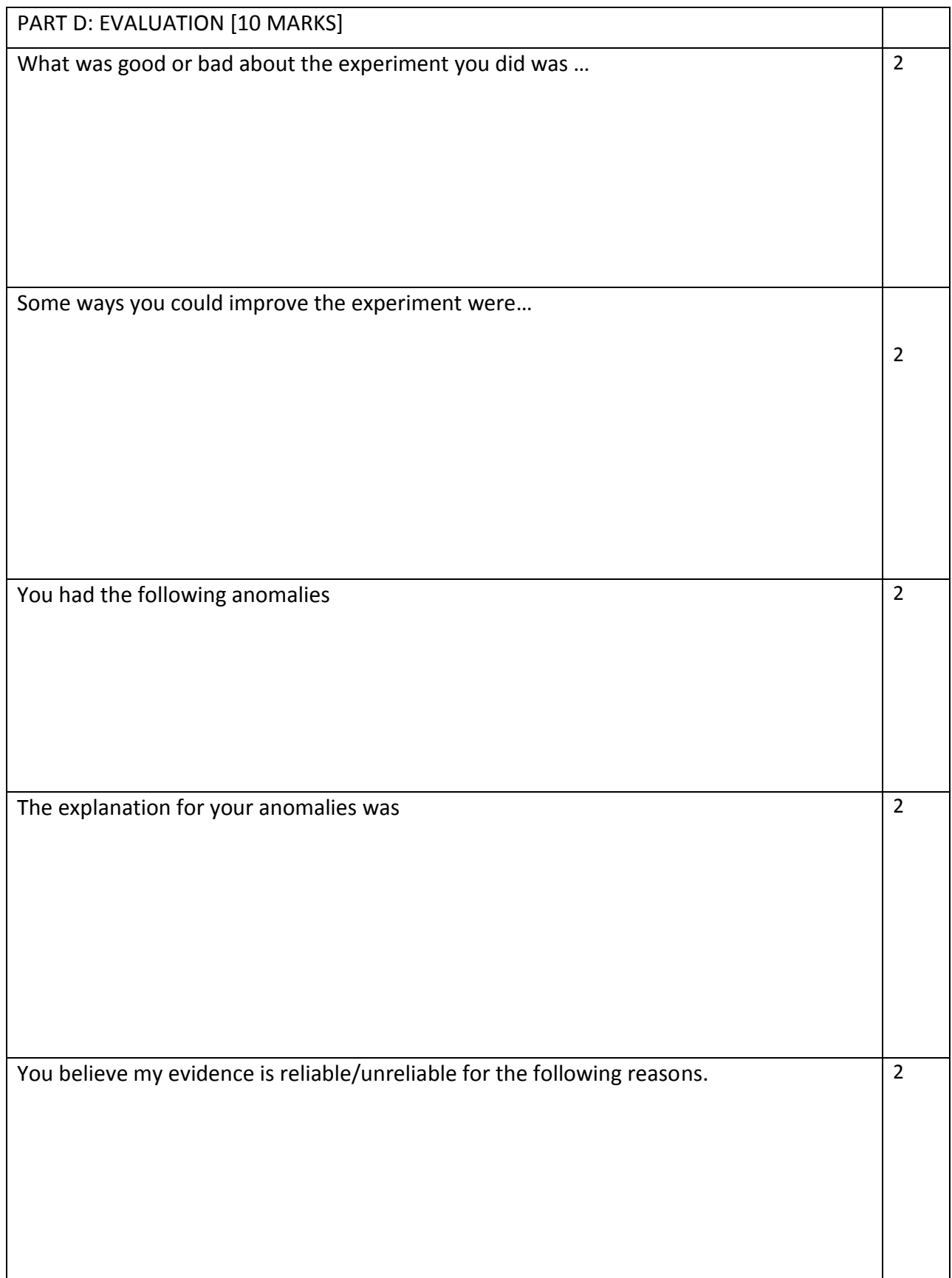

# **EXPERIMENT 8**

# **THE FARADAY EFFECT**

# **AIM:**

- a) Verifying the proportionality between the rotation  $\varphi$  of the polarisation plane and the magnetic field B
- b) Demonstration the decrease of the Verdet's constant V with increasing wavelength $\lambda$ .

# **APPARATUS:**

1 Flint glass square with holder, 1 U-core with a pair of pole pieces, 1 Halogen lamp, 4 Filters, 1 Lens, 2 Polarisation filters, 1 Translucent screen, 1 Optical bench, 1 Teslameter, 1 Vraiable extra low-voltage transformer.

# **METHODOLOGY:**

In 1845 Michael Faraday described the interaction between light and a magnetic field in optically transparent dielectric materials, including liquids. He concluded that such an interaction would result to a rotation of the plane of polarization of the light that would be proportional to the intensity of the component of the magnetic field in the direction of the beam of light.

This observation can be explained by imaging linearly polarised light as the coherent superposition of two opposite circularly polarised components  $\sigma$ + and  $\sigma$ -.

In atomic physics the magnetic field influences the motion of the electrons in the atom. The magnetic field causes the oscillating charges to carry out an additional precession movement. The precession frequency is called the Larmor frequency, i.e.:

$$
\omega_L = \frac{e}{m}B \qquad (8.1)
$$

where e and m are the charge and mass of the oscillating particles, and B the magnetic flux density.

The components  $\sigma$ + and  $\sigma$ -. of the polarised light have different frequencies relative to the charges performing the precession movement. One component has the frequency  $\omega + \omega_L$  and the other component has the frequency  $\omega - \omega_L$ . The refractive indices  $n_+$ ,  $n_-$  and the phase velocities  $v_+$ ,  $v_-$  differ, which is equivalent to optical activity.

Upon emergence from the medium, the rays can be considered to re-combine, however they suffer a phase shift of  $\Delta\theta = 2\pi L (n^+ - n^-)/\lambda$ ., resulting in a rotation of the angle of linear polarization by φ. This process is shown explicitly in Figure 8.1.

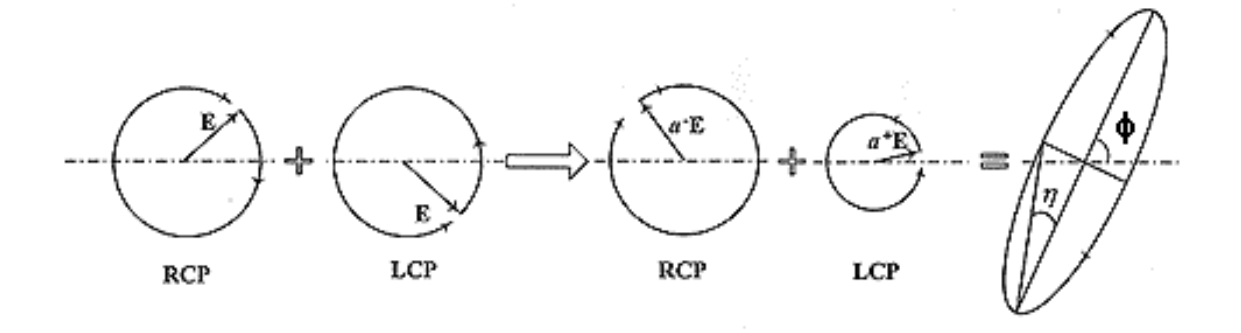

**Figure 8. 1** A linearly-polarized beam of light may be considered as the superposition of equal amounts of right- and left-circularly polarized beams. In going through a perpendicularly magnetized slab of material at normal incidence, the two components of circular polarization experience different (complex) refractive indices and, therefore, each emerges from the medium with a different phase and amplitude. The amplitudes of the emergent beams may be denoted by  $a^+$  and  $a^-$ , and their phase difference by  $\Delta\phi$ . The superposition of the emergent circular polarization states yields elliptical polarization. The angle of rotation of the major axis of the ellipse from the horizontal direction (which is the direction of the incident linear polarization) is given by  $\varphi = \frac{1}{2}\Delta\theta$ , and the ellipticity  $\eta$  is given by *tan*  $\eta = (a^+ - a^-)/(a^+ + a^-)$ .

The relation between the angle of rotation of the polarization and the magnetic field in a diamagnetic material is:

$$
\varphi = VBL \tag{8.2}
$$

where

φ is the angle of rotation (in radians)

*B* is the magnetic flux density in the direction of propagation (in [teslas\)](http://en.wikipedia.org/wiki/Tesla_(unit))

*L* is the length of the path (in [metres\)](http://en.wikipedia.org/wiki/Metre) where the light and magnetic field interact

is the [Verdet constant](http://en.wikipedia.org/wiki/Verdet_constant) for the material. This empirical proportionality constant (in units of radians per tesla per metre) varies with wavelength and temperature.

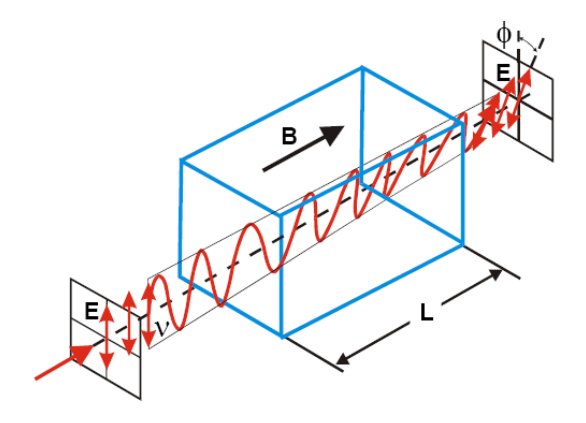

**Figure 8.2** A schematic representation of the Faraday effect: B magnetic flux density parallel to the propagation direction of the polarised light. E: Electric field, L: length of isotropic material

A positive Verdet constant corresponds to L-rotation (anticlockwise) when the direction of propagation is parallel to the magnetic field and to R-rotation (clockwise) when the direction of propagation is anti-parallel. Thus, if a ray of light is passed through a material and reflected back through it, the rotation doubles. Finally note that Verdet's constant is inverse proportional to the wavelength of light  $\lambda$ , i.e.:

$$
V = -\frac{e}{2mc^2} \frac{1.8 \times 10^{-14}}{\lambda^2} m^2
$$
 (8.2)

#### **PROCEDURE:**

#### **Setup**

- In this experiment a thread cross is attached to the analyzer and projected onto the translucent screen so that the angle of rotation  $\Delta \varphi$  can be determined precisely.
- Equip one of the polarizing filters with a thread cross like depicted in Fig.(8.3) Make sure, that the cross is exactly at right angles and placed exactly in the center of the analyzer. Use the analyzer protractor scale to align it. The best material for this is silk thread.
- Arrange the halogen lamp on the optical bench according to Fig.(8.4). Mount the picture slider with heat insulation filter on the condenser.

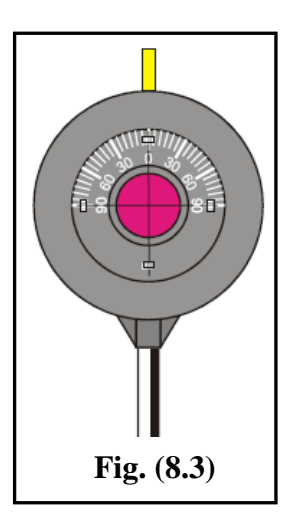

- Position a polarizer close the halogen lamp on the optical bench as shown in Fig.(8.4).
- Place the U-core of the demountable transformer with the two coils on the rider base with thread and fix it with the holder for the flint glass square.
- Place the bored pole pieces on the U-core in such a manner that the flint glass square can be placed on the holder as depicted in Fig.(8.4).
- Push the pole pieces right up to the flint glass square but without touching it.
- Use the clamps to fix the bored pole pieces on the U-core.
- Position the analyzer close the U-core on the optical bench as shown in Fig. $(8.4)$ .
- Position the translucent screen opposite to the analyzer.
- Place the lens  $f = +50$  mm between the analyzer and the translucent screen.

Electrical setup

Connect the coils to the power supply unit.

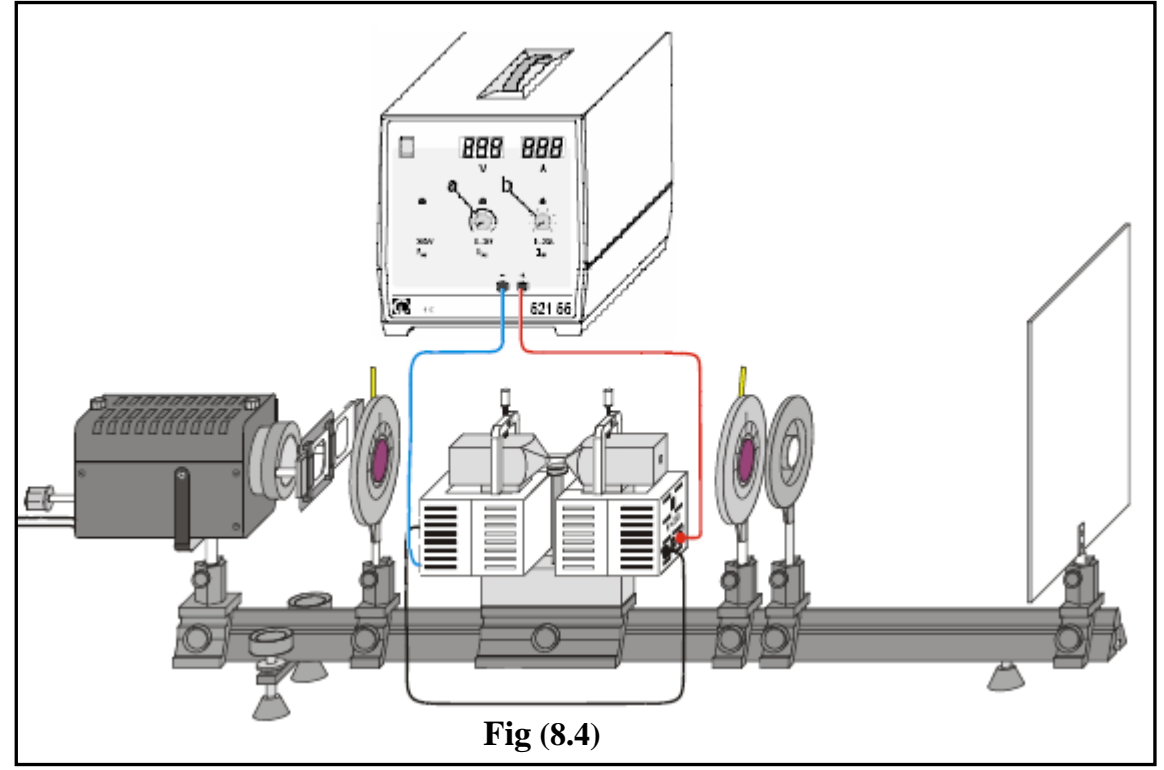

• Connect the halogen lamp to 12 V sockets of the power supply unit.

Optical adjustment

- Use picture slider with the heat filter for absorbing the infrared component in halogen light.
- Switch on halogen lamp.
- Align the light source and the bored pole pieces in such a manner that light  $-$  as much as possible − passes through the bores in the pole pieces (with no flint glass square on the holder).
- To project an image of the thread cross on the analyzer onto the translucent screen shift the lens towards the analyzer until a sharp image is observed.

Note: The thread cross and protractor scale should be exactly concentric.

• Insert the polarizing filter.

#### **Carrying out the experiment**

a) Calibration of the magnetic field

- 1. Remove the flint glass square.
- 2. Place the tangential B probe of the Teslameter between the pole pieces. Use the stand material to hold the magnetic probe between the bored pole pieces.
- 3. Record the magnetic field B as function of the current I through the coils for currents from 0 to 10 A in steps of 1 A.
- 4. Plot I vs. B.

b) Rotation of the polarization plane φ as function of the magnetic field B

- 1. Insert the blue-with-violet filter that has  $\lambda = 450$  nm (468 11) in the diagram slider.
- 2. Align the flint glass square between the bored pole pieces.
- 3. Set the desired magnetic field by means of the magnet current.
- 4. Set the analyzer to  $0^{\circ}$  position.
- 5. Find the intensity minimum by turning the polarizer.

Note: For a final minimum adjustment (almost dark) the minimum light intensity can be easily checked by looking directly into the light beam behind the imaging lens. The polarizer and analyzer are set to the intensity minimum as it can be easier accessed then the intensity maximum.

6. Reverse the polarity of the magnetic field without changing the magnet current. To do so, switch off magnetic field; reverse polarity of coil current; switch on magnetic field.

Note: When the direction of the field is reversed the doubled angle of rotation 2 $\varphi$  is measured as in Fig.(8.5).

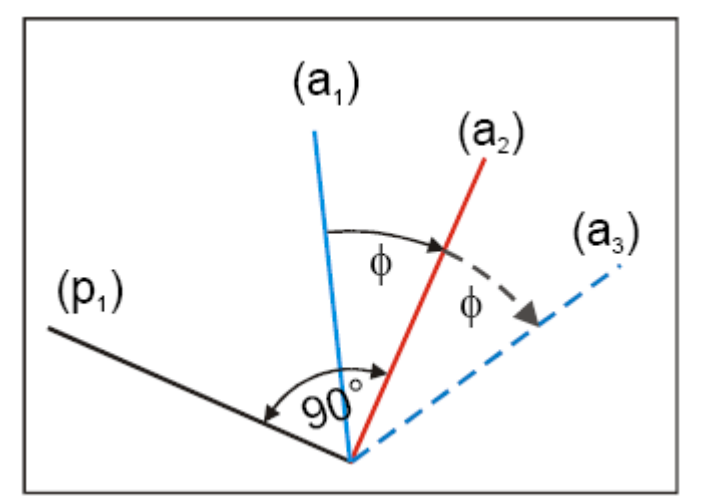

**Fig.(8.5)**:Measuring the doubled angle of rotation 2φ by reversing the polarity of the magnetic field. φ: angle of rotation of the polarization plane

(a1): analyzer position at the start

(a2): polarization plane of the light after passing through the flint glass square in both experiments. (p1) polarizer position for the first magnetic field setting.

(a3): analyzer position after reversing the polarity of the magnetic field.

7. Find the intensity minimum by turning the analyzer.

- 8. Switch off the magnetic field and find the intensity maximum by turning the polarizer.
- 9. Remove the color filter from the beam path to enhance the contrast of the projected thread cross.
- 10. Read off the thread cross position.
- 11. Repeat this measurement steps for various magnetic fields by varying the magnetic current from 1 A to 10 A in steps of 1 A.
- 12. Plot B vs. 2Δϕ. Find Verdet constant for the used wavelength.

c) Verdet's constant as function of the wavelength  $\lambda$ 

- 1. Place one of the color filters (Table. 8.1) in the picture slider of the halogen lamp fitting.
- 2. Set the thread cross to zero.
- 3. Place the filter in the beam path and apply a magnetic field of 135 mT.
- 4. Measure the rotation of the polarization plane 2φ as described in part b).
- 5. Remove the color filter from the beam path before reading off the thread cross position.
- 6. Repeat the measurement for the other filters.
- 7. Plot  $\lambda^{-2}$  vs. Verdet constant.

| Filter | <b>Transmitted Color</b> | $\lambda$ (nm) |
|--------|--------------------------|----------------|
| 468 05 | Yellow                   | 570            |
| 468.09 | <b>Blue Green</b>        | 515            |
| 468 11 | <b>Blue with Violet</b>  |                |
| .68 13 | Violet                   |                |

**Table. (8.1)**

#### **Safety notes**

When operating the halogenlamp.

- Operate with AC voltage only (i.e. 12 V AC)
- Do not cover the ventilation slits (danger of overheating).
- Do not touch the bulb of the halogen lamp with your fingers.
- Protect the heat filter of the picture slider from shocks, dropping or similar (the fragile material can break easily).

**Name**

TITLE OF EXPERIMENT

THE FARADAY EFFECT: EXPERIMENT No 8

# MODERN PHYSICS LAB

# PHYS 393 COURSEWORK

# REPORTING SHEET

# **PART A: SCIENTIFIC KNOWLEDGE AND PLANNING** Aim: Method – what I am going to do in order to achieve my aim A. List the equipment you plan to use B. Draw your set up, explaining the use of the different components.

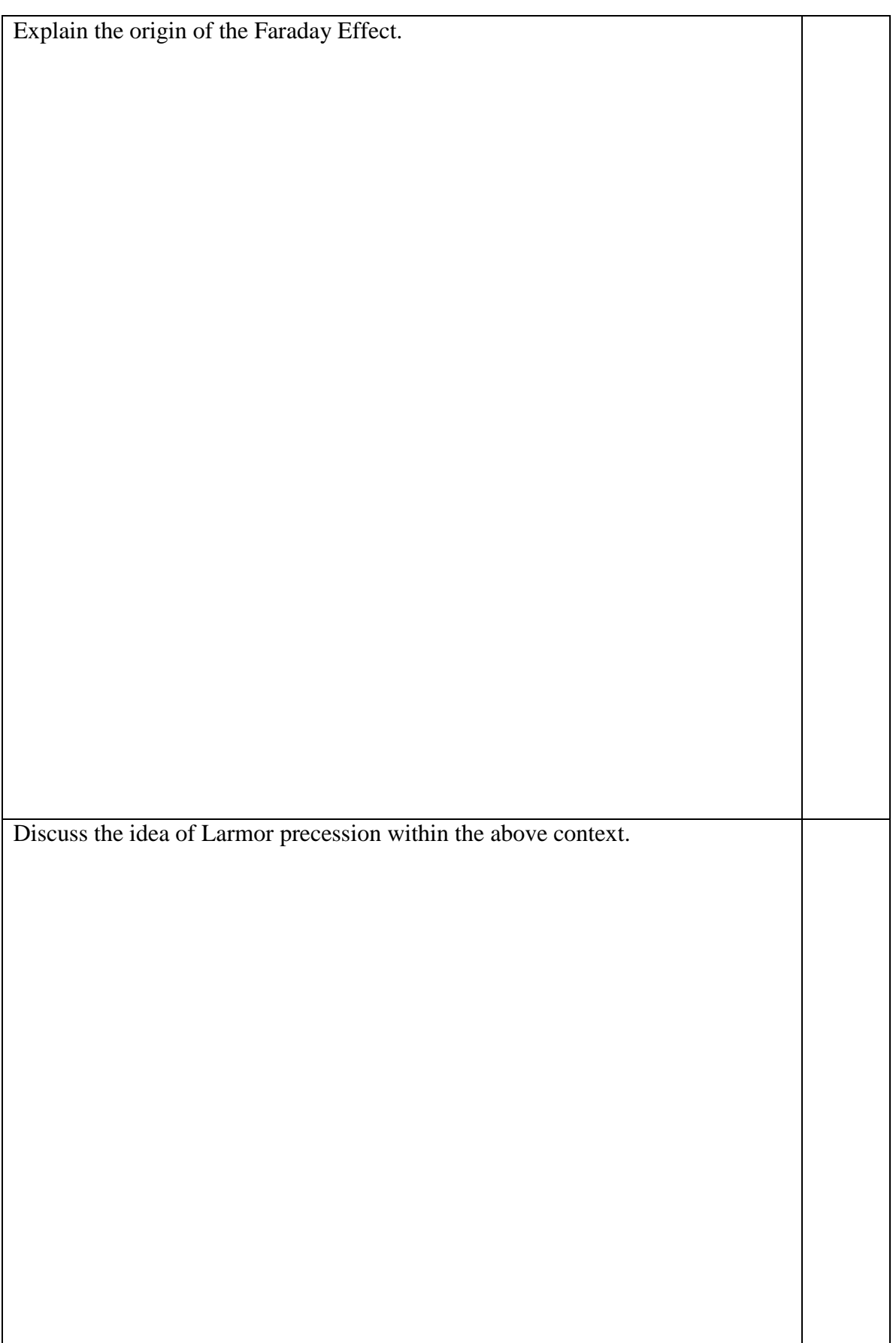

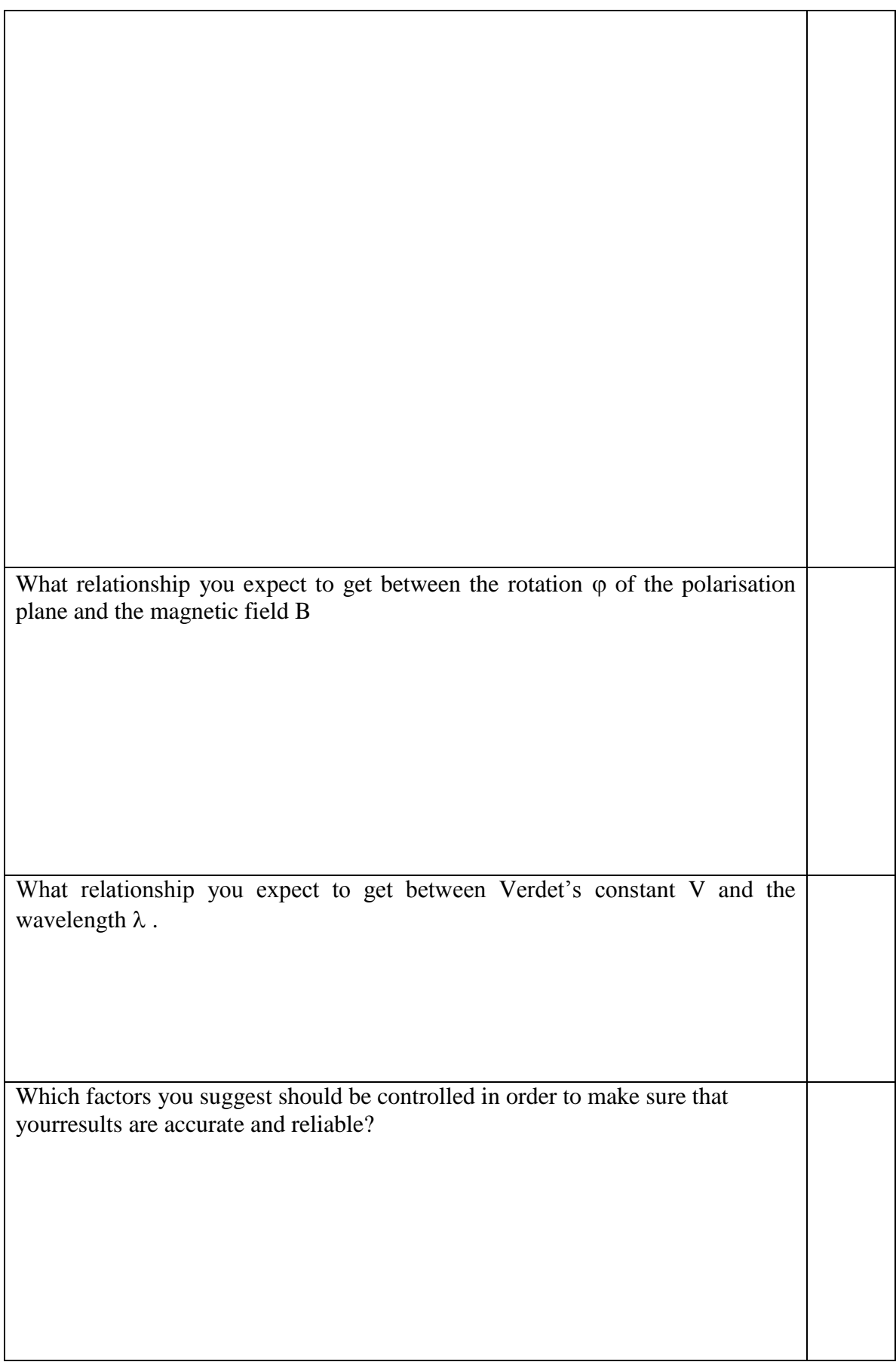

# **PART B: OBTAINING EVIDENCE** Your data. Use the correct units and convert appropriately.

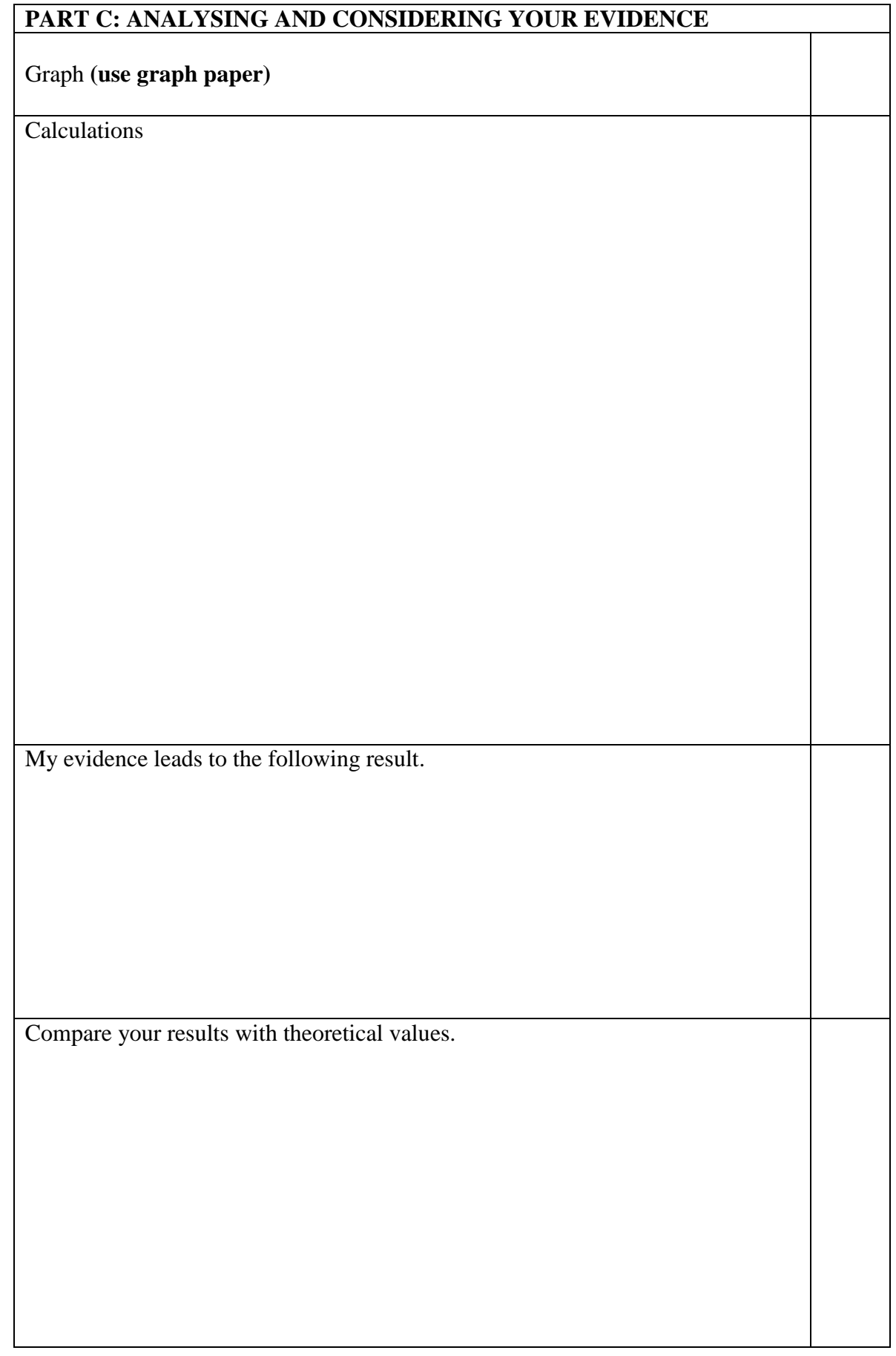
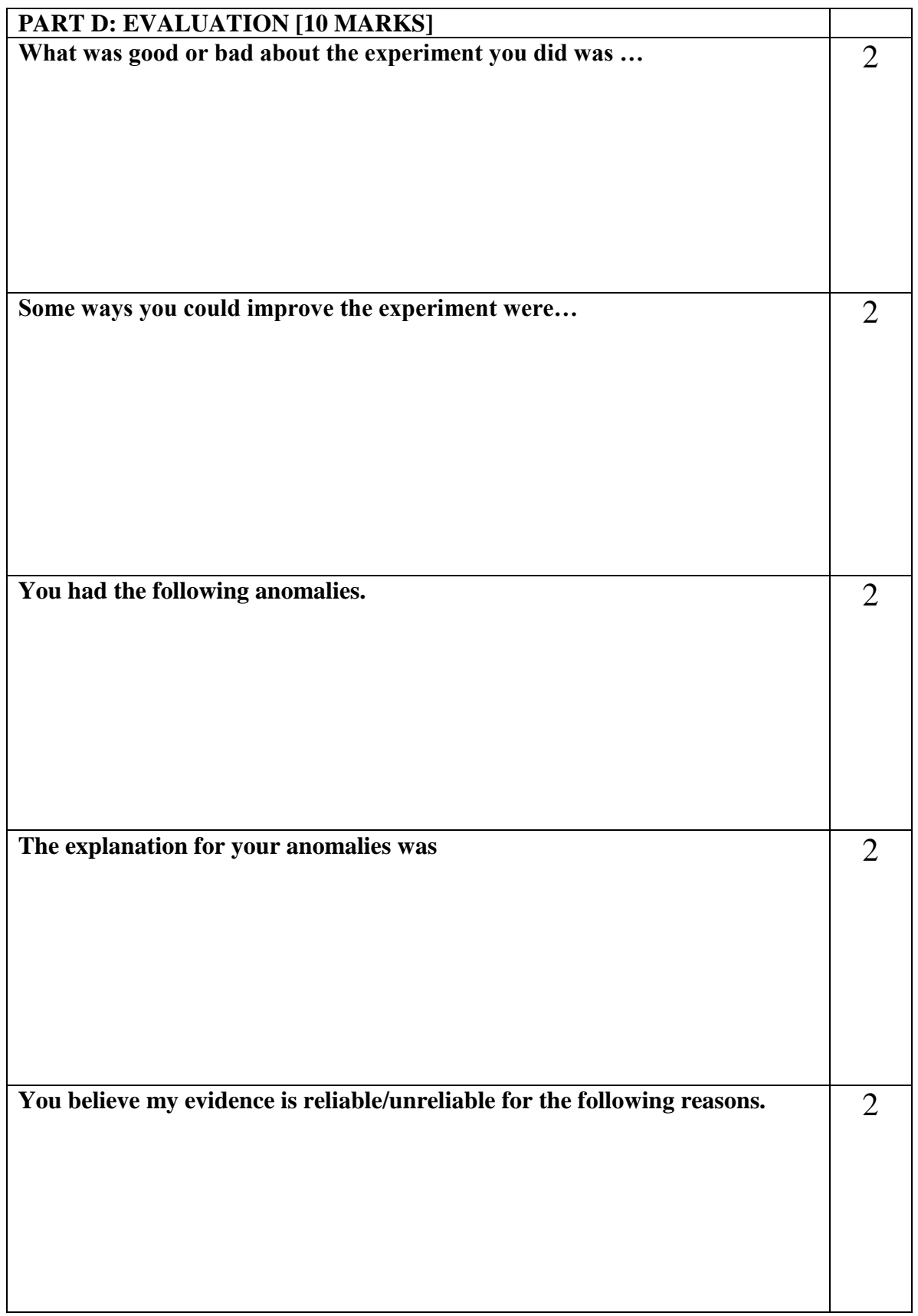

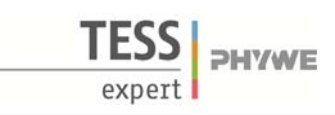

### **Related Topics**

Energy quanta, quantum jumps, electron collision, excitation energy, Bohr's shell model

### **Principle**

Electrons are accelerated in a tube filled with mercury vapour. The excitation energy of mercury is determined from the distance between the equidistant minima of the electron current in a variable opposing electric field.

### **Equipment**

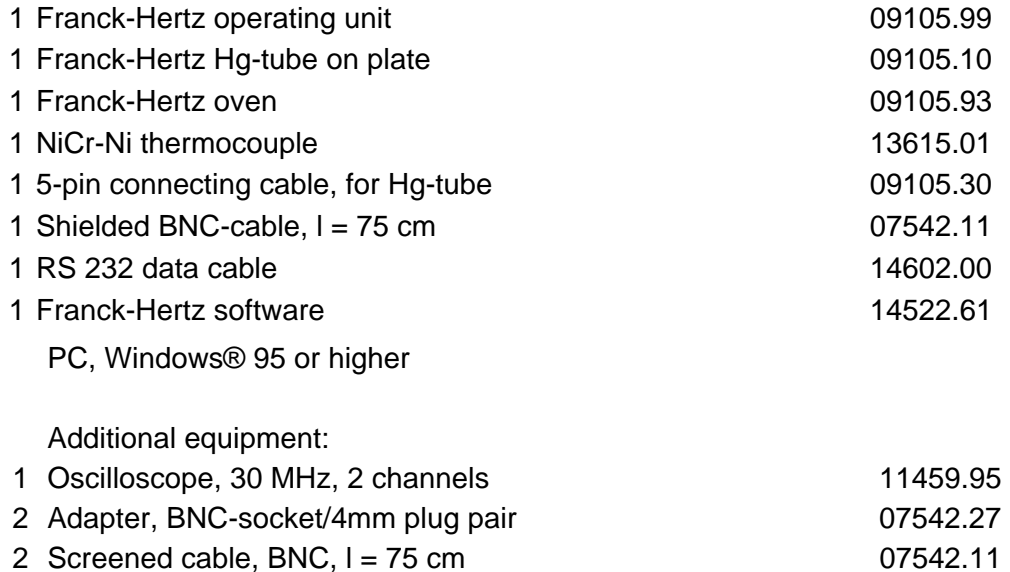

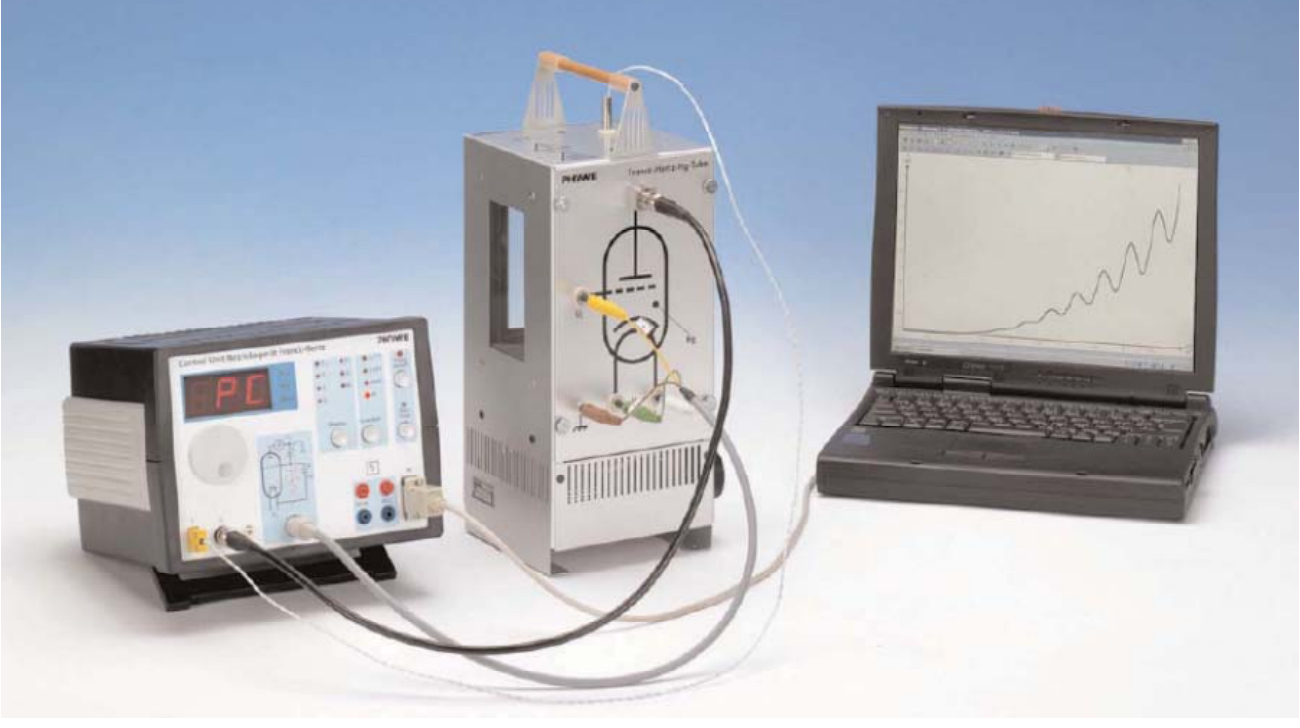

Fig.1: Set-up for the Franck-Hertz experiment with PC.

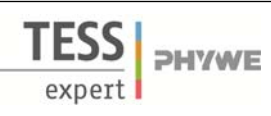

### **Tasks**

Record the countercurrent strength I in a Franck-Hertz tube as a function of the anode voltage  $U$ . Determine the excitation energy  $E$  from the positions of the current strength minima or maxima by difference formation.

### **Set-up and procedure**

Set up the experiment as shown in Fig. 1. For details see the operating instructions of the unit 09105.99. Connect the operating unit to the computer port COM1, COM2 or to USB port (use USB to RS232 Adapter Converter 14602.10). Start the measure program and select Cobra3 Franck-Hertz experiment Gauge. The window "Frank-Hertzexperiment – measuring" (see Fig. 2) appears. The optimum parameters are different for each Hg-tube. You find the specific parameters for your device on a sheet which is enclosed in the package of the Hgtube. Choose the parameters for U1, U2 and UH as given on that sheet and make sure that the rest is set as shown in Fig. 2. Press the continue button. Fig. 3: Principle of the measurement. Now the oven of the Franck-Hertz tube will be heated to 175 °C. Wait another 30 min before start-

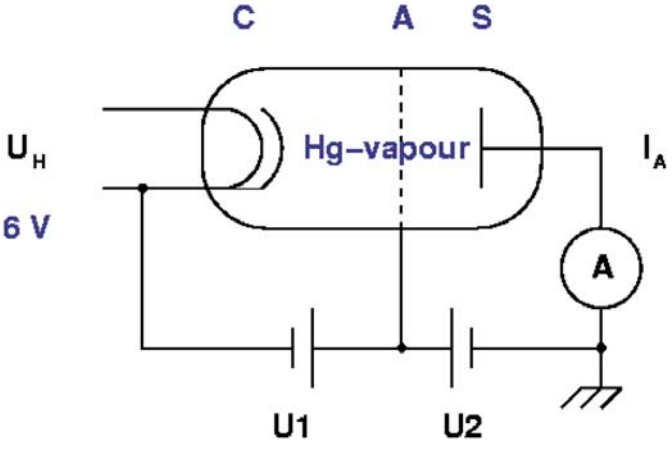

ing the measurement to make sure that the interior of the tube reaches its final temperature, too. At a particular voltage  $U_1 = U_2$ , which is dependent on temperature, a glow discharge between anode and cathode occur through ionisation. Meaningful measurements can therefore only be taken at voltages  $U_1$  $< U_7$ .

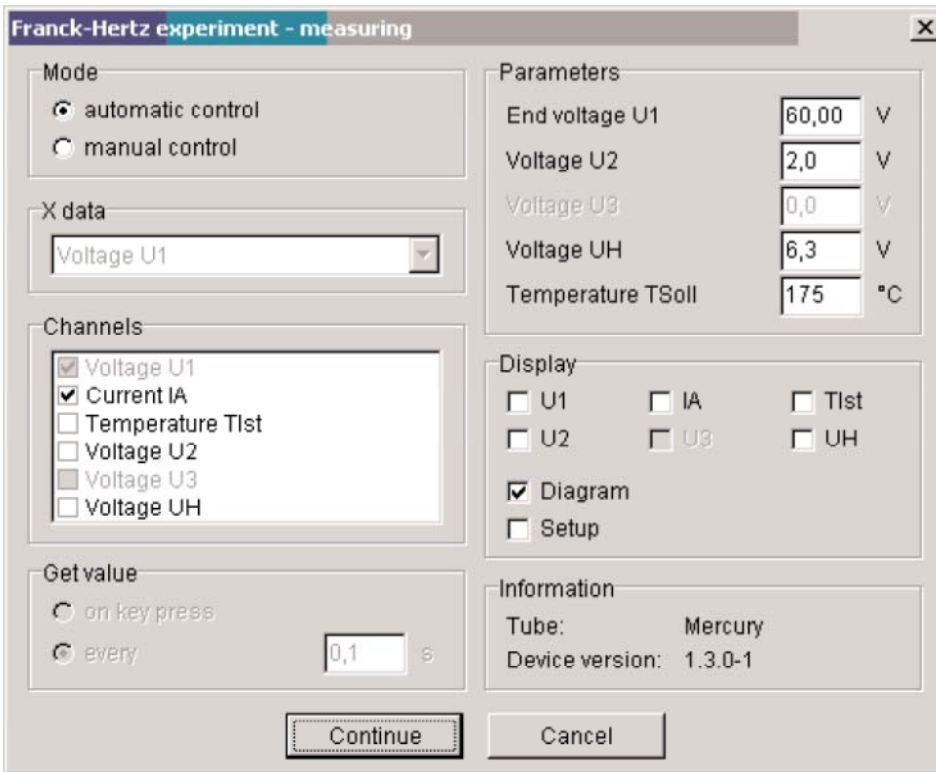

Fig. 2: Measuring parameters.

### **Theory and evaluation**

Niels Bohr introduced the planetary model of the atom in 1913: An isolated atom consists of a positively charged nucleus about which electrons are distributed in successive orbits. He also postulated that only those orbits occur for which the angular momentum of the electron is an integral multiple of  $h/2\pi$ , i.e.  $n<sup>*</sup>h/2\pi$ , where n is an integer and h is Planck's constant. Bohr's picture of electrons in discrete states with transitions among those states producing radiation whose frequency is determined by the energy differences between states can be derived from the quantum mechanics which replaced classical mechanics when dealing with structures as small as atoms. It seems reasonable from the Bohr model that just as electrons may make transitions down from allowed higher energy states to lower ones, they may be excited up into higher energy states by absorbing precisely the amount of energy representing difference between the lower and higher states. James Franck and Gustav Hertz showed that this was, indeed, the case in a series of experiments reported in 1913, the same year that Bohr presented his model. Franck and Hertz used a beam of accelerated electrons to measure the energy required to lift electrons in the ground state of a gas of mercury atoms to the first excited state.

The electrons emitted by a thermionic cathode are accelerated between cathode C and anode A in the tube filled with mercury vapour (Fig. 3) and are scattered by elastic collision with mercury atoms. From an anode voltage  $U_1$  of 4.9 V, however, the kinetic energy of the electrons is sufficient to bring the valence electron of the mercury to the first excitation level  $6~^3P_1$  by an inelastic collision. Because of the accompanying loss of energy, the electron can now no longer traverse the opposing field between anode A and counter electrode S: the current I is at a minimum. If we now increase the anode voltage further, the kinetic energy of the electron is again sufficient to surmount the opposing field: the current strength *I* increases. When  $U_1 = 2x4.9$  V the kinetic energy is so high that two atoms in succession can be excited by the same electron: we obtain a second minimum (Fig. 4). The graph of  $I/U_1$  thus shows equidistant maxima and minima. These minima are not, however, very well-defined because of the initial thermal distribution of the electron velocities. The voltage  $U_1$  between anode and cathode is represented by

$$
U_1 = U + (\Phi_A - \Phi_C)
$$

where  $U$  is the applied voltage, and A and C the work function voltages of the anode and cathode respectively. As the ecxitation energy  $E$  is determined from the voltage differences at the minima, the work function voltages are of no significance here.

According to the classical theory the energy levels to which the mercury atoms are excited could be random. According to the quantum theory, however, a definite energy level must suddenly be assigned to the atom in an elementary process. The course of the  $I/U<sub>A</sub>$  curve was first explained on the basis of this view and thus represents a confirmation of the quantum theory.

The excited mercury atom again releases the energy it has absorbed, with the emission of a photon. When the excitation energy E is 4.9 eV, the wavelength of this photon is

$$
\lambda = \frac{ch}{E} = 253 \ nm
$$

where  $c = 2.9979 \cdot 10^8 \frac{m}{s}$  and  $h = 4.136 \cdot 10^{-15}$  eV and thus lies in the UV range.

For our evaluation we determine the voltage values of the minima. From the differences between these values we obtain the excitation energy  $E$  of the mercury atom by taking an average. By evaluating the measurements in Fig. 4 we obtained the value

 $E = (4.86 \pm 0.09)$  eV.

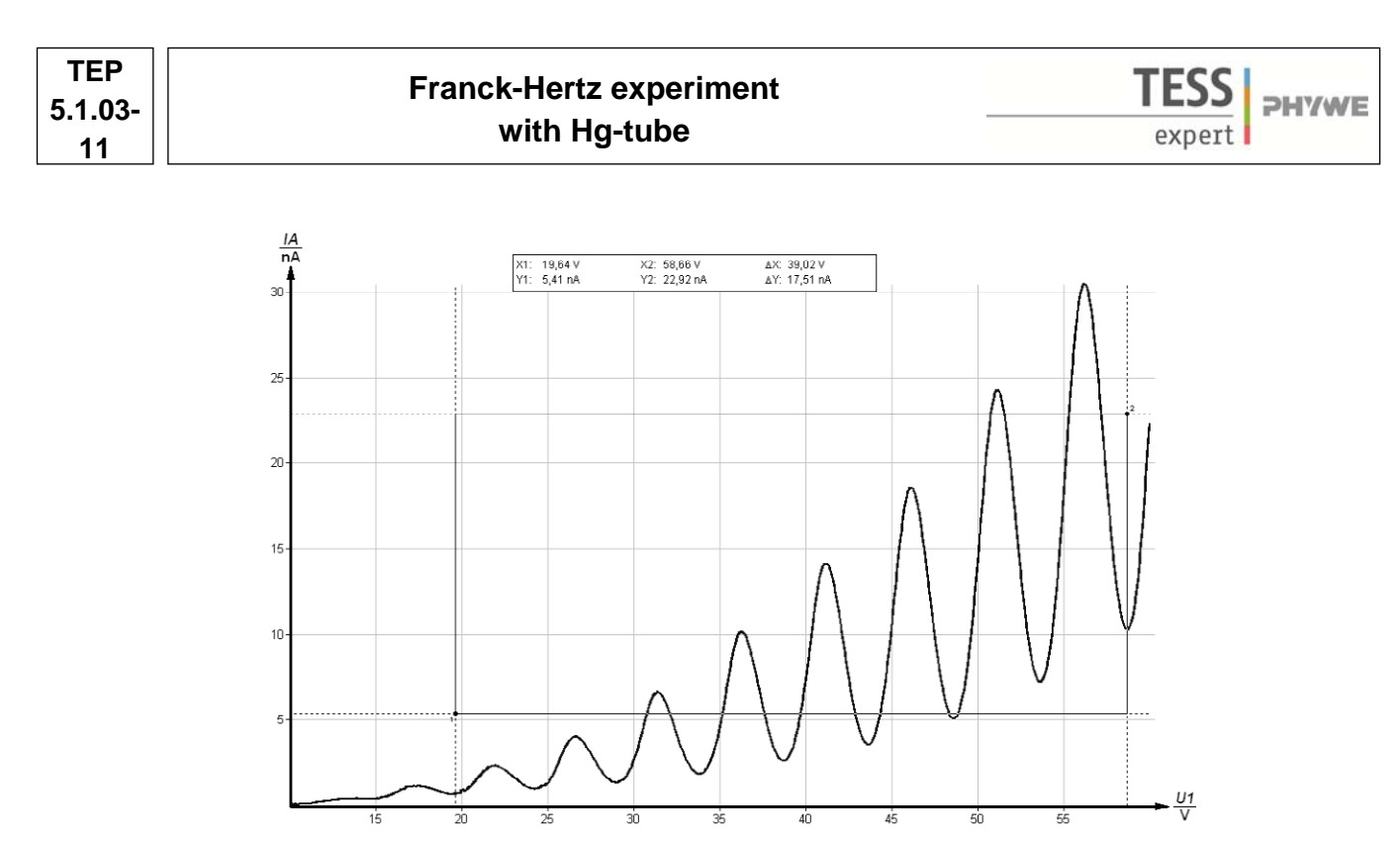

Fig. 4: Example of a Franck-Hertz curve recorded with  $T = 175^{\circ}$ C and U2 = 2 V.

### **Notes**

- Generally speaking the first minima are easier to observe at low temperatures. On the other hand, we obtain a larger number of minima at higher temperatures, as the ignition voltage of the tube is raised to higher values.
- Due to oven temperature variations slightly different levels of collection current may be obtained for repeated measurements at the same acceleration voltage. However, the position of the maxima remains unaffected.
- When the bimetallic switch switches the oven on and off, there is a change of load on the AC mains, causing a small change in the set acceleration voltage. This should be noted if the switching takes place just when the curve is being recorded.
- The position of the maxima for the collection current remains unchanged when the reverse bias changes, but the position of the minima are displaced a little. The level of the mean collection current decreases with increasing reverse bias.

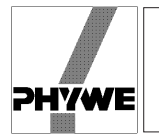

### **Related topics**

Energy quanta, quantum jumps, electron collision, excitation energy, Bohr's shell model.

### **Principle**

Electrons are accelerated in a tube filled with neon gas. The excitation energy of neon is determined from the distance between the equidistant minima of the electron current in a variable opposing electric field.

### **Equipment**

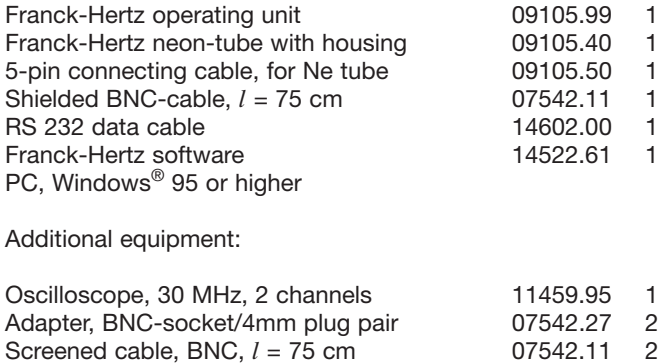

### **Tasks**

To record the countercurrent strength  $I$  in a Franck-Hertz tube as a function of the anode voltage  $U$ . To determine the excitation energy  $E$  from the positions of the current strength minima or maxima by difference formation.

### Fig.1: Set-up for the Franck-Hertz experiment with PC.

### **Set-up and procedure**

Set up the experiment as shown in Fig. 1. For details see the operating instructions of the unit 09105.99. Connect the Cobra3 Basic Unit to the computer port COM1, COM2 or to USB port (use USB to RS232 Adapter Converter 14602.10). Start the measure program and select Cobra3 Franck-Hertz experiment Gauge. Select the parameters given in Fig. 2 and press continue button.

### **Theory and evaluation**

Niels Bohr introduced the planetary model of the atom in 1913: An isolated atom consists of a positively charged nucleus about which electrons are distributed in successive orbits. He also postulated that only those orbits occur for which the angular momentum of the electron is an integral multiple of  $h/2\pi$ , i.e.  $n^*h/2\pi$ , where n is an integer and h is Planck's constant.

Bohr's picture of electrons in discrete states with transitions among those states producing radiation whose frequency is determined by the energy differences between states can be derived from the quantum mechanics which replaced classical mechanics when dealing with structures as small as atoms. It seems reasonable from the Bohr model that just as electrons may make transitions down from allowed higher energy states to lower ones, they may be excited up into higher energy states by absorbing precisely the amount of energy representing difference between the lower and higher states. James Franck and Gustav Hertz showed that this was, indeed, the case in a series of experiments reported in 1913, the same year that Bohr presented his model. Franck and Hertz used a beam of accelerated electrons to measure the energy required to lift

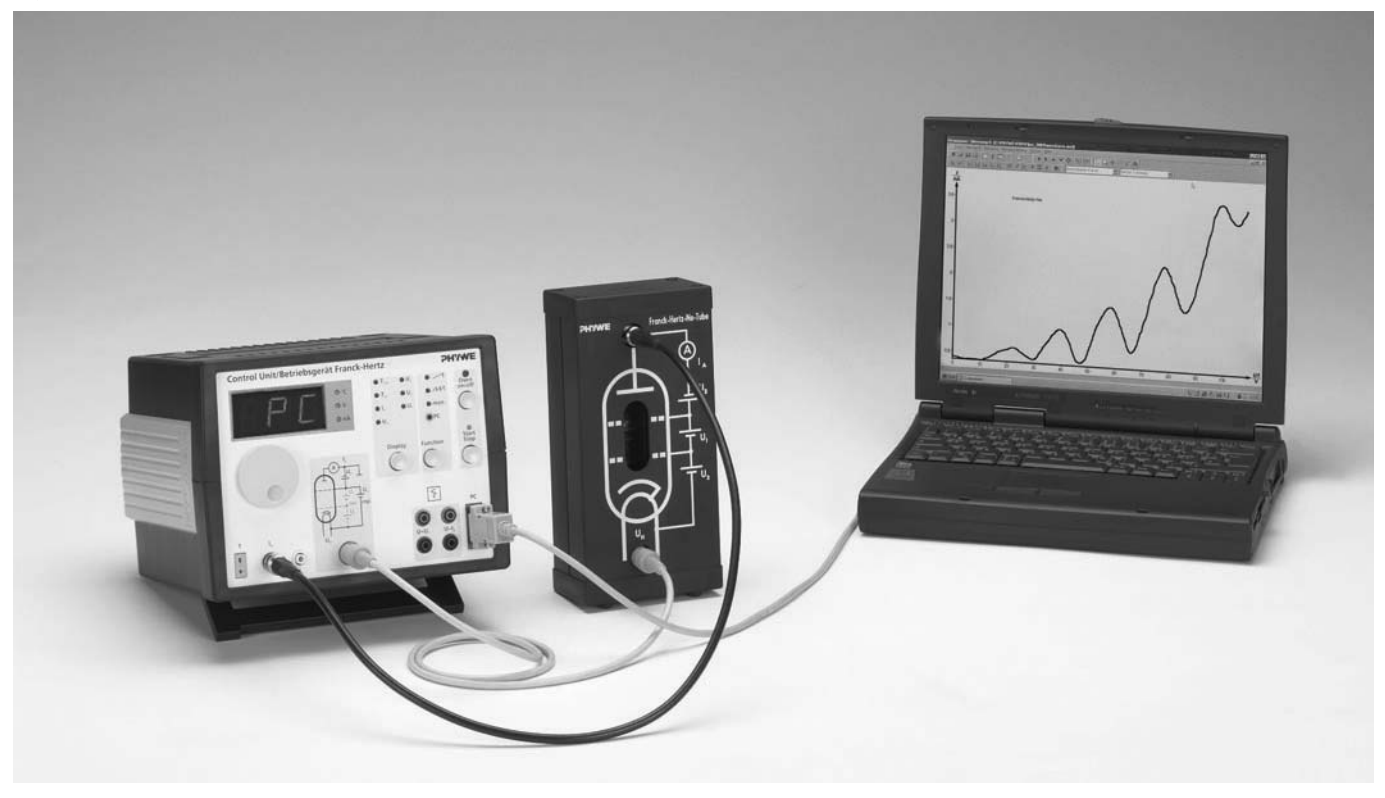

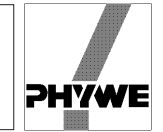

electrons in the ground state of a gas of mercury atoms to the first excited state (see experiment 5.1.03-11). In present experiment a tube filled with neon gas is used.

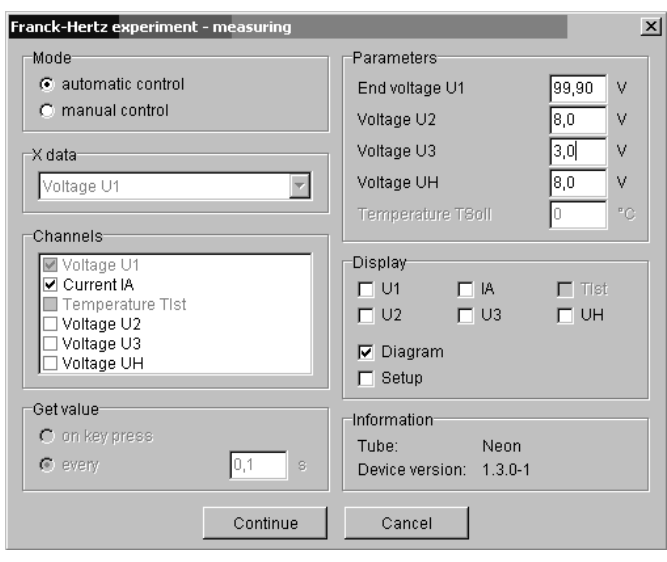

Fig. 2: Measuring parameters.

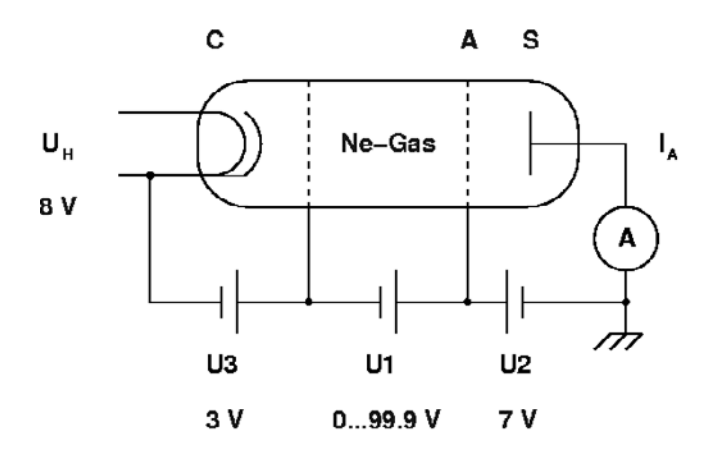

Fig. 3: Principle of the measurement.

The electrons emitted by a thermionic cathode are accelerated between cathode C and anode A in the tube filled with neon gas (Fig. 3) and are scattered by elastic collision with neon atoms.

From an anode voltage  $U_1$  of 16,8 V, however, the kinetic energy of the electrons is sufficient to bring the valence electron of the neon to the first excitation level by an inelastic collision. Because of the accompanying loss of energy, the electron can now no longer traverse the opposing field between anode A and counter electrode S: the current  $I$  is at a minimum. If we now increase the anode voltage further, the kinetic energy of the electron is again sufficient to surmount the opposing field: the current strength I increases. When  $U_1 = 2 \times 16.8$  V the kinetic energy is so high that two atoms in succession can be excited by the same electron: we obtain a second minimum (Fig. 4). The graph of  $I/U_1$  thus shows equidistant maxima and minima.

These minima are not, however, very well-defined because of the initial thermal distribution of the electron velocities.

The voltage  $U_1$  between anode and cathode is represented by

$$
U_1 = U + (\phi_A - \phi_C),
$$

where U is the applied voltage, and  $\phi_A$  and  $\phi_C$  the work function voltages of the anode and cathode respectively. As the ecxitation energy  $E$  is determined from the voltage differences at the minima, the work function voltages are of no significance here.

According to the classical theory the energy levels to which the mercury atoms are excited could be random. According to the quantum theory, however, a definite energy level must suddenly be assigned to the atom in an elementary process. The course of the  $I/U_A$  curve was first explained on the basis of this view and thus represents a confirmation of the quantum theory.

The excited neon atom again releases the energy it has absorbed, with the emission of a photon. When the excitation energy  $E$  is 16.8 eV, the wavelength of this photon is

$$
\lambda = \frac{ch}{E} = 73.8 \text{ nm, where}
$$

$$
c = 2.9979 \cdot 10^8 \frac{\text{m}}{\text{s}}
$$

and

$$
h = 4.136 \cdot 10^{-15}
$$
 eV.

For our evaluation we determine the voltage values of the minima. From the differences between these values we obtain the excitation energy  $E$  of the neon atom by taking an average.

By evaluating the measurements in Fig. 4 we obtained the value

$$
E = (17.4 \pm 0.7)
$$
 eV.

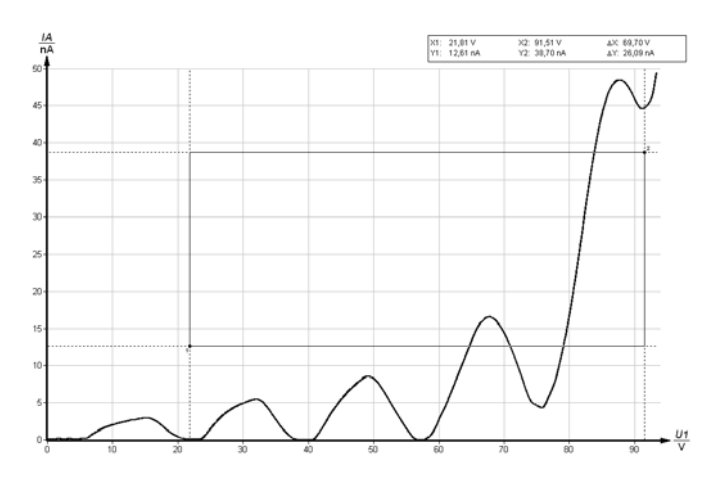

Fig. 4: Example of a Franck-Hertz curve recorded with Netube.

**Name**

TITLE OF EXPERIMENT

THE FRANCK-HERTZ EXPERIMENT: EXPERIMENT No 9

# MODERN PHYSICS LAB

# PHYS 393 COURSEWORK

# REPORTING SHEET

# **PART A: SCIENTIFIC KNOWLEDGE AND PLANNING** Aim: Method – what I am going to do in order to achieve my aim A. List the equipment you plan to use B. Draw your set up, explaining the use of the different components.

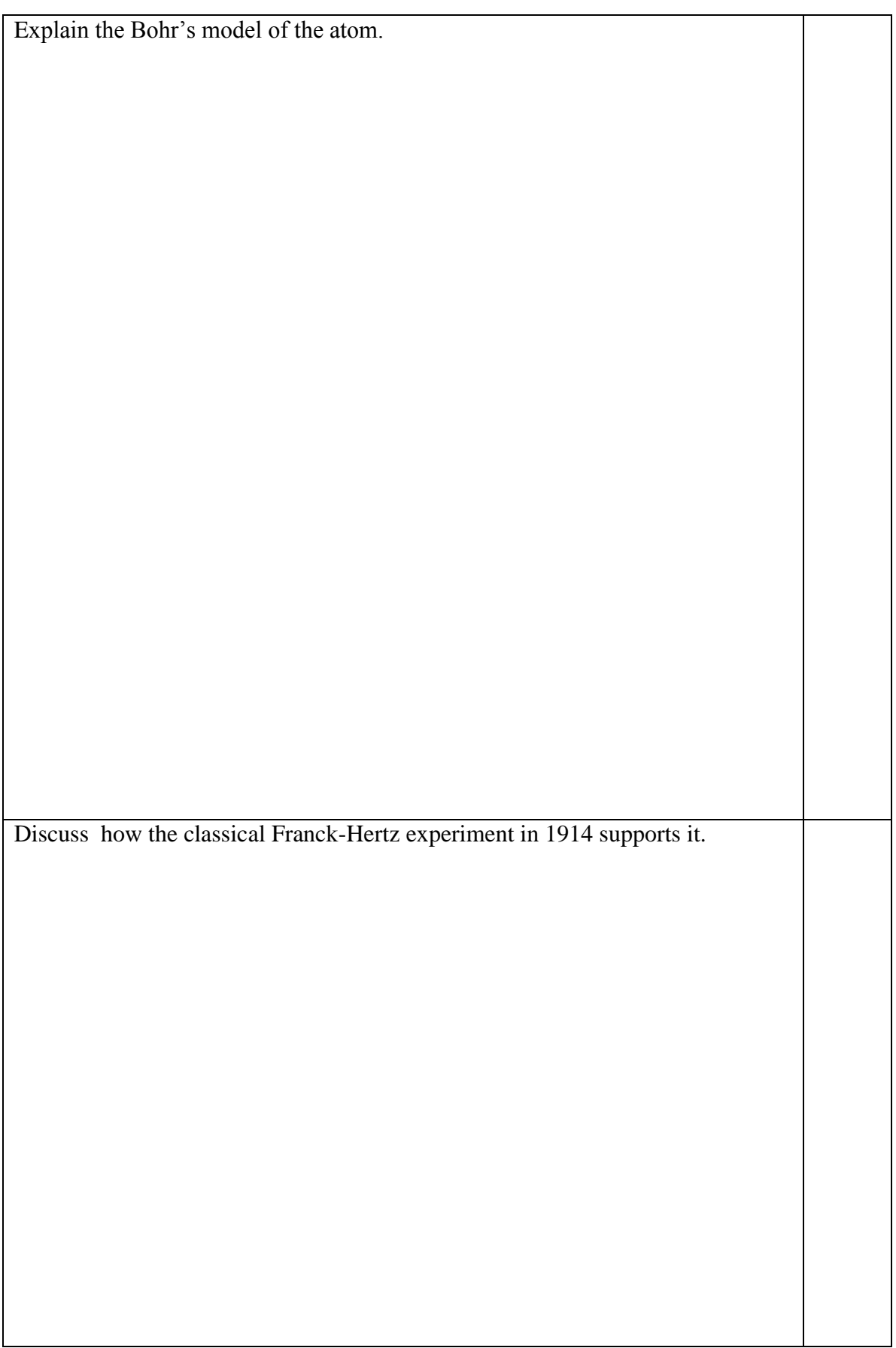

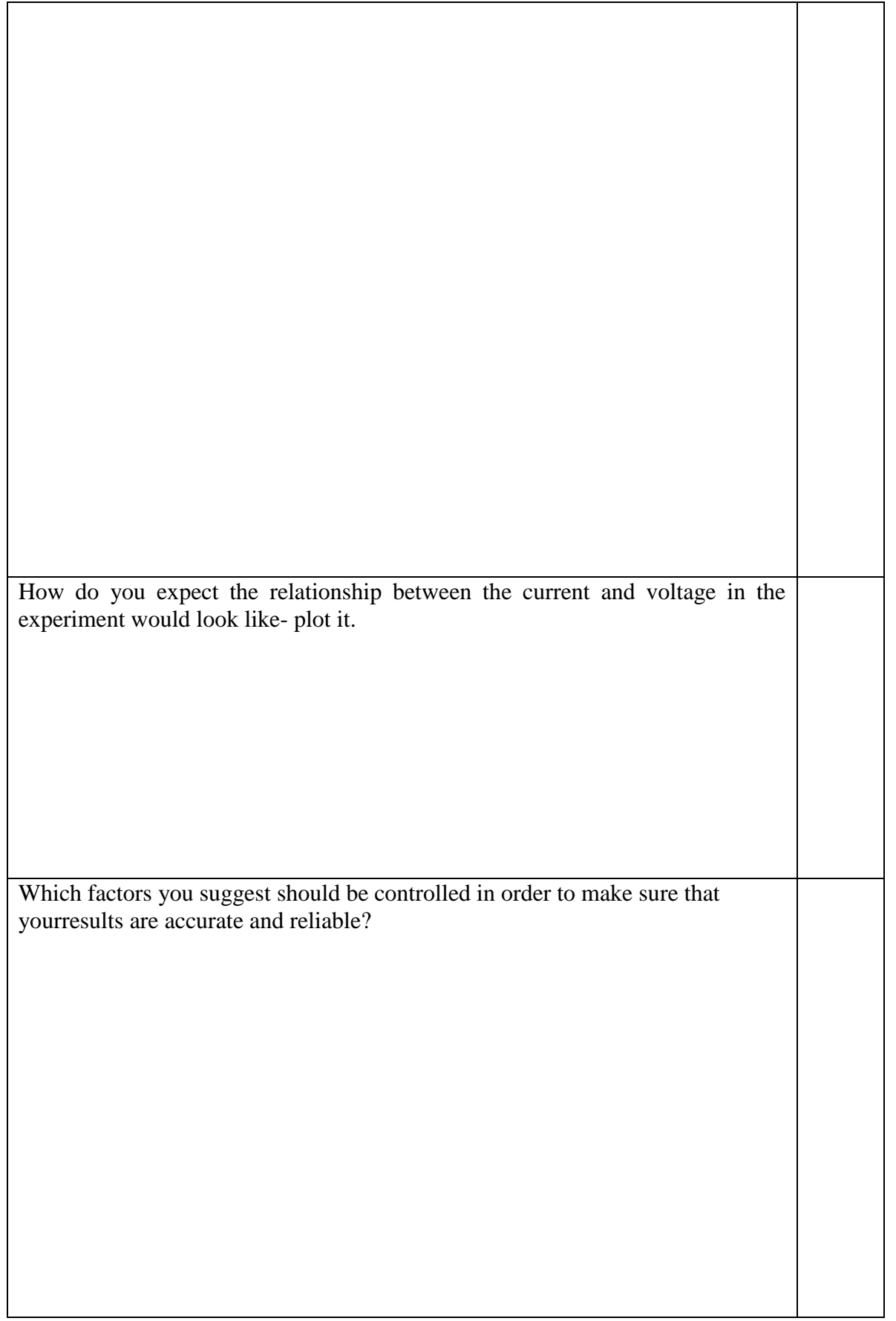

# **PART B: OBTAINING EVIDENCE** Your data. Use the correct units and convert appropriately.

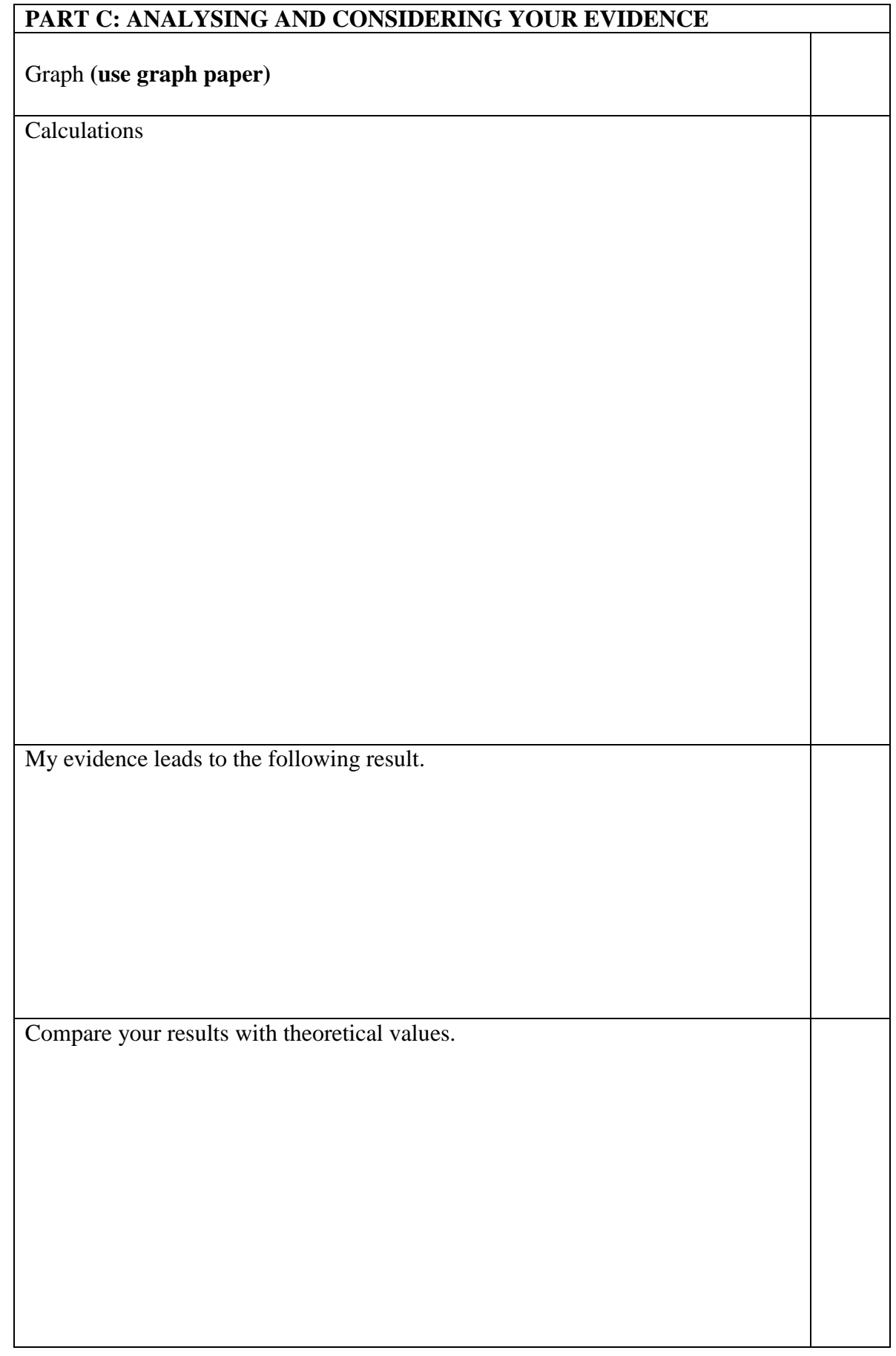

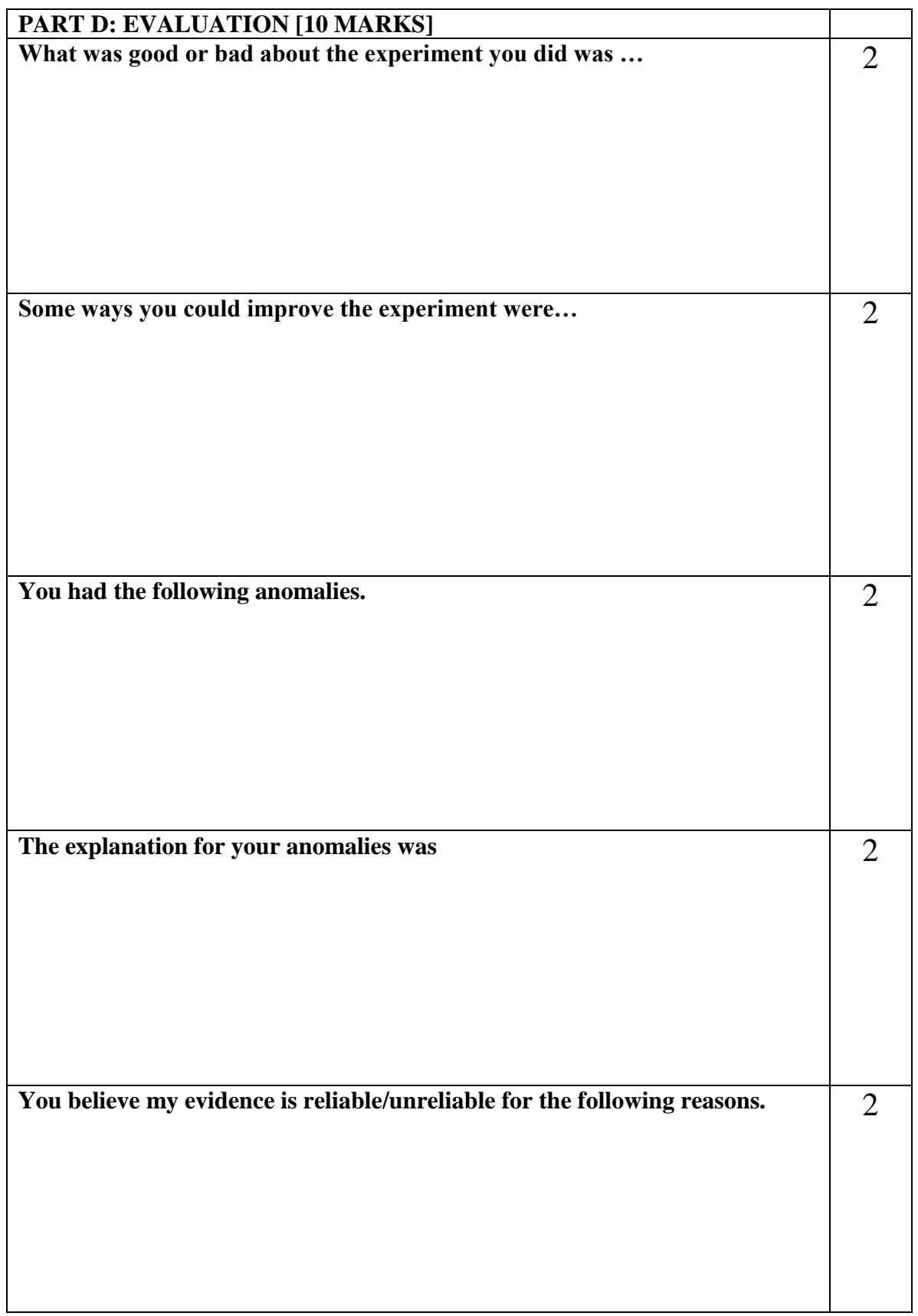